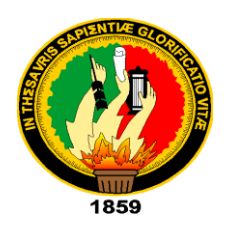

# UNIVERSIDAD NACIONAL DE LOJA

ÁREA DE LA ENERGÍA, LAS INDUSTRIAS Y LOS RECURSOS NATURALES NO RENOVABLES

CARRERA DE INGENIERÍA ELECTROMECÁNICA

**TEMA:**

DISEÑO Y CONSTRUCCIÓN DE UN BANCO DE PRUEBAS

HIDRÁULICAS

**TESIS DE GRADO PREVIA LA OBTENCIÓN DEL TÍTULO DE INGENIERO EN ELECTROMECÁNICA**

**AUTORES:**

CARLOS YOVANI ENCALADA CÓRDOVA

VERÓNICA BOLIVIA QUIROLA MORENO

NUMAN VINICIO LEÓN TAPIA

**DIRECTOR:**

ING. DARWIN GIOVANNY TAPIA PERALTA

**LOJA – ECUADOR**

**2010**

# **CERTIFICACIÓN**

Ing. Darwin Giovanny Tapia Peralta

# **DIRECTOR DE TESIS**

CERTIFICA:

Haber dirigido, asesorado, revisado y corregido el presente trabajo de tesis de grado, durante el desarrollo de la investigación, bajo el tema "**DISEÑO Y CONSTRUCCIÓN DE UN BANCO DE PRUEBAS HIDRÁULICAS",** previa a la obtención del título de Ingeniero Electromecánico, realizado por los señores egresados: Carlos Yovani Encalada Córdova, Verónica Bolivia Quirola Moreno y Numan Vinicio León Tapia; la misma que cumple con la reglamentación correspondiente, por lo que autorizo su presentación y posterior sustentación.

…………………………………

Ing. Darwin Giovanny Tapia Peralta

## **DIRECTOR DE TESIS**

# **DECLARACIÓN DE AUTORÍA**

Carlos Yovani Encalada Córdova, Verónica Bolivia Quirola Moreno, Numan Vinicio León Tapia, asumimos la responsabilidad de los contenidos, resultados y criterios expuestos en el presente trabajo y certificamos el patrimonio de la misma a la Universidad Nacional de Loja.

………………………………………. …………………………………….

Carlos Yovani Encalada Córdova Verónica Bolivia Quirola Moreno

……………………………………

Numan Vinicio León Tapia

# **DEDICATORIA**

Con mucho cariño dedico este trabajo a mi esposa María, por su paciencia y colaboración que me ofreció durante el desarrollo de la presente tesis; a mis hijas Aracelly y Erika que son quienes me han dado la fortaleza para seguir adelante; a mis extintos padres, a mis hermanos y familiares que de una u otra forma colaboraron para poder cumplir con mi objetivo.

#### **Carlos**

 Este trabajo es dedicado al ser más hermoso que es mi hijo y a mi esposo que gracias al amor que les tengo he podido concluir este trabajo, en especial a mis amigos y familiares por el apoyo incondicional que me brindaron

## **Verónica**

Dedico el presente trabajo a DIOS, a mis padres, que con sus sabios consejos supieron guiarme por el camino del bien, a mi amada esposa Cisne, a mis hijas Andrea e Indira, a mis hermanos y todas aquellas personas que de alguna manera me dieron su aporte moral e intelectual.

#### **Numan**

# **AGRADECIMIENTO**

Expresamos nuestro más profundo agradecimiento a la Universidad Nacional de Loja, y de manera especial al Área de la Energía, las Industrias y los Recursos Naturales no Renovables, a toda su planta docente y autoridades, por habernos dado la oportunidad de formarnos profesionalmente y concluir con la respectiva graduación.

De manera especial queremos agradecer al Ing. Darwin Tapia P., quien con su dirección y asesoramiento permanente nos incentivó a culminar nuestro trabajo de manera satisfactoria, sin escatimar su valioso tiempo y conocimientos.

**LOS AUTORES**

# **RESUMEN**

El presente trabajo de investigación, intitulado **"DISEÑO Y CONSTRUCCIÓN DE UN BANCO DE PRUEBAS HIDRÁULICAS",** parte con el Capítulo I con el análisis de un problema en el área de la Energía, las Industrias y los Recursos Naturales no Renovables, cual es el de que no existe un laboratorio experimental que permita realizar las diversas prácticas relacionadas con la hidráulica. Luego el Capítulo II se basa en el análisis teórico de lo que son las nociones fundamentales de Hidráulica. En el Capítulo III se analiza los diferentes tipos de software que existen para poder realizar las prácticas y simulación de la circulación de fluidos a través de tuberías.

El Capítulo IV está elaborado de tal forma que en base a un estudio topográfico y los cálculos preliminares, se procede al diseño del banco y una red de tuberías que permita realizar las respectivas prácticas en cuanto a las pérdidas primarias y secundarias, datos que fueron tomados a través de manómetros de presión manuales, como también por medio de sensores de presión digitales con ayuda de una Tarjeta de Adquisición de Datos que luego son procesados y tabulados por "LabVIEW".

Finalmente se presentan las conclusiones y recomendaciones del presente trabajo. Adicionalmente se elaboró también las guías didácticas de prácticas, tanto para el estudiante como para el docente, que les permitirán desarrollar de mejor manera el aspecto académico dentro de la hidráulica

# **SUMMARY**

The present investigation work, entitled "DESIGN AND CONSTRUCTION OF A BANK OF HYDRAULIC TESTS", it leaves with the Chapter I with the analysis of a problem in the area of the Energy, the Industries and the Natural Resources not Renewable which it is the that an experimental laboratory that allows to carry out the diverse ones practical related with the hydraulics doesn't exist. Then the Chapter II are based on the theoretical analysis of what you/they are the fundamental notions of Hydraulics. In the Chapter III are analyzed the different software types that exist to be able to carry out the practices and simulation of the circulation of fluids through pipes.

The Chapter IV are elaborated in such a way that based on a topographical study and the preliminary calculations, you proceeds to the design of the bank and a net of pipes that he/she allows to carry out the respective ones practical as for the primary and secondary losses, data that were taken through manual gauges of pressure, as well as by means of digital sensors of pressure with the help of a Card of Acquisition of Data that then are processed and tabulated by "LabVIEW."

Finally they show up the conclusions and recommendations of the present work. Additionally it was also elaborated the didactic guides of practical, as much for the student as for the educational one that will allow them to develop in a better way the academic aspect inside the hydraulics

# **ÍNDICE**

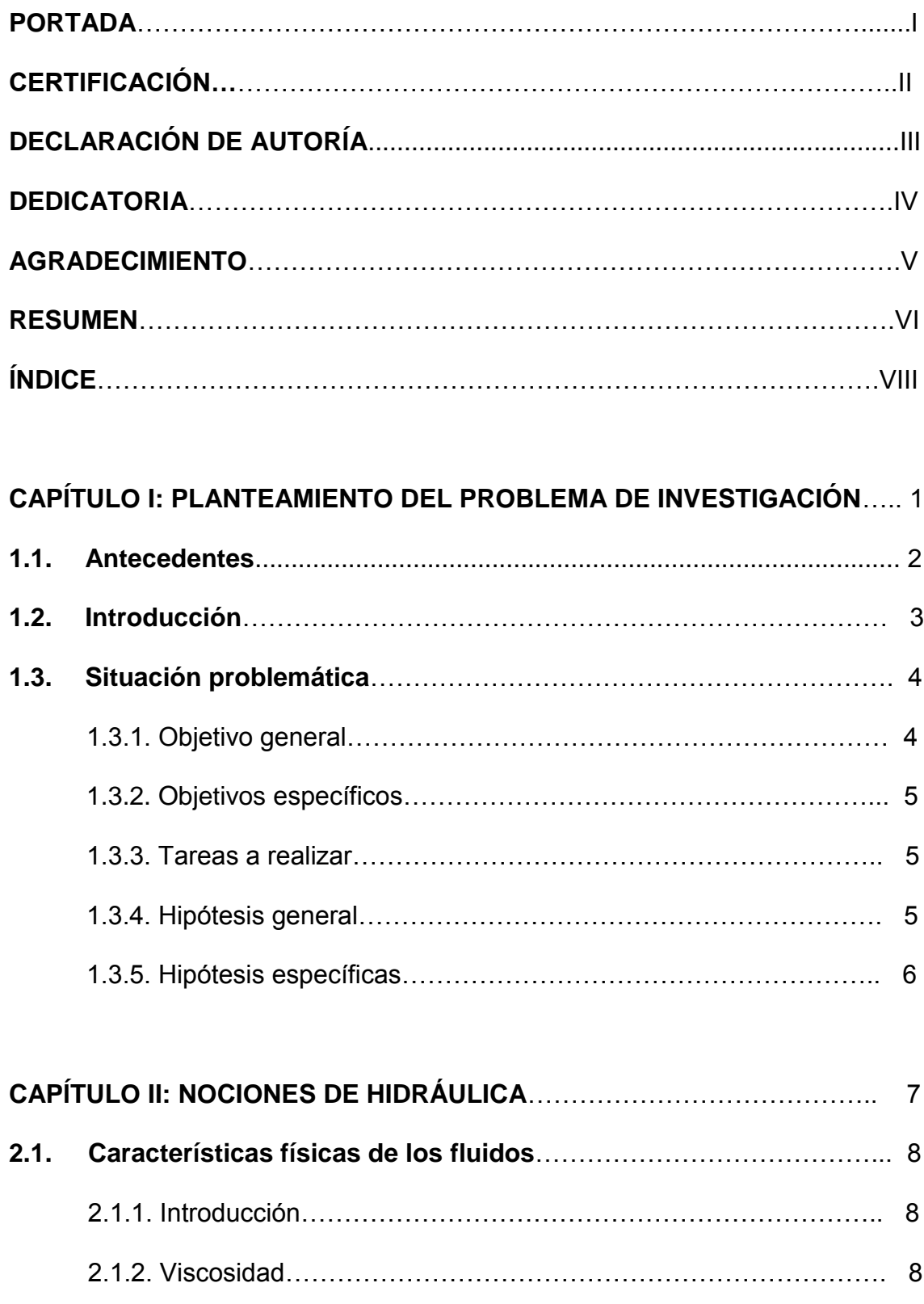

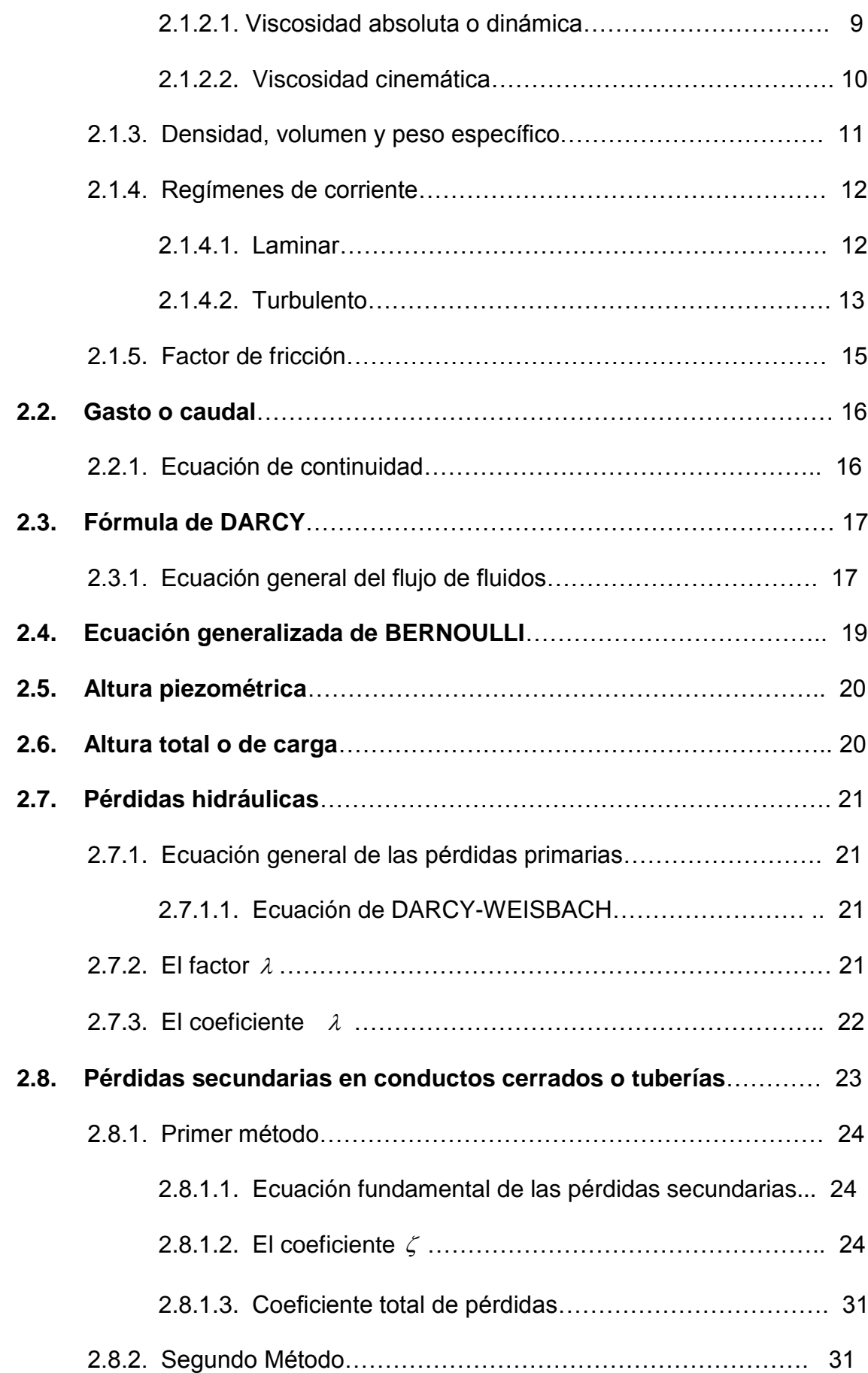

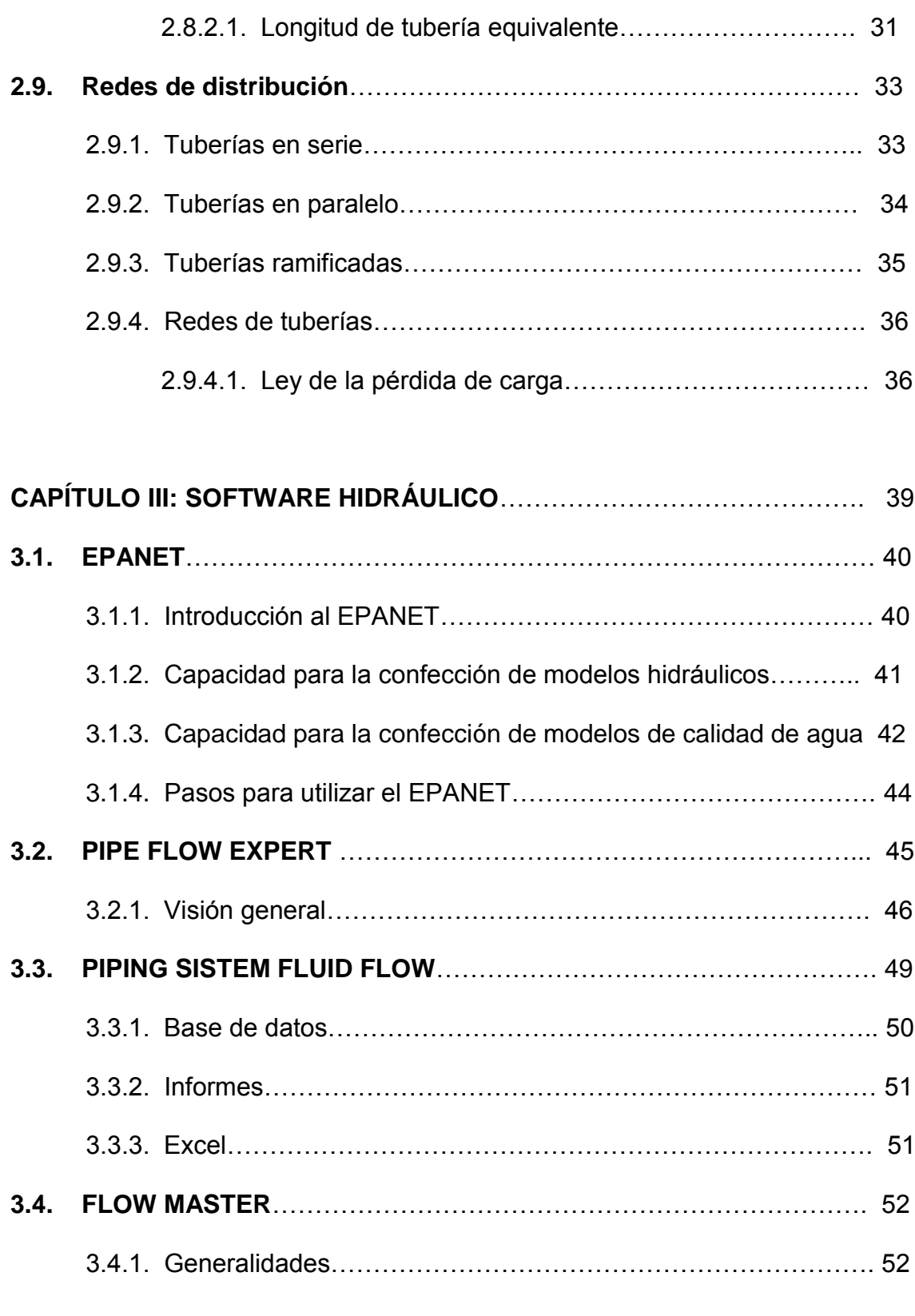

# **CAPÍTULO IV: DISEÑO, CONSTRUCCIÓN Y RESULTADOS DEL**

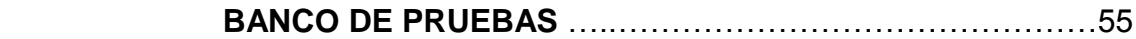

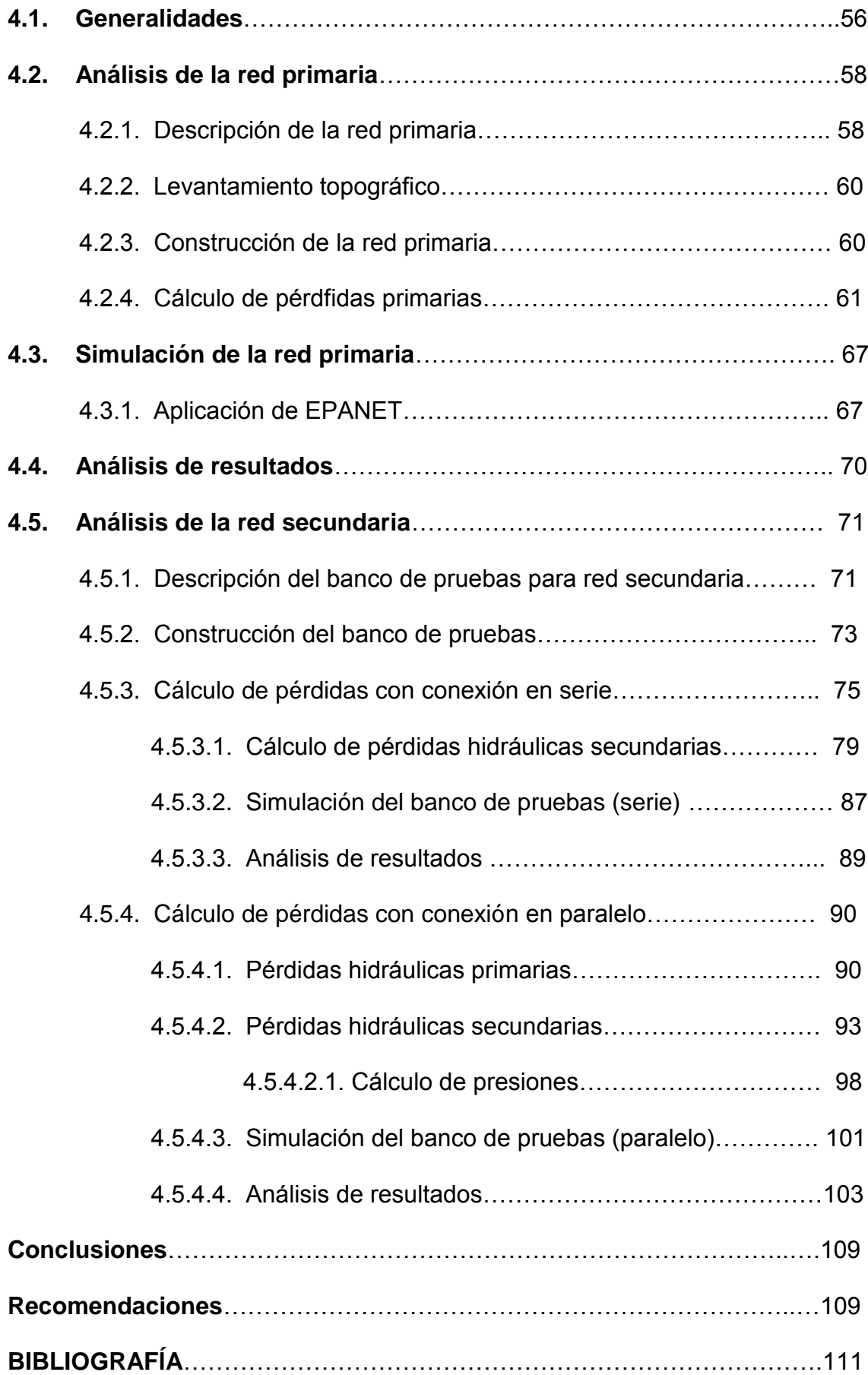

# **CAPÍTULO I**

# **PLANTEAMIENTO DEL PROBLEMA DE**

# **INVESTIGACIÓN**

#### **1.1. ANTECEDENTES**

El desarrollo de un país está determinado por la investigación científica y por ende la implementación de proyectos de desarrollo que permita solucionar problemas del entorno que lo rodea.

La ciudad y provincia de Loja se caracteriza por tener gran capacidad en el ámbito hidráulico, pero aun se ha palpado que en algunos sectores no existe disponibilidad de aprovechamiento de este recurso indispensable tanto para la vida como para el desenvolvimiento del desarrollo de la población.

Es por eso que la Universidad Nacional de Loja en especial en la carrera de Ingeniería Electromecánica, preocupados de estos problemas ha creído conveniente dar una mejor preparación a sus futuros profesionales de manera práctica en generar alternativas para el desarrollo de destrezas en el ámbito hidráulico, se ha creído conveniente en implementar y reforzar los laboratorios de fluidos para tener una formación de calidad de sus estudiantes. Una alternativa es la de implantar un Banco Hidráulico que permita desarrollar algunas prácticas relacionadas con la materia de Mecánica de Fluidos y sus prácticas en la unidad de "Laboratorio de Energía y Fluidos", ya que dicho banco será de utilidad importante para el desarrollo académico del Área, luego de esto con el avance de la tecnología se pueden simular todos los procesos hidráulicos en el banco mediante software de aplicación a mecánica de fluidos

para contrastar parámetros obtenidos de lo real con lo virtual, característica que actualmente no se tiene en cuenta en el desarrollo académico de la carrera de Ingeniería Electromecánica.

Sumado a esto la discontinuidad del recurso hidráulico proporcionado por la red publica, un grave problema que afecta a varios sectores de la Ciudad, directamente relacionado con las baterías sanitarias de nuestra Universidad, es aquí donde nace la necesidad de aprovechar otras fuentes de aguas no tratadas de manera de poder solucionar este problema.

#### **1.2. INTRODUCCIÓN**

En la carrera de Electromecánica del AEIRNNR de la Universidad Nacional de Loja se imparten contenidos relacionados con el manejo y explotación de recursos hidráulicos directamente enfocados con la unidad de mecánica de fluidos, máquinas hidráulicas, laboratorios de energía y fluidos necesarios para la formación académica de los futuros profesionales.

En esta línea, el estudio, diseño y cálculo de los procesos hidráulicos deben estar enmarcados a satisfacer las necesidades de la sociedad en general, existen algunos procedimientos indicados por varios autores donde enuncian los valores permisibles para el buen funcionamiento de la red hidráulica.

El cálculo de las pérdidas totales hidráulicas en toda la red es factor importante para el diseño y selección de los accesorios que conforman la misma. Los bancos de prueba conformados por básicas redes de distribución y accionamientos de motores simples se convierten en herramienta principal para el estudio práctico de todo el personal que se quiere integrar en esta rama.

Todo profesional debe estar al tanto del avance tecnológico, es por eso que es importante que conozcan y apliquen software que les permitan realizar las simulaciones previamente a la construcción de un proyecto, para de de esta manera ir corroborando y comparando los cálculos, la construcción y la simulación.

Con la puesta en funcionamiento de este sistema se mejora la calidad de estudio, partiendo desde dos puntos de vista: la parte real a través del banco en construcción y la otra a través de programas o parte virtual, con esta metodología de estudio combinado virtual – real se logrará tener una mejor apreciación de las diferentes características en lo que se refiere a mecánica de fluidos.

# **1.3. SITUACIÓN PROBLEMÁTICA**

"Limitadas Actividades Prácticas y de Investigación Hidráulica en la Carrera de Ingeniería Electromecánica"

#### **1.3.1. Objetivo General**

Coadyuvar en el proceso de terminación académica de los estudiantes de la carrera de Ingeniería Electromecánica.

# **1.3.2. Objetivos Específicos**

- Diseñar y construir un laboratorio experimental que aproveche de manera eficiente el recurso hídrico existente en el Área de Energía, Industrias y Recursos Naturales no Renovables.
- Elaborar una guía para el desarrollo de actividades prácticas y de investigación de las unidades académicas presentes en el currículo de la carera que tengan relación con el objeto de Investigación del trabajo de tesis.
- Elaborar un laboratorio virtual que permita simular el comportamiento de las principales variables presentes en el laboratorio experimental a construir.

### **1.3.3. Tareas a Realizar**

Las actividades a desarrollarse en el diseño y construcción del Banco de Pruebas Hidráulica son las siguientes:

- Calcular las pérdidas primarias, secundarias y totales.
- Seleccionar diferentes tipos de tuberías y accesorios para diferentes prácticas en el banco hidráulico.
- Proponer y diseñar estudios de pruebas hidráulicas virtuales.
- Realizar un diseño de guías metodológicas para la utilización del banco.

### **1.3.4. Hipótesis General**

 Es posible mejorar el proceso académico en la carrera de Ingeniería Electromecánica a través del desarrollo de un laboratorio experimental hidráulico.

#### **1.3.5. Hipótesis Específicas**

- Es factible construir un laboratorio experimental hidráulico de utilidad para la carrera de Ingeniería Electromecánica que utilice eficientemente los recursos hídricos.
- Es factible la construcción de guías para el desarrollo de actividades prácticas y de investigación hidráulica que logre un mayor dominio de habilidades y destrezas en los educandos de la carrera de Ingeniería Electromecánica.
- Es factible la elaboración de un laboratorio virtual que permita simular los principales parámetros hidráulicos de laboratorio experimental.

# **CAPÍTULO II**

**NOCIONES DE HIDRÁULICA**

# **2.1 CARACTERÍSTICAS FÍSICAS DE LOS FLUIDOS.**

#### **2.1.1 Introducción**

Un fluido es un medio material continuo, deformable, desprovisto de rigidez, capaz de "*fluir*", es decir de sufrir grandes variaciones de forma bajo la acción de fuerzas. Fluido es aquella sustancia que debido a su poca cohesión intermolecular, carece de forma propia y adopta la forma del recipiente que lo contiene. La solución de cualquier problema de flujo de fluidos requiere un conocimiento previo de las propiedades físicas del fluido en cuestión, analicemos las más importantes:

#### **2.1.2. Viscosidad.**

Es la propiedad de un fluido que tiende a oponerse a su flujo cuando se le aplica una fuerza. Los fluidos de alta viscosidad presentan una cierta resistencia a fluir; los fluidos de baja viscosidad fluyen con facilidad. La fuerza con la que una capa de fluido en movimiento arrastra consigo a las capas adyacentes de fluido determina su viscosidad, que se mide con un recipiente (viscosímetro) que tiene un orificio de tamaño conocido en el fondo. La velocidad con la que el fluido sale por el orificio es una medida de su viscosidad.

#### **2.1.2.1. Viscosidad absoluta o dinámica. ( ).**

Es una medida de su resistencia al deslizamiento o a sufrir deformaciones internas. Se expresa en la ley de Newton de la viscosidad, como la constante

de proporcionalidad entre el esfuerzo cortante (tangencial entre dos capas de fluido) y el gradiente de velocidad (cambio de velocidad dividido entre la distancia en que ocurre dicho cambio) .

$$
\eta = \frac{dv}{dy}
$$

Si representamos esto en un sistema coordenado tendremos que los fluidos se clasifican en:

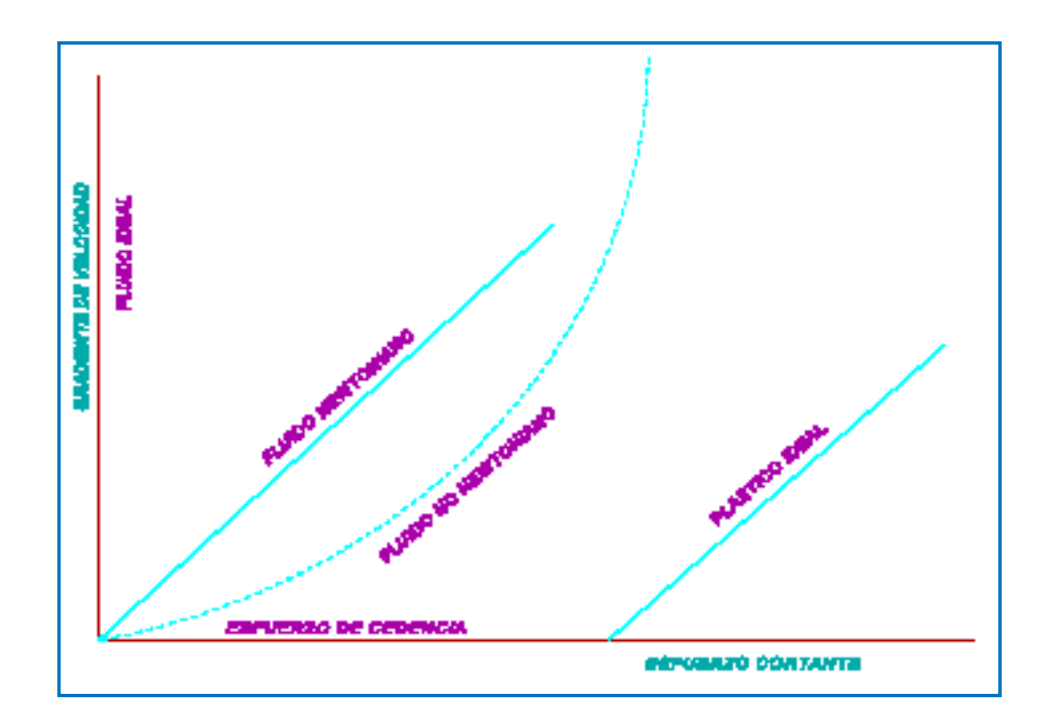

*Figura 2.1. Clasificación de fluidos*

- Newtonianos;  $\eta$  constante.
- No Newtonianos;  $\eta$  variable.
- Fluido Ideal;  $\eta$  nulo.

- Plástico Ideal; posee un esfuerzo de cedencia inicial en el que podemos considerar que  $\eta$  le permite comportarse al fluido posteriormente como un fluido Newtoniano.

Fluido Newtoniano es aquel, cuya viscosidad dinámica  $\eta$ , depende de la presión y de la temperatura, pero no del gradiente de velocidad, dentro de estos están el aire, el agua, los gases y en general los fluidos de pequeña viscosidad. Dentro de los fluidos no newtonianos están las grasas, materiales plásticos, la sangre, etc.

La viscosidad como cualquier otra propiedad del fluido, depende del estado del fluido caracterizado por la presión y la temperatura.

La unidad de medida es:

1 Poise (P)= 1 *cm dina seg* 2 .  $= 1$ *cm seg g* .seg  $\eta$  = 0.1Pa.seg

#### **2.1.2.2 Viscosidad cinemática. ( )**

Es el cociente entre la viscosidad dinámica y la densidad.

$$
v = \frac{\eta}{\rho} \tag{2.1}
$$

Su unidad de medida es:

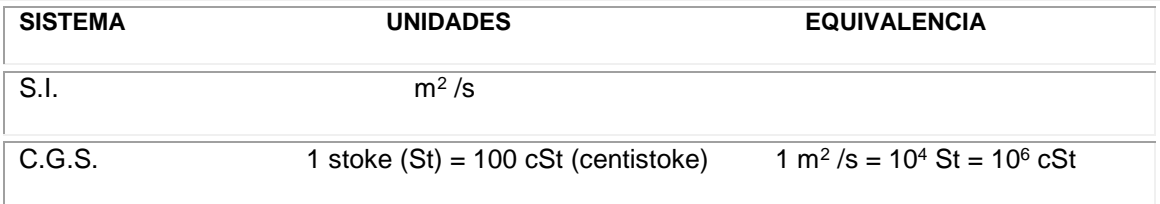

$$
v(centistoque) = \frac{\eta(centipoise)}{\rho(gramo/Cm^3)}
$$

La viscosidad cinemática de los gases varía mucho con la presión y la temperatura, mientras que la de los líquidos prácticamente sólo varía con la temperatura.

# **2.1.3. Densidad, Volumen Específico y Peso Específico.**

La densidad de una sustancia es su masa por unidad de volumen.

$$
\rho = \frac{m}{v} \tag{2.2}
$$

El volumen específico es el inverso de la densidad.

$$
v = \frac{1}{\rho}
$$
 (2.3)

El peso específico es el peso por unidad de volumen.

$$
\gamma = \frac{w}{v} \tag{2.4}
$$

Para un líquido la densidad relativa es la relación de su densidad a cierta temperatura, con respecto al agua a una temperatura normalizada (60° F/60 °F, o,  $15.6 \text{ °C}/16.6 \text{ °C}$ ).

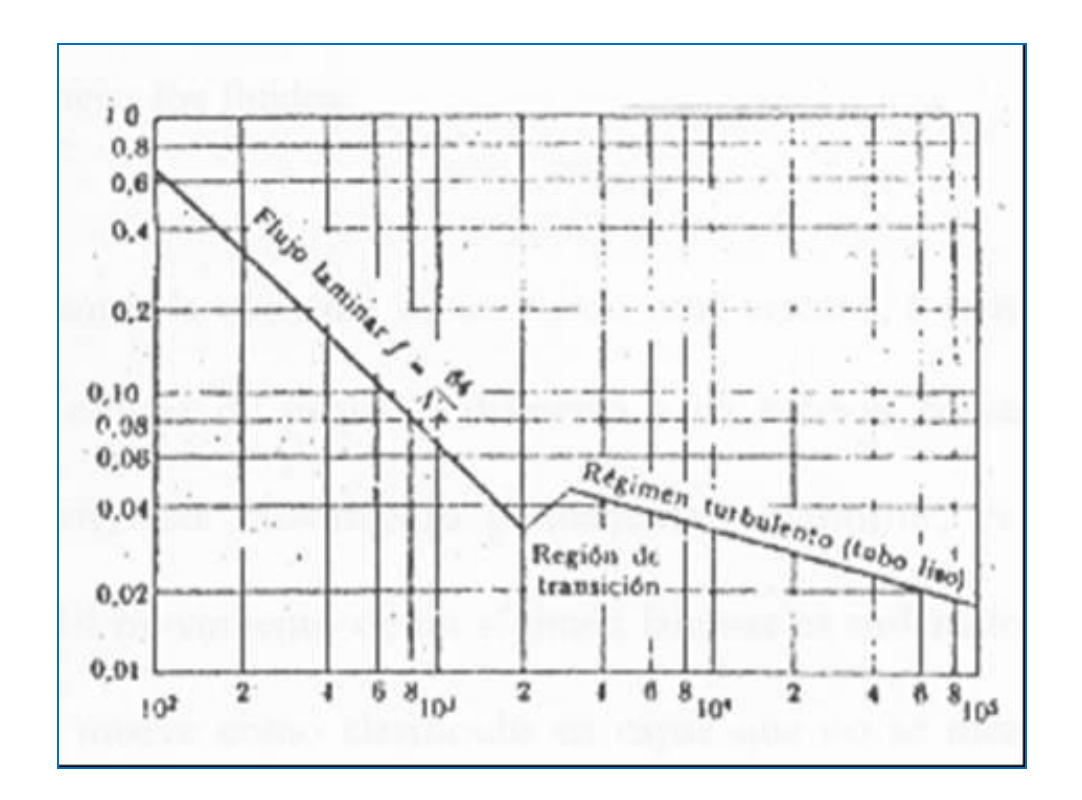

 **2.1.4. Regímenes de corriente: Laminar y Turbulenta**

*Figura 2.2.Regímenes de corriente*

# **2.1.4.1. Laminar.**

Si es perfectamente ordenada de manera que el fluido se mueve en láminas paralelas o en capas cilíndricas coaxiales como la glicerina en un tubo de sección circular.

Si consideramos la corriente de un fluido muy viscoso, por ejemplo, aceite lubricante, a pequeña velocidad, por una tubería de pequeño diámetro y de sección constante en régimen permanente: este movimiento, permanente y uniforme, es un movimiento laminar.

El movimiento en régimen laminar es ordenado, estratificado: el fluido se mueve como clasificado en capas que no se mezclan entre sí. En caso contrario, como el agua en un canal de gran pendiente.

#### **2.1.4.2. Turbulenta.**

Consideremos la corriente de un fluido poco viscoso, por ejemplo agua, a gran velocidad por una tubería de gran diámetro y de sección constante: este movimiento, permanente y uniforme, es un movimiento turbulento.

El movimiento en régimen turbulento es caótico, las partículas se mueven desordenadamente y las trayectorias de las partículas se entrecruzan formando pequeños remolinos.

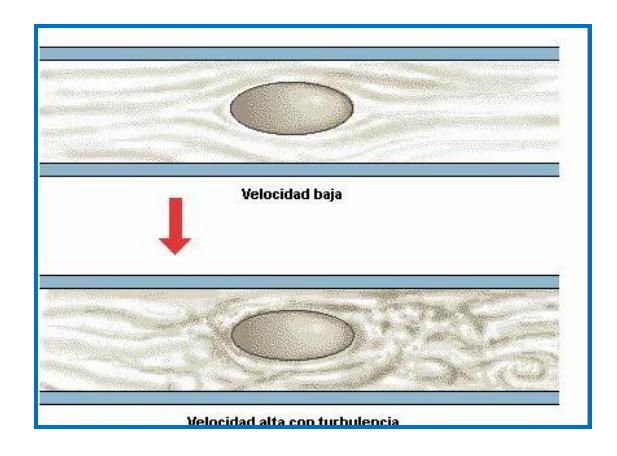

*Figura 2.3. Velocidad de las partículas en los diferentes regímenes*

El que se dé uno u otro régimen depende del influjo de la viscosidad o del número de Reynolds. En los fluidos reales, la existencia de la viscosidad hace que aparezca una resistencia al movimiento entre dos capas contiguas de fluido, esta influencia dinámica de la viscosidad en el movimiento viene definida por el número de Reynolds:

$$
\text{Re} = \frac{D \nu \gamma}{\eta g} \tag{2.5}
$$

Donde:

- $D =$  diámetro de la tubería.
- = velocidad. *v*
- $\gamma$  = peso específico.
- $\eta$  = viscosidad dinámica
- = gravedad *g*

Osborne Reynolds experimentó lo siguiente:

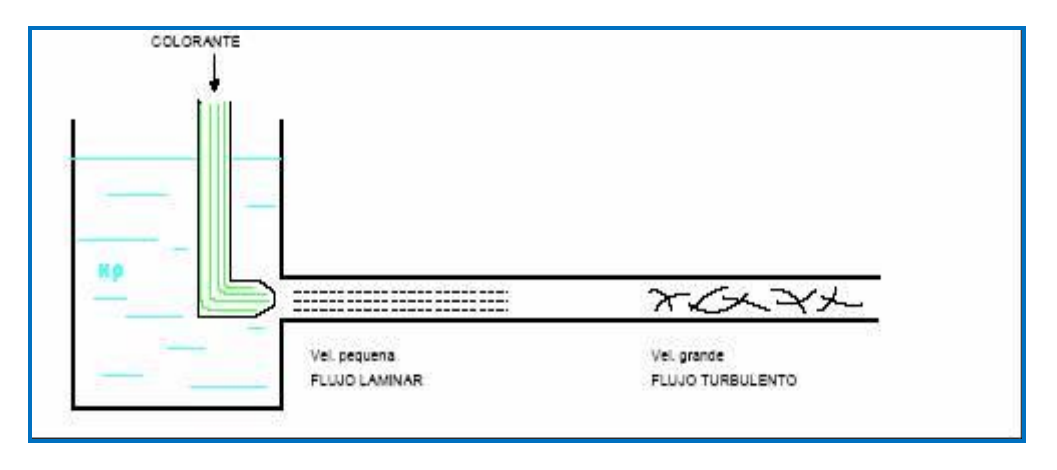

*Figura 2.4. Experimento de Reynolds*

Comprobó que a velocidades bajas (inferiores a la crítica) el flujo era laminar.

Este régimen se caracteriza por el deslizamiento de capas cilíndricas concéntricas una sobre otra de manera ordenada, siendo la velocidad del fluido máxima en el eje de la tubería, disminuyendo rápidamente hasta anularse en la pared de la tubería.

A velocidades mayores que la crítica, el régimen es turbulento, y la distribución de velocidades es mas uniforme, a pesar de ello siempre existe una pequeña capa periférica o subcapa laminar.

Para estudios técnicos:

- si R < 2000 el flujo se considera laminar.

- si R > 4000 el flujo se considera turbulento.

#### **2.1.5. Factor de fricción.**

Para condiciones de flujo laminar (Re < 2000) es función solo del número de Reynolds, mientras que para flujo turbulento (R > 4000) es también función del tipo de pared de la tubería, su rugosidad relativa (ε/D) es decir, la rugosidad de las paredes, ε, comparada con su diámetro, D.

#### *Si el flujo es laminar:*

$$
f = \frac{64}{\text{Re}} = \frac{64\,\mu}{Dvd} \tag{2.6}
$$

Obteniéndose la Ley de Poiseville para flujo laminar, que dice:

$$
\Delta P = 3200 \frac{\mu L v}{D^2}
$$
 (2.7)

Donde:

- $\mu$  = viscosidad (centipoise).
- $L =$  longitud de tubería (m).
- = velocidad media del flujo (m/s). *v*
- $D =$  diámetro interior de la tubería (mm)
- $P =$  perdida de presión (N/m<sup>2</sup>)

#### Si el *flujo es turbulento*:

Se encuentra tabulado (Diagrama de Moody). **(Anexo 1).**

Hay que tener en cuenta que la corrosión, incrustaciones, etc., aumentan la rugosidad en las tuberías, modificando el factor de fricción y aumentando las perdidas de carga. Es conveniente prever está situación pues los diagramas están realizados con valores obtenidos con tuberías nuevas y limpias.

### **2.2. GASTO O CAUDAL (Q):**

### **2.2.1. Ecuación de continuidad.**

Se denomina caudal **Q** a través de una superficie **A**, a la cantidad de fluido que atraviesa dicha superficie en un tiempo **t**.

$$
\begin{array}{|c|c|}\n\hline\nL & & \\
A & \rightarrow v & \\
\hline\n\end{array}
$$
 Así :  
Q=A. V\n
$$
(2.8)
$$

En un fluido en movimiento la velocidad varía en razón inversa al área de la sección transversal, y será mayor, en las partes mas angostas del tubo de corriente y viceversa.

Entre dos secciones se cumple que:

 $Q_1 = Q_2$ . Luego, la ecuación de continuidad queda definida por:

$$
Al \bullet V1 = A2 \bullet V2 \tag{2.9}
$$

Donde:

*V1 =* velocidad del fluido en el punto 1

*V2 =* velocidad del fluido en el punto 2

*A2 = sección de la tubería en el punto 1*

*A2 = sección de la tubería en el punto 2*

#### **2.3. FÓRMULA DE DARCY.**

#### **2.3.1. Ecuación General del Flujo de Fluidos.**

El flujo de fluidos en tuberías está siempre acompañado de rozamiento de las partículas de fluido entre sí y, consecuentemente, por la pérdida de energía disponible; en otras palabras, tiene que existir una pérdida de presión en el sentido del flujo.

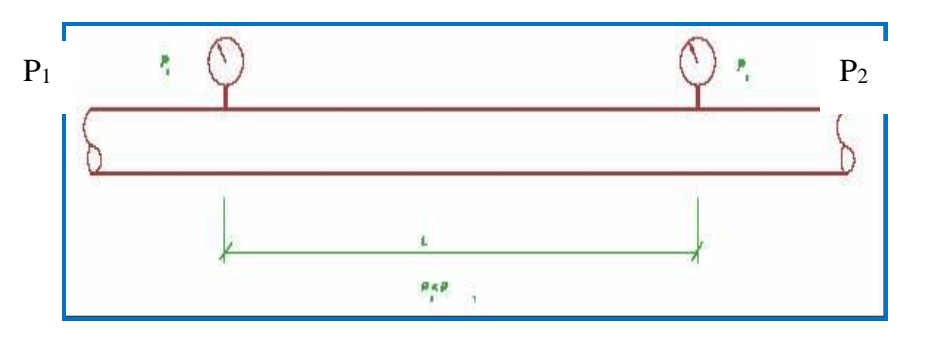

*Figura 2.5 Pérdidas de presión en dos puntos*

Si conectamos dos manómetros Bourdon a una tubería como indica la figura, el manómetro P<sub>1</sub> indicaría una presión estática mayor que el manómetro P<sub>2</sub>.

La ecuación general de la pérdida de presión, conocida como la fórmula de Darcy es:

$$
h_{l} = \lambda \frac{L v^{2}}{D 2 g}
$$
 (2.10)

Donde:

- $h =$  pérdidas primarias de presión  $(m)$
- $\lambda$  = coeficiente de rozamiento
- $L =$  longitud de tubería,
- = velocidad media del flujo. *v*
- $D =$  diámetro interior de la tubería.
- = aceleración de la gravedad. *g*

Esta ecuación también puede escribirse para obtener la pérdida de presión, por cuanto:

$$
\Delta P = \frac{d \lambda L v^2}{2 D (en N/m^2 o Pa)}
$$
 *ya que*:  
\n
$$
\Delta P = h d
$$
, *siendo d = densidad*

La fórmula de Darcy se emplea tanto en régimen laminar como turbulento. Sin embargo, cuando ocurre el fenómeno conocido como cavitación (la presión de corriente disminuye de tal manera que llega a igualar la presión de vapor del líquido) los caudales obtenidos por cálculo serán inexactos.

#### **2.4 ECUACIÓN GENERALIZADA DE BERNOULLI**

En un fluido real la viscosidad origina un rozamiento tanto del fluido con el contorno cuanto de las partículas de fluido entre sí, siendo así la ecuación de Bernoulli ideal no se cumple; pero se cumple el primer principio de la termodinámica, es decir, que además de las tres clases de energías conocidas: de presión, velocidad y geodésica, aparece la energía de fricción; esta energía provoca tan solo una variación del estado térmico del fluido, además sí, la corriente atraviesa una o varias máquinas que le suministran energías (bombas) experimenta un incremento de energía que expresada en forma de altura se denomina  $\sum {H}_{\scriptscriptstyle b}$ . Así mismo si la corriente atraviesa una o varias máquinas a las que cede energía (turbinas) experimenta un decremento de energía, que expresada en forma de altura se denomina  $\;\text{-} \sum H_{_I}$ . Así, la ecuación generalizada de un circuito hidráulico en serie quedaría:

$$
\frac{p_1}{\rho g} + z_1 + \frac{v_1^2}{2g} - \sum H_{r1-2} + \sum H_{b} - \sum H_{t} = \frac{p_2}{\rho g} + z_2 + \frac{v_2^2}{2g}
$$
(2.11)

Donde:

*g g p p*  $\rho$ g  $\rho_{\rm s}$  $\frac{1}{2}, \frac{1}{2} \Rightarrow$  Alturas de presión  $z_1$ + $z_2$  $\Rightarrow$  Alturas geodésicas  $\Rightarrow$ *g g*  $v_1^2$  *y* 2 , 2 2 2 2  $\frac{1}{2}$ ,  $\frac{V_2}{2}$   $\Rightarrow$  Alturas de velocidad  $\sum \boldsymbol{H}_{\scriptscriptstyle r1\text{-}2}$  $\Rightarrow$  Suma de todas las pérdidas hidráulicas entre 1 y 2  $\sum \boldsymbol{H}_{\scriptscriptstyle{b}}$   $\Rightarrow$  Suma de los incrementos de altura proporcionadas por las  $\;$  bombas instaladas entre 1 y 2

 $\sum H_{\scriptscriptstyle I}$  $\Rightarrow$  Suma de los incrementos de altura absorbida por las turbinas instaladas entre 1 y 2.

### **2.5. ALTURA PIEZOMETRICA (Hp)**

Esta altura conocida también como línea de cotas piezométricas o línea de cargas piezométricas, es igual a la suma de la altura geodésica (Z) más la altura de presión (P/γ).

$$
Hp = Z + \frac{P}{\gamma} \tag{2.12}
$$

Donde:

P = presión,

γ = peso específico.

#### $Z =$  altura geodésica

Esta línea representa el lugar geométrico de las alturas hasta las cuales podría ascender el líquido en los tubos verticales, que se conectarán a las diferentes aberturas piezométricas a lo largo del tubo.

#### **2.6. ALTURA TOTAL O DE CARGA (Ht)**

$$
Ht = Z + \frac{P}{\gamma} + \frac{v^2}{2g}
$$
 (2.13)

Son las líneas de cotas totales que unen todos los puntos, cuya ordenada es la energía disponible para cada punto a lo largo de la tubería. Por ello la línea de cargas totales se encuentra siempre a una distancia vertical de  $v^2/2g$  por encima de la línea de cotas piezométricas, donde:

 $v =$  velocidad del fluido,

g = aceleración de la gravedad.

# **2.7. PÉRDIDAS HIDRÁULICAS**

### **2.7.1. ECUACIÓN GENERAL DE LAS PÉRDIDAS PRIMARIAS:**

#### **2.7.1.1. Ecuación de Darcy-Weisbach**

$$
H_{\nu} = \lambda \frac{L}{D} \frac{\nu^2}{2g}
$$
 (2.14)

Donde:

- $H_{rp}$  = Pérdida de carga primaria
- $\lambda$  = Coeficiente de pérdida de carga primaria
- $L =$  Longitud de la tubería
- D = Diámetro de la tubería
- $\nu$  = Velocidad media del fluido

#### **2.7.2. El factor**

Este factor  $\lambda$  depende de la velocidad *v*, del diámetro de la tubería D, de la densidad  $\rho$  , de la viscosidad  $\eta$  y de la rugosidad k.

$$
\lambda = f(v, D, \rho, \eta, k) \tag{2.15}
$$

Los diferentes casos pueden reducirse a:

- *régimen laminar:*
	- a) con tuberías lisas (k/D  $\approx$  0); tuberías de vidrio, cobre.
	- b) Con tuberías rugosas; tuberías de hierro, hormigón
- *régimen turbulento:*
	- a) con tuberías lisas
	- b) con tuberías rugosas

#### **2.7.3. El coeficiente**

- en general  $\lambda = f(Re, k/D)$
- en régimen laminar  $\lambda = f(Re)$ .  $\lambda$  no es función de la rugosidad (k/D)

- en régimen turbulento con número elevado de Reynolds  $\lambda = f(k/D)$ .  $\lambda$ no es función del número de Reynolds.

| <b>Tuberías</b> | Régimen                            | <b>Fórmula</b>                                                                                           | <b>Autor</b>                         |
|-----------------|------------------------------------|----------------------------------------------------------------------------------------------------|--------------------------------------|
| Lisas y rugosas | Laminar                            | $\lambda = \frac{64}{\text{Re}}$                                                                         | Poiseulle                            |
| Lisas           | Turbulento (1)<br>Re<100.000       | $\lambda = \frac{0,316}{\text{Re}^{1/4}}$                                                                | <b>Blasius</b>                       |
| Lisas           | Turbulento (1)<br>Re < 100.000     | $\frac{1}{\sqrt{\lambda}}$ = 2 log <sub>10</sub> (Re $\sqrt{\lambda}$ ) – 0,8                            | Karman-Prandtl<br>(primera ecuación) |
| <b>Rugosas</b>  | Turbulento<br>(zona de transición) | $\frac{1}{\sqrt{\lambda}} = -2 \log_{10} \left( \frac{k/D}{3.7} + \frac{2.51}{Re\sqrt{\lambda}} \right)$ | Colebrook                            |
| rugosas         | Turbulento<br>(zona final)         | $\frac{1}{\sqrt{3}}$ = 2 log <sub>10</sub> $\frac{D}{2k}$ + 1,74                                         | Karman-Prandtl<br>(segunda ecuación  |

*Tabla 2.1 Coeficiente para tuberías comerciales*

| Tipo de tubería                | Rugosidad<br>absoluta k<br>(mm) | Tipo de tubería             | Rugosidad<br>absoluta k<br>(mm) |
|--------------------------------|---------------------------------|-----------------------------|---------------------------------|
| Vidrio, cobre o latón estirado | $0,001$ (o lisa)                | Hierro galvanizado          | 0,15a0,20                       |
| Latón industrial               | 0,025                           | Fundición corriente nueva   | 0,25                            |
| Acero laminado nuevo           | 0.05                            | Fundición corriente oxidada | 1 a 1,5                         |
| Acero laminado oxidado         | 0,15a0,25                       | Fundición asfaltada         | 0,1                             |
| Acero laminado con incrustam.  | 1,5a3                           | Cemento alisado             | 0,3a0,8                         |
| Acero asfaltado                | 0,015                           | Cemento bruto               | Hasta 3                         |
| Acero roblonado                | $0,03$ a $0,1$                  | Acero soldado, oxidado      | 0,4                             |

*Tabla 2.2 Coeficiente de Rugosidad absoluta (k) para tuberías comerciales*

# **2.8. PÉRDIDAS SECUNDARIAS EN CONDUCTOS CERRADOS O TUBERÍAS**

Las pérdidas secundarias son las pérdidas de forma, que tienen lugar en las transiciones, codos, válvulas y en toda clase de accesorios de tuberías.

En este caso, una válvula puede ser una pérdida pequeña y despreciable cuando está totalmente abierta; sin embargo cuando está parcialmente abierta puede ser la pérdida más importante del sistema.

Las pérdidas secundarias se pueden calcular por dos métodos:

## **2.8.1. Primer Método**

Por una fórmula especial y un coeficiente de pérdida adimensional de pérdidas secundarias.

#### **2.8.1.1. Ecuación fundamental de las pérdidas secundarias**

$$
H_{rs} = \zeta \frac{v^2}{2g}
$$
 (2.16)

Donde:

Hrs = pérdida de carga secundaria

 $\zeta$  = coeficiente adimensional de pérdida de carga secundaria

*v =* velocidad media en la tubería, si se trata de codos, válvulas, etc.
En una contracción o ensanchamiento, suele tomarse la velocidad en la sección menor.

#### **2.8.1.2. El coeficiente**

Este coeficiente depende del tipo de accesorio, del número de Reynolds, de la rugosidad y hasta de la configuración de la corriente antes del accesorio.

#### **2.8.1.2.1. Salida brusca de un depósito**

 *Depende* de la longitud (*L)* del trozo de tubería que penetra en el depósito y del espesor  $\delta$  de la tubería

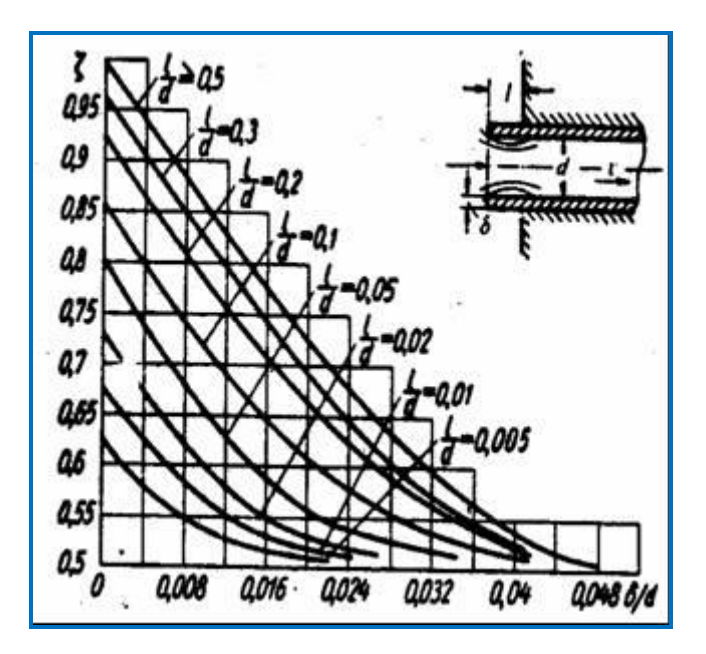

*Figura 2.6 Coeficiente de rozamiento para la salida brusca de un depósito*

# **2.8.1.2.2. Salida suave de un depósito:**

En este caso la pérdida es mucho menor. El coeficiente se puede tomar de la siguiente tabla tomando en cuenta el valor **r/D.**

| r/D |     | 0.02 | 0.04 | 0.08 | 0.12 | 0.16 | >0.2   |
|-----|-----|------|------|------|------|------|--------|
|     | 0.5 | 0.37 | 0.26 | 0.15 | 0.09 | 0.06 | < 0.03 |

*Tabla 2.3 Coeficiente de rozamiento para la salida suave de un depósito*

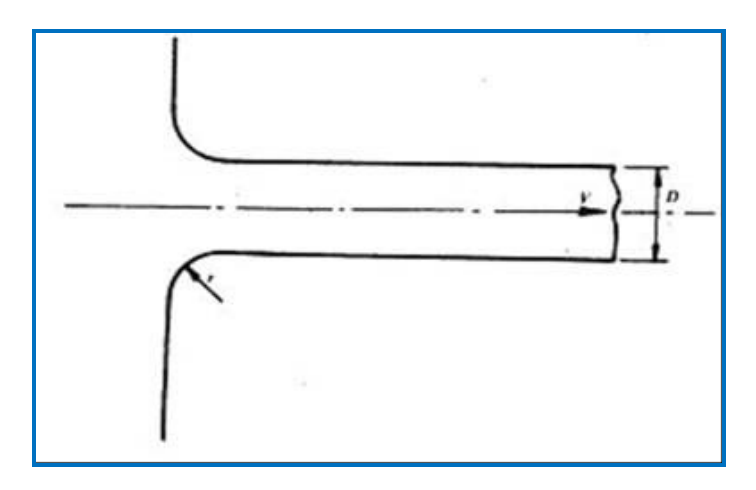

*Figura 2.7 Salida suave de un depósito*

# **2.8.1.2.3.** *Ensanchamientos bruscos y suaves*

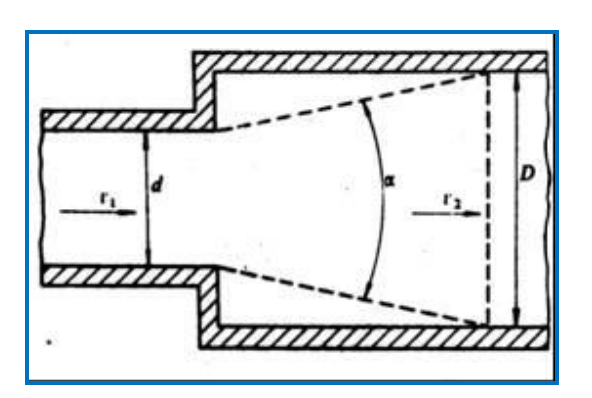

#### *Figura 2.8* **Ensanchamiento brusco y suave**

La pérdida de carga se calcula por la fórmula:

$$
\zeta = m \left[ 1 - \left( \frac{d}{D} \right)^2 \right]^2 \tag{2.17}
$$

El coeficiente *m* se toma de la tabla:

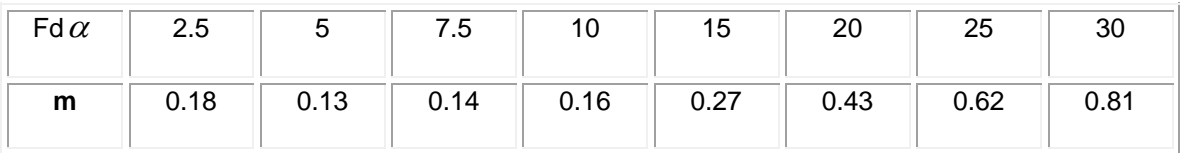

#### *Tabla 2.4 Coeficiente m para ensanchamientos*

Cuando  $\alpha$ es 180<sup>o</sup> (ensanchamiento brusco), *m* es aproximadamente la unidad.

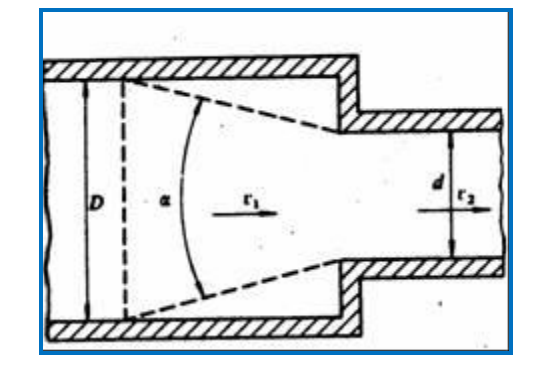

 **2.8.1.2.4.** *Contracciones bruscas y suaves*

*Figura 2.9 Contracción brusca y suave*

Los valores del  $\zeta$  se toman de la figura siguiente:

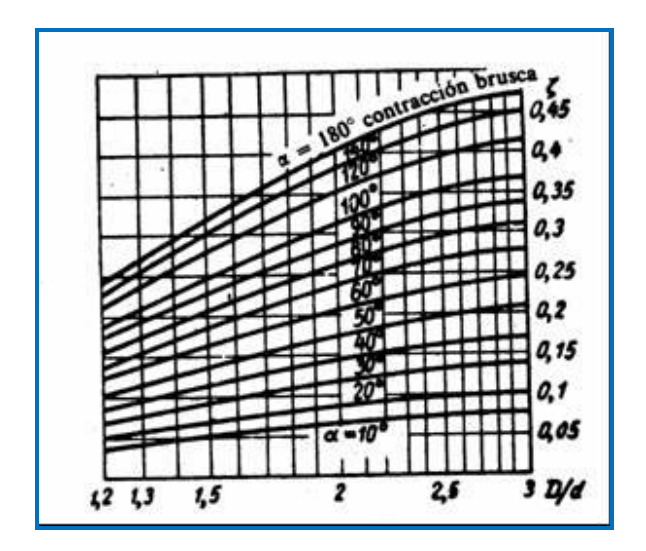

*Figura 2.10 Valores de ⊊ para contracciones bruscas y suave* 

#### **2.8.1.2.5. Tés**

Son de dos tipos: de confluencia y de divergencia. Se calculan las pérdidas de energía correspondientes al caudal lateral Q<sub>I</sub> y al caudal recto Q<sub>r</sub> y se las suma. Para esto se utiliza las siguientes ecuaciones:

$$
H_{rr} = \zeta \frac{v^2}{2g}
$$
 (2.18)

Donde:

*v =* velocidad de la corriente total

Así:

 $Q = Q_1 + Q_r$ 

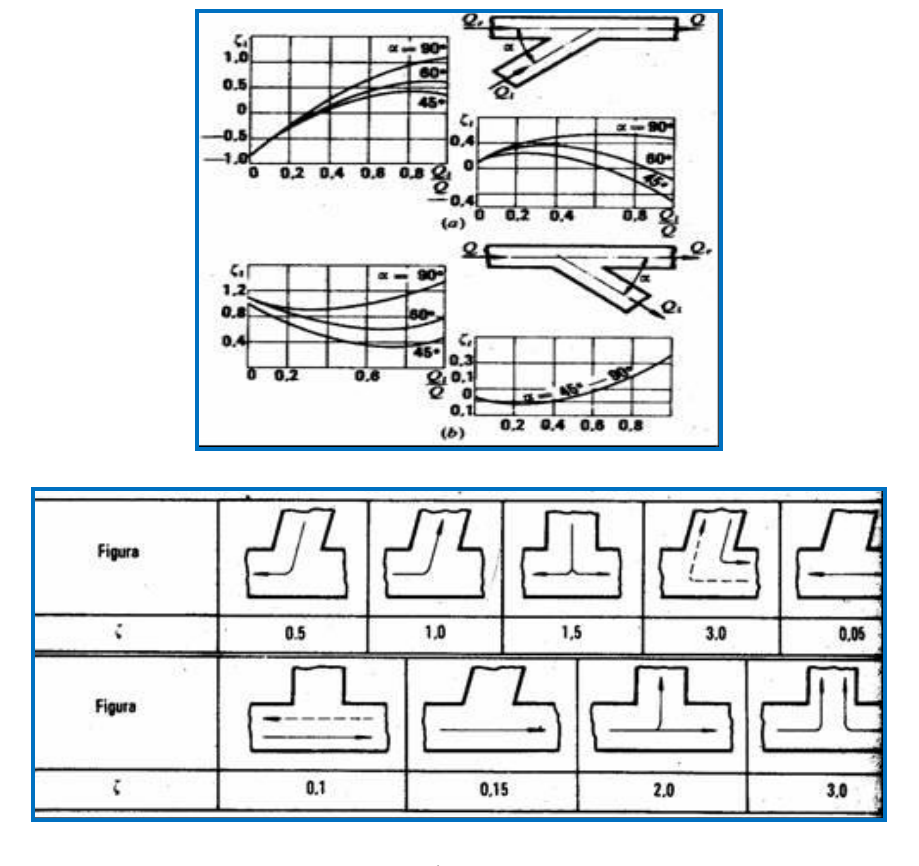

*Figura 2.11 Coeficientes para diversas formas de Tés*

# **2.8.1.2.6. Codos.**

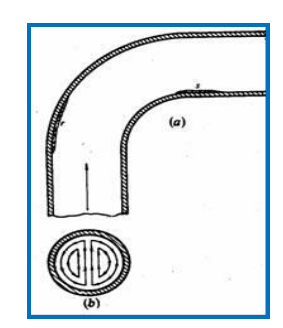

*Figura 2.12 Codo*

En el codo se originan dos tipos de pérdidas:

las producidas por la fuerza centrífuga que origina un flujo secundario que se superpone al flujo principal y que intensifica el rozamiento (fig. 2.12b).

- las producidas por la separación que se produce en las zonas **r** y **s** (fig 2.12a)

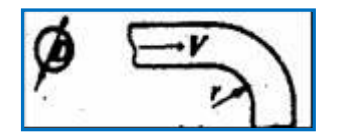

*Figura 2.13 Tabla 2.5*

*Figura 2.14 Tabla 2.6*

 *Figura 2.15* 

| r/D |     | 0.25 | 0.5  | 1.0  |  |
|-----|-----|------|------|------|--|
|     | 0.8 | 0.4  | 0.25 | 0.16 |  |

| O    | D    |  |  |
|------|------|--|--|
| 0.62 | 0.68 |  |  |

| r/D              | 0.25 | 0.5 |     |
|------------------|------|-----|-----|
| $\zeta$ 3 piezas | 0.8  | 0.4 | 0.3 |
| $\zeta$ 5 piezas | 0.5  | 0.3 | 0.2 |

 *Tabla 2.7*

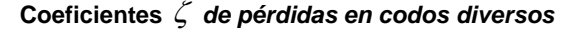

### **2.8.1.2.7. Válvulas**

El coeficiente  $\zeta$  de una válvula depende del tipo de la misma, del diseño dentro de cada tipo y del grado de apertura dentro de cada válvula.

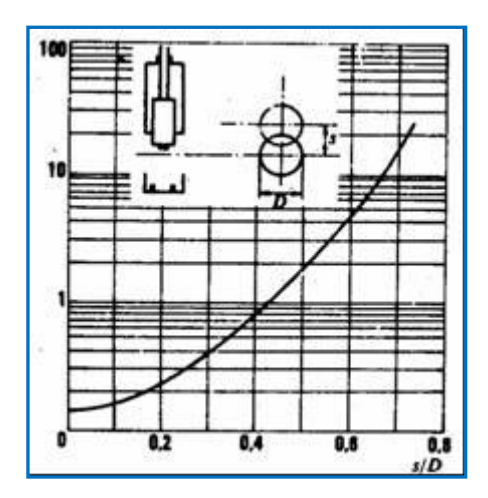

 *Figura 2.16 Válvula de compuerta ( )*

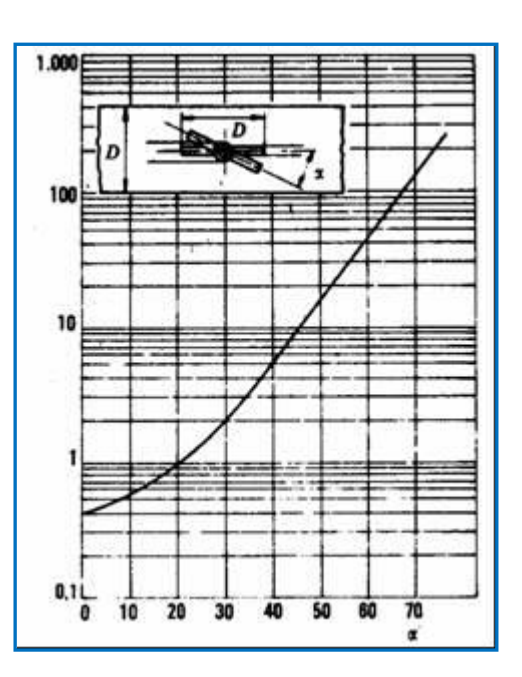

 *Figura 2.17 Válvula de mariposa ( )*

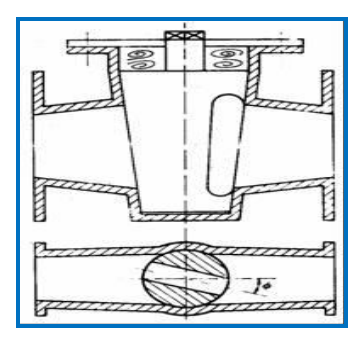

*Figura 2.18 Válvula de macho*

Estos coeficientes están en función del ángulo  $\phi$ 

| $\varnothing$ | $5^{\circ}$ | $10^{\circ}$ | $15^{\circ}$ | $20^{\circ}$ | $25^{\circ}$ | $30^\circ$ | $40^{\circ}$ | $45^{\circ}$ | $50^{\circ}$ | 60° | $65^\circ$ | 70° | $90^{\circ}$ |
|---------------|-------------|--------------|--------------|--------------|--------------|------------|--------------|--------------|--------------|-----|------------|-----|--------------|
|               | 0.05        | 0.29         | 0.75         | 1.56         | 3.10         | 5.47       | 17.3         | 31.2         | 52.6         | 206 | 486        |     |              |

*Tabla 2.8 Coeficientes para válvula de macho*

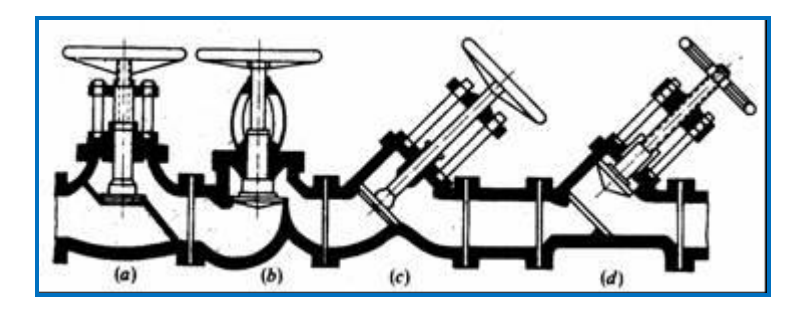

*Figura 2.19 Válvulas varias*

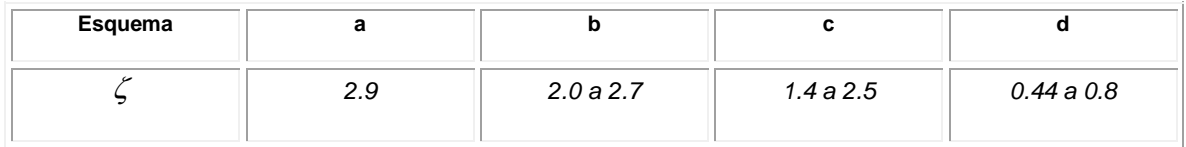

*Tabla 2.9 Coeficientes para válvulas varias*

#### **2.8.1.3. Coeficiente total de perdidas (**  $\zeta$  <sub>t</sub>)

*Si la conducción es de sección constante:*

$$
H_r = \sum H_{rr} + \sum H_{rs} = \left(\zeta_1 + \zeta_2 + \dots + \zeta_n + \lambda \frac{L}{d}\right) \frac{v^2}{2g}
$$
 (2.19)

Donde:

Hr = pérdida total

 $\sum_{i=1}^{n}$ ,  $\sum_{i=2}^{n}$ , ....,  $\sum_{i=1}^{n}$  = coeficientes de los distintos accesorios

Como:

$$
H_{r}=\zeta_{l}\frac{v^{2}}{2g}
$$

Por lo tanto:

$$
\zeta_{i} = \zeta_{1} + \zeta_{2} + \dots + \zeta_{n} + \lambda \frac{L}{d}
$$
 (2.20)

 *Coeficiente total de pérdidas*

#### *Si la conducción no es de sección constante:*

Se utiliza la ecuación de continuidad.

$$
\zeta_{1} = \left[\zeta_{1} + \lambda_{1} \frac{L_{1}}{D_{1}} + \left(\zeta_{2} + \lambda_{2} \frac{L_{2}}{D_{2}}\right)\left(\frac{D_{1}}{D_{2}}\right)^{2} + \left(\zeta_{3} + \lambda_{3} \frac{L_{3}}{D_{3}}\right)\left(\frac{D_{1}}{D_{3}}\right)^{2} + \dots \right] \frac{v_{1}^{2}}{2g}
$$
(2.21)

#### **2.8.2. Segundo Método**

#### **2.8.2.1. Longitud de tubería equivalente**

Con este método se puede considerar las pérdidas secundarias como longitudes equivalentes en metros de cada accesorio. Aplicando la ecuación:

$$
H_r = \lambda \frac{\left(L + \sum L_e\right)\nu^2}{D} \frac{\nu^2}{2g}
$$
 (2.22)

Donde:

- $H<sub>r</sub>$  = suma total de pérdidas primarias y secundarias
- $\lambda$  = coeficiente de pérdidas del diagrama de Moddy
- $L =$  longitud total de los tramos rectos de tuberías

 $\sum L_{\scriptscriptstyle e}$ = suma de todas las longitudes equivalentes a los accesorios diversos

 $v =$  velocidad media en la tubería

Si la tubería cambia de sección se aplica la ecuación de continuidad.

Para este método se utiliza mucho el monograma de pérdidas de carga secundaria, **(Anexo 2)**

# **2.9. REDES DE DISTRIBUCIÓN**

# **2.9.1. TUBERÍAS EN SERIE**

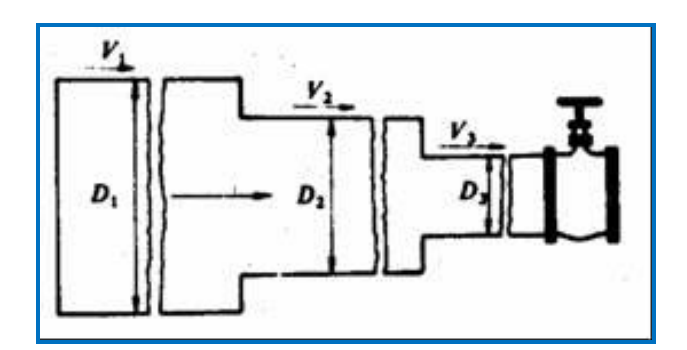

*Figura 2.20 Tuberías en serie*

Para un sistema de tuberías en serie se aplican las siguientes fórmulas:

- $Q = Q_1 = Q_2 = Q_3 = \dots$
- $H_r = H_{r1} + H_{r2} + H_{r3} + \ldots$
- $v_1D_1^2 = v_2D_2^2 = v_3D_3^2 = \dots$

# **2.9.2. TUBERÍAS EN PARALELO:**

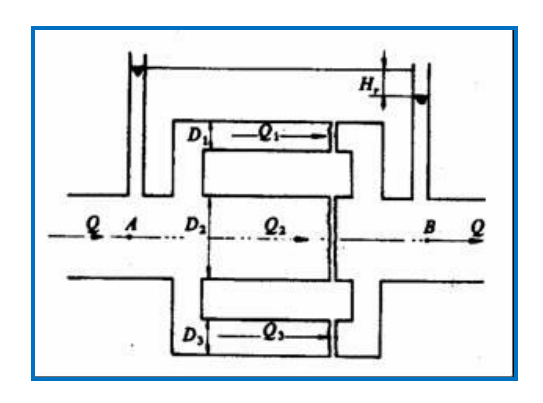

*Figura 2.21 Tuberías en paralelo*

Se aplica lo siguiente:

$$
Q = Q_1 + Q_2 + Q_3 + \dots
$$

 $H_{r1} = H_{r2} = H_{r3} = \dots$ 

Así:

$$
H_{r1} = H_r = \zeta_{r1} \frac{v_1^2}{2g}
$$
 (2.23)

Donde

$$
\mathcal{L}_{n}
$$
 Coeficiente de pérdida total en la rama 1

Así mismo:

$$
Q_{1} = A_{1}v_{1} = A_{1}\sqrt{\frac{2gH_{r}}{\zeta_{11}}} = \alpha_{1}\sqrt{H_{r}}
$$

Por lo tanto:

$$
Q = \sum Q = \sqrt{H_r} \sum \alpha_i
$$
 (2.24)

Por cuanto H<sup>r</sup> es igual en todas las ramas

Donde:

 $\alpha_i$  Función del número de Reynolds y de las rugosidades relativas de cada rama, pero en régimen marcadamente turbulento estas son constantes. La presión al comienzo y al final de cada rama es la misma para todas las ramas.

# **2.9.3. TUBERÍAS RAMIFICADAS**

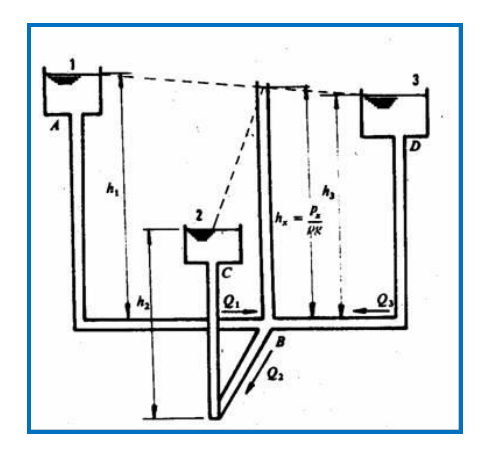

*Figura 1.22 Tubería ramificada*

Donde:

 $h_1$ ,  $h_2$ ,  $h_3$  = alturas piezométricas en los puntos 1, 2, 3.

 $h<sub>x</sub>$  = altura piezométrica en el punto B

 $Q =$  caudales

Así:

$$
h_x = \frac{p_x}{\rho g} \tag{2.25}
$$

Además:

 $H_{r1} = h_1 - h_x$  $H_{r2} = h_2 - h_x$  $H_{r3} = h_3 - h_x$ 

Donde:

 $H_{r1}$ ,  $H_{r2}$ ,  $H_{r3}$  = pérdida de carga entre los puntos 1, 2, 3 y B Así mismo:

$$
Q_1^2 = (h_1 - h_x)\alpha_1^2
$$
  
\n
$$
Q_2^2 = (h_2 - h_x)\alpha_2^2
$$
  
\n
$$
Q_3^2 = (h_3 - h_x)\alpha_3^2
$$

# **2.9.4. REDES DE TUBERÍAS**

Las redes de distribución de agua forman ramificaciones complicadas que se cierran formando mallas, de manera que el agua en un punto puede venir por dos direcciones distintas, lo que presenta la ventaja de no interrumpir el suministro, cuando se realicen reparaciones. Su cálculo se realiza por medio del método de las aproximaciones sucesivas introducido por Ardí Cross. Tomando en cuenta las tres leyes siguientes:

### *2.9.4.1. Ley de la pérdida de carga*

En cada tubería se ha de cumplir la ecuación de la pérdida total que puede transformarse de la forma siguiente:

$$
\frac{v^2}{2g} = \frac{8}{g\pi^2} \frac{1}{d^4} Q_2
$$

Entonces:

$$
H_r = \beta Q^2 \tag{2.26}
$$

Por cuanto:

$$
\beta = \frac{8}{g \pi^2} \frac{\zeta}{d^4}
$$
 (2.27)

Donde:

 $\beta$  Es una constante en todo el cálculo

En los problemas de redes de tuberías se suelen despreciar las pérdidas secundarias en los nudos mismos, pero se tienen en cuenta las restantes pérdidas secundarias en forma de longitud equivalente.

La ecuación de las pérdidas primarias se puede cambiar a la siguiente forma:

$$
\frac{H_r}{L} = \frac{R_r Q^n}{D^m}
$$
 (2.28)

Donde:

$$
R_r = \frac{8\lambda}{g\pi^2} \qquad ; \qquad n = 2 \quad , \quad m = 3
$$

Así:

Rr = coeficiente de rozamiento que depende del número de Reynolds y de la rugosidad relativa, utilizándose en la práctica un valor de  $\lambda$  medio, por lo que, Rr es una constante.

En el cálculo de las redes a temperaturas normales se puede emplear la fórmula de Hazen –Williams, pero donde:

$$
R_r = \frac{10,675}{C^n} \qquad ; \qquad n = 1,852 \quad , \quad m = 4,8704
$$

Esto en las unidades SI.

| Material de la Tubería                        |       |
|-----------------------------------------------|-------|
| Extremadamente lisa: cemento – amianto        | 140   |
| Muy lisa: hormigón; fundición nueva           | 130   |
| Duelas de madera: nueva de acero soldado      | 120   |
| Arcilla vitrificada: nueva de acero roblonado | 110   |
| Tubería vieja de fundición                    | 100   |
| Tubería vieja de acero roblonado              | 95    |
| Tubería vieja en mal estado                   | 60-80 |

**Tabla 2.10 Coeficiente C de la fórmula de Hazen-Williams**

# **CAPÍTULO III**

**SOFTWARE HIDRÁULICO**

# **3.1. EPANET**

# **3.1.1. INTRODUCCIÓN AL EPANET**

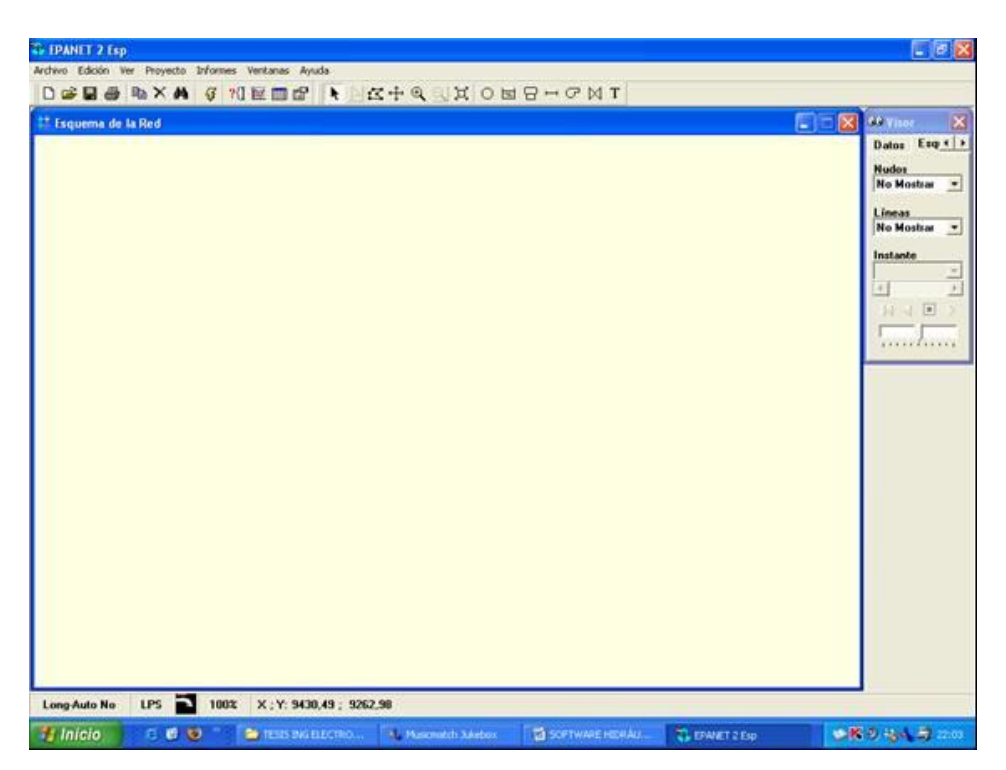

*Figura 3.1 Interfaz de EPANET*

Epanet es un programa de ordenador que realiza simulaciones en periodos prolongados del comportamiento hidráulico de la calidad de agua en redes de suministro a presión, una red puede estar constituida por tuberías, nudos (uniones de tuberías), bombas, válvulas y depósitos de almacenamiento, embalses. Epanet efectúa un seguimiento de la evacuación de los caudales en las tuberías, las presiones en los nudos, los niveles en los depósitos, y la concentración de las especies químicas presentes en el agua, a lo largo del periodo de simulación discretizando en múltiples intervalos de tiempo. Además de la concentración de las distintas especies, puede también simular el tiempo

de permanencia del agua en la red y su procedencia desde las diversas fuentes de suministro.

Epanet se ha concebido como una herramienta de investigación para mejorar nuestro conocimiento sobre el avance y destino final sobre las diversas sustancias transportadas por el agua, mientras esta discurre por la red de distribución. Entre sus diversas aplicaciones puede citarse el diseño de programas de muestreo, la calibración de un modelo hidráulico, el análisis del cloro residual, o la evaluación de las dosis totales suministradas a un abonado.

Epanet también puede resultar de ayuda para evaluar diferentes estrategias de gestión dirigida a mejorar la calidad del agua a lo largo del sistema. Entre estas puede citarse:

- Alternar la toma de agua desde diversas fuentes de suministro.
- Modificar el régimen de bombeo, o de llenado y vaciado de los depósitos.
- Implantar estaciones de tratamiento secundarias, tales como estaciones de recloración o depósitos intermedios.
- Establecer planes de limpieza y reposición de tuberías.

#### **3.1.2. Capacidad para la confección de modelos hidráulicos**

Dos de los requisitos principales para poder construir con garantías un modelo de la calidad del agua son la potencia de cálculo y la precisión del modelo hidráulico utilizado. Epanet contiene un simulador hidráulico muy avanzado que ofrece las siguientes prestaciones:

- No existe límite en cuanto al tamaño de la red que puede procesarse.
- Las pérdidas de carga pueden calcularse mediante las formulas de Hazen-Williams, de Darcy-Weisbach,o de Chazy-Manning.
- Contempla perdidas menores en codos, accesorios, etc.
- Admite bombas de velocidad fija o variable.
- Determina el consumo energético o sus costes.
- Permite considerar varios tipos de válvulas, tales como válvulas de corte, de retención y reguladores de presión o caudal.
- Admite depósitos de geometría variable (esto es cuyo diámetro varíe con el nivel).
- Permite considerar diferentes tipos de demandas en los nudos, cada una con su propia curva de modulación en el tiempo.
- Permite modelar tomas de agua cuyo caudal depende de la presión por ejemplo ( roceadores )
- Admite leyes de control simples, basadas en el valor del nivel de los depósitos o en la hora prefijada por un temporizador, y leyes de control más complejas basadas en reglas lógicas.

# **3.1.3. Capacidad para la confección de Modelos de Calidad de agua**  Además de la confección de los modelos hidráulicos, Epanet ofrece las siguientes prestaciones para la confección de modelos de calidad:

- Simula el desplazamiento de trazadores no reactivos por toda la red, a lo largo del tiempo.
- Simula el avance y destino final de las sustancias reactivas cuya concentración o bien crece en el tiempo (por ejemplo los subproductos derivados de la desinfección) o bien decrece (por ejemplo el cloro residual).
- Simula el tiempo de permanencia (o envejecimiento) del agua mientras discurre por la red.
- Permite seguir la evolución en el tiempo de la fracción de caudal que llega a cada nudo de la red procedente de un nudo determinado (análisis de procedencias).
- Simula las reacciones que tienen lugar tanto en el seno del agua como en las paredes de las tuberías.
- Permite emplear cinéticas de orden n para modelar las reacciones en el seno del agua.
- Emplea cinéticas de orden cero o de primer orden para modelar las reacciones en las paredes de la tubería.
- Tiene en consideración las limitaciones de transferencia de masa al modelar las reacciones en las paredes de las tuberías.
- Admite reacciones de crecimiento o decrecimiento de la concentración de una sustancia hasta llegar a un valor límite.
- Permite definir coeficientes de reacciones globales para toda la red, y modificar éstos posteriormente para determinadas tuberías.
- Permite correlacionar los coeficientes de velocidad de reacción en las paredes de la tubería con su rugosidad.
- Permite considerar la inyección en cualquier punto de la red de un caudal másico o de concentración definida, variable en el tiempo.
- La evolución de la calidad del agua en los depósitos puede simularse como una mezcla homogénea, mediante un modelo de pistón, o como un reactor de dos compartimientos.

Mediante estas prestaciones, Epanet permite estudiar fenómenos relacionados con la calidad del agua, tales como:

- La mezcla de agua procedente de diferentes fuentes.
- La pérdida del cloro residual.
- El crecimiento de los subproductos derivados de la cloración.
- El seguimiento del avance de un contaminante, tras su intrusión en la red.

# **3.1.4. Pasos para Utilizar EPANET**

Los pasos para modelar en EPANET de un sistema de distribución de agua, son los siguientes:

- 1. Dibujar un esquema de la red de distribución o importar una descripción básica del mismo desde un fichero de texto.
- 2. Editar las propiedades de los objetos que configuran el sistema.
- 3. Describir el modelo de operación del sistema.
- 4. Seleccionar las opciones de cálculo.
- 5. Realizar los análisis hidráulico o de calidad del agua.
- 6. Observar los resultados del análisis.

# **3.2. PIPE FLOW EXPERT**

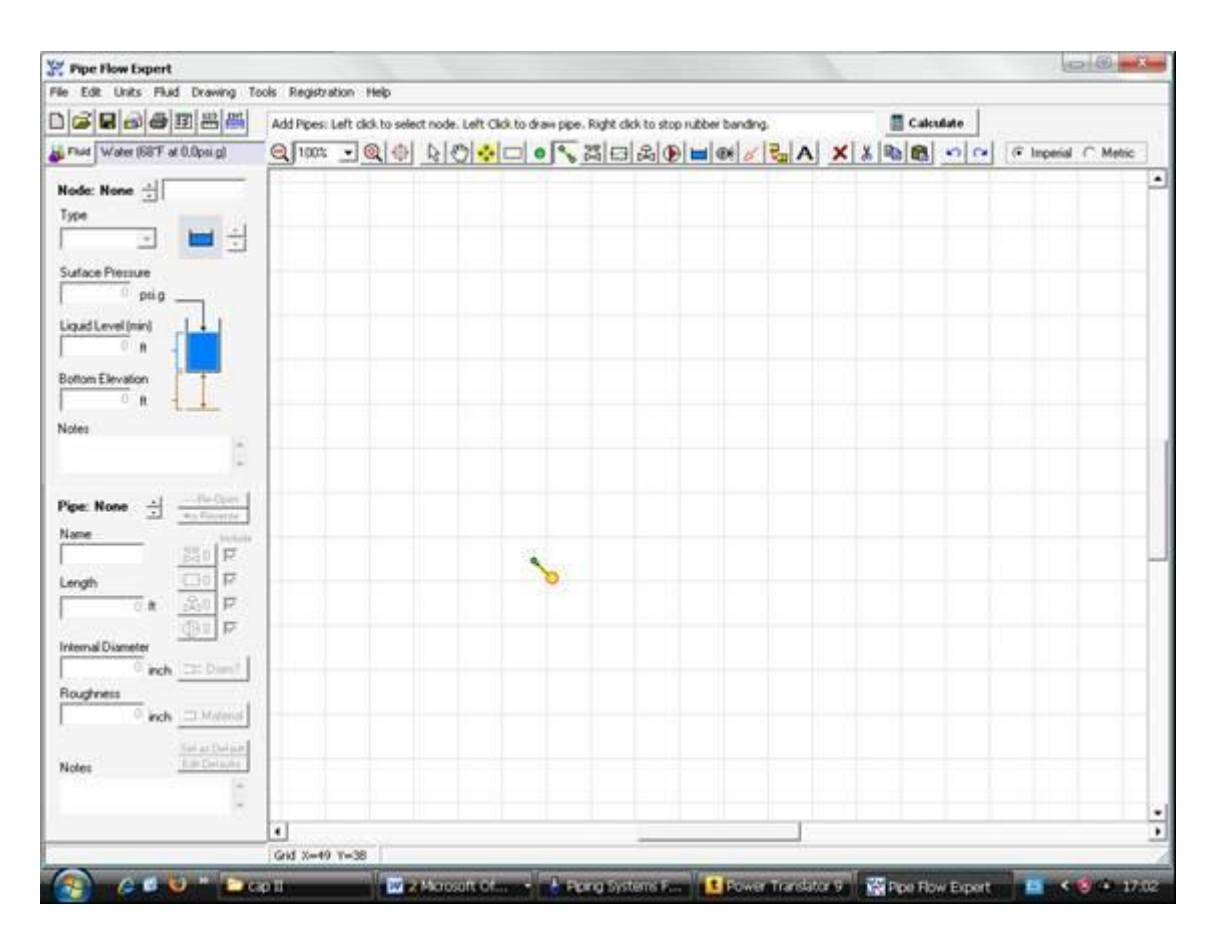

*Figura 3.2 Interfaz de PIPE FLOW EXPERT*

La circulación experta por tuberías está diseñada para ayudar a los ingenieros analizar, determinar y solucionar los problemas en la circulación y pérdidas de presión en toda una red de tuberías.

Este programa permitirá dibujar un sistema de gasoducto complicado y analizar las características del sistema cuando la circulación está ocurriendo.

Expert calcula la circulación firme equilibrada y las condiciones de presión del sistema. Permite que se lleve a cabo el análisis de sistemas alternativos bajo las condiciones operativas varias.

El informe de resultados incluye:

- Datos de circulación para cada tubo
- Velocidades inestables para cada tubo
- Números de Reynolds
- Factores de rozamiento
- Pérdidas de presión por rozamiento
- Pérdidas de presión por componentes
- Presiones en cada nodo
- Valores de HGL (la línea de nota hidráulica)
- Bombeo en puntos operativos
- NPSHa en ensenada de bomba

Expert ha sido diseñado para el ingeniero profesional que necesita una herramienta fuerte, tiene una interfaz conductora y fácil de usar y robusta que lo hace simple diseñar y analizar redes de tubo.

#### **3.2.1. Visión general**

Los sistemas de gasoducto se extienden desde los más simples con un solo tubo hasta redes muy grandes y complicadas con cientos de tubos interconectados.

Podrían ser tan simples como que un solo tubo llevaría el agua de una represa a otra represa, o podrían ser más complicados con muchos gasoductos interconectados para distribuir fluido sobre un área grande, o podían bajar de un recipiente de suministro a puntos de proceso varios.

Los gasoductos podrían variar en el tamaño y la naturaleza e involucrarán los cambios en el ascenso de un punto a otro generalmente. Estos sistemas de gasoducto podrían incluir las reservas los tanques presurizados, las bombas, las válvulas, los dispositivos de control de circulación, los intercambiadores de calor y los otros componentes que afectan la circulación en los gasoductos. El sistema de gasoducto se lo puede modelar mediante un dibujo en donde los

nodos pueden ser interconectados entre sí mediante líneas horizontales o verticales.

El sistema, una vez dibujado nos puede calcular:

- El ascenso de cada nodo o punto de unión.
- La afluencia y el flujo en cada unión.
- El nivel de ascenso del líquido y datos de presión de superficie para cada tanque.

Los datos de rendimiento para cada bomba.

Los palcos de contribución de datos están ubicados en el equipo a la izquierda del panel de dibujo. Estas cajas de entrada demostrarán los datos para el nodo actualmente seleccionado o el tubo y podrán ser corregidos los datos en curso. Los datos para un nodo, tubo, componente, accionar de una bomba, etcétera. Puede ser corregido en cualquier momento durante el proceso de diseño.

Cuando el diseño ha sido acabado, el sistema puede ser analizado y la circulación y los resultados de presión pueden ser calculados. En los cálculos aproximados para los flujos se debe usar un dato de circulación inicial en cada tubo, con la afluencia total de cada punto de unión a otro punto que corresponde al flujo total. Las pérdidas de presión dentro del sistema son calculadas usando factores de rozamiento obtenidos de la ecuación Colebrook, y la pérdida de presión de rozamiento para cada tubo es obtenida de la ecuación de Darcy – Weisbach.

Los cálculos aproximados iniciales de circulación permiten dar un resultado de presión equilibrado sobre el sistema y deben ser refinados ajustando los datos de circulación hasta que un balance de presión es conseguido.

Expert define los elementos del sistema de gasoducto en series de ecuaciones de matriz y usa el método de Newton para ajustar los cálculos aproximados iniciales para el dato de circulación en cada tubo.

En cuanto una solución aproximada haya sido obtenida, los resultados son refinados usando una diferencia del método de Newton de asegurar la convergencia hasta que un resultado de presión equilibrado es obtenido.

Los resultados de los datos de circulación para cada tubo, las velocidades inestables para cada tubo, los números de Reynolds, los factores de rozamiento, las pérdidas de presión de rozamiento para cada tubo, las pérdidas de presión de accesorios, la presión en puntos de unión (nodos), HGL (la línea de nota hidráulica), bombeo en puntos operativos y mayor cantidad puede ser vista sobre el dibujo y sobre la cuadrícula de resultados.

Actualmente en Expert se puede añadir solamente una pérdida de presión por componente a cada tubo. Si hay más de un componente sobre un tubo que causa una pérdida de presión, se debe dividir el tubo en el número de artículos aplicables escribiendo el número de componentes que causan una pérdida de presión.

Por ejemplo, si usted tiene un tubo que tiene 100 pies de largo con dos componentes que causan una pérdida de presión, usted puede dividir el tubo en dos partes, cada 50 pies de largo, y añadir un componente de pérdida de presión a cada artículo.

# **3.3. PIPING SISTEM FLUID FLOW**

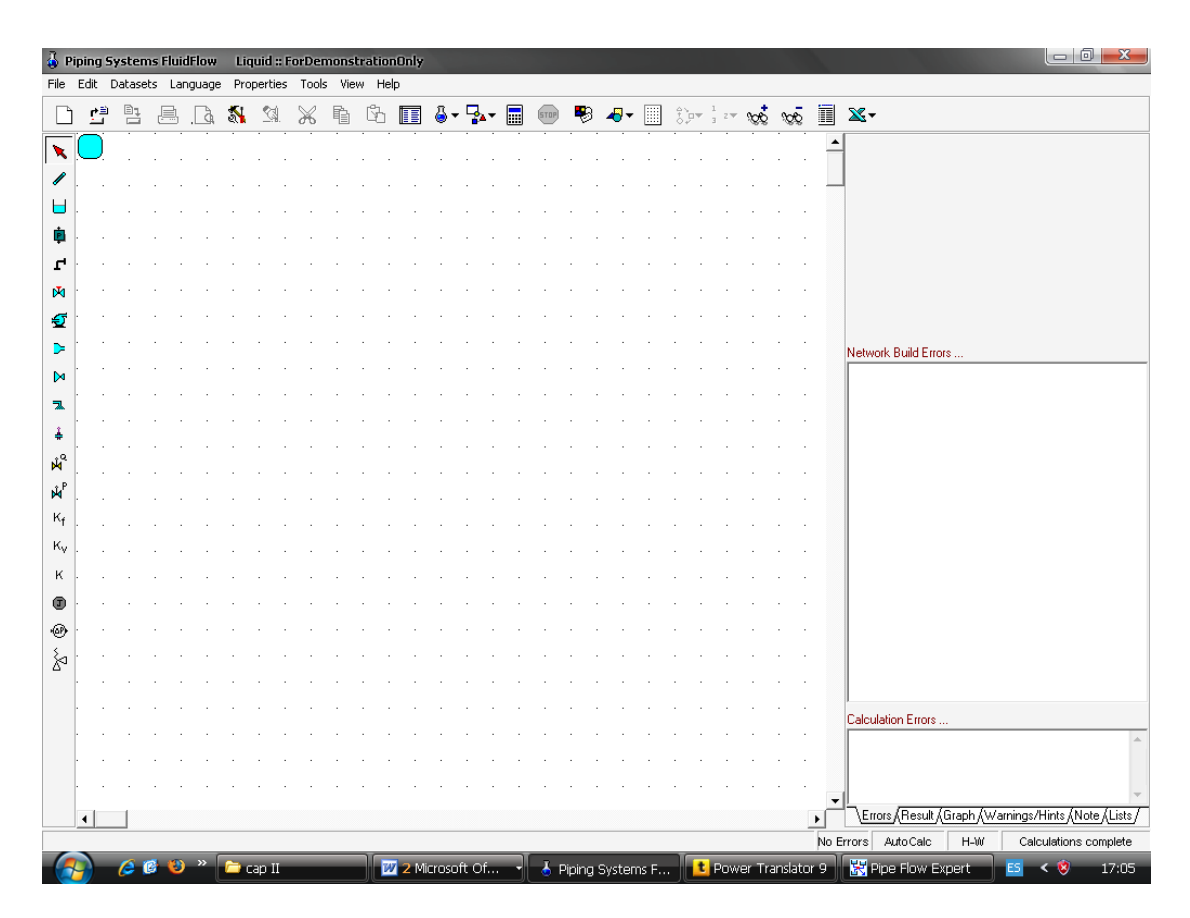

*Figura 3.3 Interfaz de PIPING SISTEM FLUID FLOW*

FluidFlow es un software que nos permite dar solución a la circulación inestable de fluidos a través de redes de tuberías complicadas. Nos permite analizar el rendimiento de cualquier tipo de tubería, bombas, válvulas, orificios, válvulas de control, etc., Es un verdadero y original programa de software para el diseño y optimización de redes de tuberías, transporte compresible, incompresible, etc

El rendimiento de equipo puede ser visto gráficamente al mismo tiempo que el sistema es exhibido

Este software permite:

- Resolver problemas de circulación de fluidos en redes de tuberías complicadas.
- Utilizar la Ecuación de Darcy o Hazen Williams para la circulación de agua
- Establecer una base de datos sobre características y rendimiento de todo el sistema
- Visualización gráfica de datos tanto de entrada como de salida
- La visualización gráfica simultánea de la simulación, los datos de entrada y los resultados calculados

### **3.3.1. Base de datos**

FluidFlow viene con 13 puntos definidos para el almacenamiento de las características de rendimiento del equipo y las propiedades físicas de los fluidos. Los datos son tabulados de acuerdo al formato de la ecuación y los exhibe gráficamente. Las curvas de bomba pueden ser exhibidas mostrando los puntos de servicio calculados, creando así un gran proyecto.

#### **3.3.2. Informes**

FluidFlow permite que los usuarios al diseñar los informes incluya cualquier artículo de la información de entrada o los resultados calculados. Los gráficos pueden ser incluidos en informes.

# **3.3.3. Microsoft Excel**

Microsoft Excel puede ser usado como un servidor de automatización o como un motor de informe. Los datos pueden ser cambiados en el Excel y reescrito en el FluidFlow para el recálculo.

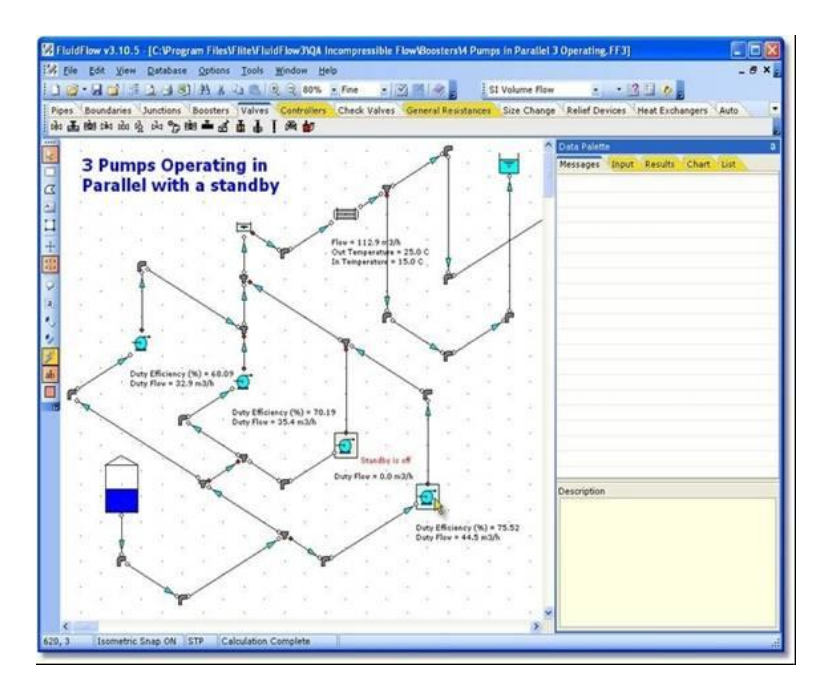

*Figura 3.4. Ejemplo de simulación en piping system fluidflow*

# **3.4. FLOW MASTER**

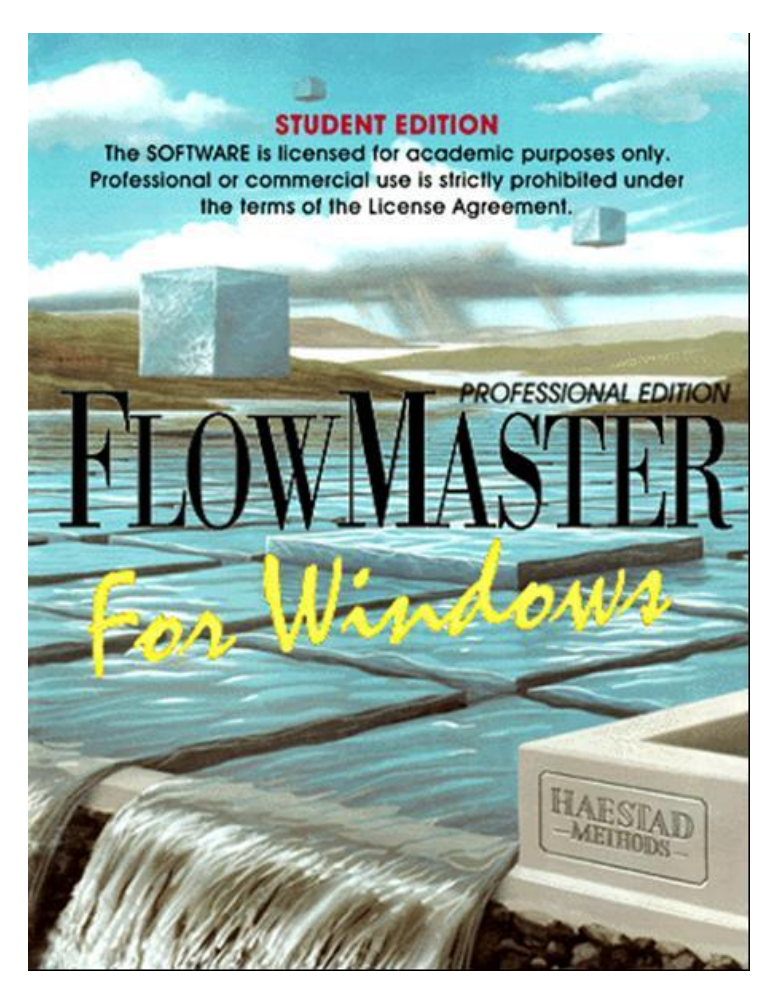

*Figura 3.5. Presentación de Flow Master*

# **3.4.1. Generalidades**

FlowMaster es un programa de fácil uso que ayuda a ingenieros civiles con el diseño de hidráulica y al análisis de tubos, zanjas, canales abiertos, en gran cantidad.

FlowMaster encuentra sentido a los flujos y las presiones basándose en las conocidas fórmulas de Darcy – Weisbach, Colebrook, Hazen - Williams, Kutter, y las de Manning. La flexibilidad del programa permite que usted escoja una variable desconocida, entonces luego compute la solución automáticamente después de que usted ingresa los parámetros conocidos.

FlowMaster también calcula tablas de clasificación, curvas y secciones transversales. Reemplaza las soluciones como nomogramas, hojas de cálculo, y programas de "BASIC". Porque FlowMaster le da los resultados inmediatos usted puede generar el producto rápidamente. es así que Flow Master permite:

- Analizar diseños hidráulicos varios
- Valorar diferentes clases de elementos de circulación
- Generar informes para clientes

Para empezar a usar FlowMaster, se crea un proyecto, que representa el problema que se quiere solucionar. En FlowMaster, un proyecto es en realidad un archivo. Se puede tener muchos proyectos en FlowMaster así que se puede guardar cada proyecto como una carpeta.

El proyecto o carpeta, generalmente tienen al menos una hoja de cálculo, que contiene los cálculos y las notas sobre el proyecto. Cada hoja de cálculo puede ser guardada como una pieza de papel en la carpeta. Así se puede tener muchas hojas de cálculo en un proyecto. De cualquier hoja de cálculo, se puede generar mesas de clasificación, curvas, y cortes transversales. Aunque FlowMaster es un programa complejo, se puede aprender a usarlo rápidamente

Todos estos programas nos permiten resolver problemas en sistemas de circulación de fluidos a través de tuberías, cada uno por supuesto con diferentes parámetros de cálculo y presentación de resultados. Es así que se resolvió utilizar para nuestro trabajo de tesis el software **EPANET** por razón que ofrece mayores facilidades para el cálculo y también utiliza fórmulas y parámetros iguales a los utilizados por nosotros. Así mismo, se utilizó EPANET porque es un programa que los estudiantes fácilmente lo podrán conseguir, no sucede así con los otros programas que existe gran dificultad en poderlos obtener.

Además EPANET ofrece un interfaz muy sencillo de manejar con las herramientas necesarias y suficientes para poder diseñar una red y luego poderla simular, como también presenta los informes en un lenguaje fácil de entender, a través de tablas y gráficas. Es el software más adecuado para realizar prácticas de orden didáctico.

# **CAPÍTULO IV**

# **DISEÑO, CONSTRUCCIÓN Y RESULTADOS DEL**

# **BANCO DE PRUEBAS**

#### **4.1 GENERALIDADES**

El banco de pruebas hidraulicas se encuentra ubicado en la parte posterior de las oficinas de administración del Área de la Energía, las Industrias y los Recursos Raturales no Renovables. Se seleccionó este lugar con la finalidad de aprovechar las aguas de un canal que pasan por los terrenos que pertenecen al Área de los Recursos Naturales Renovables. Solicitando el permiso respectivo a las autoridades de dicha área, autorizando a cambio de que se les permita hacer uso del banco de pruebas por parte de sus estudiantes cuando ellos lo requieran.

Una vez obtenido el permiso se procedió a la construcción de un tanque de almacenamiento de agua que abastecerá al banco de pruebas a través de una manguera de poliuretano de una pulgada de diámetro que se encuentra ubicado a una altura de 14m desde el lugar donde va ubicado el banco de pruebas. Este tanque tiene una capacidad aproximadamente de un metro cubico, volumen suficiente para poder realizar las practicas respectivas.

Además se contó con el permiso respectivo por parte de la dirección del Área de Energía, las Industrias y Recursos Naturales no Renovables para construir el aula donde se encuentra ubicado el banco.

Para la construcción del banco se tomó en cuenta la utilización de múltiples accesorios, tuberías de diferentes diámetros y material con la finalidad de realizar gran número de prácticas relacionadas con las pérdidas secundarias

de presión, datos que serán tomados a través de manómetros, sensores digitales que permiten la adquisición de datos por medio de una tarjeta electrónica DAQ

Este banco permite realizar prácticas en un sistema en serie, paralelo y por accesorios, mediante la manipulación de las diversas válvulas que posee.

Nuestro trabajo de tesis también tiene como tarea realizar prácticas de pérdidas primarias, para lo cual se construyó una red de tuberías de diferente diámetro con una longitud aproximada de 120m y con cuatro puntos de tomas de presión.

Al realizar las primeras tomas de presión encontramos el inconveniente de que los manómetros y sensores no se acoplaban correctamente existiendo fugas de agua, para lo cual se utilizó válvulas de media vuelta de un cuarto de pulgada y un sistema de acople rápido. Además el principal inconveniente que existió fue el no poder encontrar fácilmente el software adecuado para poder realizar la simulación de las respectivas prácticas, debiendo adaptar el software EPANET tanto para las prácticas de pérdidas primarias como secundarias.

Es decir, este banco de pruebas hidráulicas está diseñado y construido de tal manera que permita realizar una gran variedad de prácticas en las que se pueda observar y analizar las pérdidas de presión debidas a diversos accesorios, tipos de tuberías, diámetros de tuberías, por longitud de tuberías; como también pérdidas dentro de los sistemas en serie y paralelo. Datos que se puede obtener mediante la lectura de manómetros manuales y también por medio de sensores de presión a través de una tarjeta de adquisición de datos (DAQ).

# **4.2. ANÁLISIS DE LA RED PRIMARIA**

#### **4.2.1 Descripción de la Red Primaria.**

Se procede a la construcción de un sistema de red de tuberías, mediante un estudio topográfico previamente establecido. **(Anexo 3**.)

Se selecciona una tubería de PVC apropiada según las normas técnicas de la misma, la cual puede ser utilizada en sistemas de transmisión de caudal de baja presión, y que permite además la instalación sencilla y segura de los accesorios respectivos.

Esta red es un sistema en serie, que está compuesta de tuberías de diámetro (1", ¾") con la finalidad de realizar las pruebas respectivas y las prácticas correspondientes en cuanto se refiere a las pérdidas primarias por rozamiento en tuberías.

Se realiza la construcción de una caja de protección cada cierta longitud de acuerdo al diseño, con la finalidad de colocar en dichos puntos los manómetros de presión los mismos que son acoplados por medio de collarines especiales
para dicha tubería, y realizar las pruebas respectivas en lo que se refiere a las pérdidas de presión.

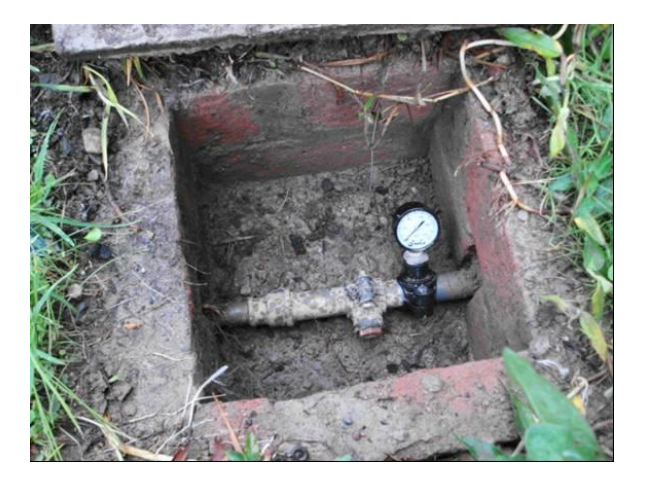

*Figura 4.1. Caja para toma de presión*

En la última caja o último punto de prueba se acopló una manguera de desfogue de tal forma que al momento de realizar las pruebas, siempre se mantendrá abierto el flujo y poder definir las pérdidas en circuito abierto.

Para abastecer de agua a esta red de tuberías se construye un tanque de almacenamiento de **1m<sup>3</sup>** de volumen, ubicado a una longitud de **76.70m** desde el primer punto de prueba y a una altura de **14.08m**., datos establecidos mediante el estudio topográfico realizado para el efecto. **(Anexo 3).** Desde dicho tanque fluirá el agua mediante tubería de poliuretano de 1".

El caudal que se utiliza es el que proporciona el tanque y será medido a través del caudalímetro, que se encuentra ubicado en el banco de pruebas para pérdidas secundarias.

#### **4.2.2. Levantamiento Topográfico.**

Con la finalidad de determinar las alturas y longitudes donde se ubicarán las diferentes cajas del sistema de red primaria, se realizó un levantamiento topográfico con la ayuda del personal de la carrera de Geología. Para tal efecto se tomó como punto de partida el tanque de almacenamiento y la utilización de diferentes elementos como:

- jalones
- regletas
- teodolito
- GPS, etc.

| <b>PUNTOS</b>     | Diferencia altura (m) | Longitud (m) |
|-------------------|-----------------------|--------------|
| Punto 1 – punto2  | 14.09                 | 76.7         |
| punto 2 - punto 3 | 3.85                  | 46.2         |
| punto 3 - punto 4 | 0.32                  | 26.4         |
| punto 4 - punto 5 | $-0.054$              | 4.5          |

**Tabla 4.1 diferencia de altura entre los puntos**

Luego de concluido el estudio se estableció el perfil topográfico. (**Anexo 3)**

#### **4.2.3. Construcción de la Red Primaria**

Una vez que se obtiene el perfil de cómo se instalará la tubería, se procede a la construcción de la red, para esto se procede a la construcción de cuatro cajas

de revisión de 0.027m<sup>3</sup> las cuales servirán para realizar las tomas de presión a través de los manómetros que serán acoplados a la tubería por medio de un collarín.

Se utiliza tubería espigo-campana, la cual es fácilmente adaptada la una con la otra por medio de un material llamado permatex y así evitar otros tipos de accesorios que acarrearían más pérdidas de presión.

Desde el tanque (punto1) a la caja N° 2 (punto 2), se instala manguera de poliuretano de 1", acoplada a presión a la tubería espigo-campana de PVC de 1"; a partir de ésta hasta la N°5 (punto 5) tenemos tubería de PVC de 1";. La tubería está totalmente cubierta para lo cual se realizó una excavación de de 40cm x 20cm, en línea recta de caja a caja para evitar en lo mínimo más pérdidas de presión.

#### **4.2.4. Cálculos de Pérdidas primarias.**

El método para el cálculo del sistema de redes ramificadas se lo aplica mediante la división del mismo en diferentes tramos; calculando las pérdidas de carga en cada tramo tanto primarias como secundarias.

La siguiente tabla de datos nos muestra las características del sistema y de cada tramo en particular.

| tramo   | D(m)   | L(m) |
|---------|--------|------|
| $1 - 2$ | 0.0254 | 76.7 |
| $2 - 3$ | 0.0254 | 46.2 |
| $3 - 4$ | 0.0254 | 26.4 |
| 4 - 5   | 0.0254 | 4.50 |

*Tabla 4.2. Diámetro y Longitud de las tuberías*

Una vez identificados los tramos y sus características procedemos al cálculo tramo por tramo, para establecer las pérdidas de presión y luego contrastar con las pruebas y la simulación a través del software EPANET.

#### **4.2.4.1. TRAMO 1-2**

#### *Pérdidas primarias:*

Se procede a realizar el cálculo de la velocidad del fluido en este tramo, conociendo el caudal y el diámetro de la tubería, en este caso la seleccionada es de 1" o de 0.025m:

$$
v = \frac{Q}{A}
$$

Donde  $Q = 43$  lt/min

A= 0,000507m<sup>2</sup>

**v= 1.41m/seg**

Se calcula el Número de Reynolds

$$
Re = \frac{vD}{v}
$$
  
Re = 15247

Estamos dentro de un régimen turbulento. Por lo tanto aplicamos la fórmula de Kardmán-Prandtl (tabla 2.1.)

$$
\frac{1}{\sqrt{\lambda}} = 2Log \frac{r}{k} + 1,74
$$
 k = 0,0001m coefficiente de rugosidad

 $\lambda = 0,028$ 

Se calcula las pérdidas primarias utilizando la fórmula de Darcy - Weisbach

$$
Hr_p = \frac{\lambda LV^2}{D2g}
$$
  

$$
Hr_p = \frac{(0.028)(76.7m)(1.41m/\text{deg})^2}{(0.0254m)(19.62m/\text{deg}^2)}
$$

 $Hr_p = 8.57m$ 

Las pérdidas secundarias se pueden despreciar puesto que:

$$
L > 1000D \quad Hr_s = 0
$$

$$
76.7 > 1000(0.0254m)
$$

Procedemos a realizar el cálculo de la presión.

$$
P_1 + Z_1 + \frac{V_1^2}{2g} - Hr_{1-2} = P_2 + Z_2 + \frac{V_2^2}{2g}
$$
  
\n
$$
P_1 \approx 0 \quad \text{y} \quad \frac{V_1^2}{2g} = 0
$$
  
\n
$$
P_2 = z_1 - z_2 - \frac{V_2^2}{2g} - Hr_{1-2}
$$
  
\n
$$
P_2 = 14.09m - 0.101m - 8.57m
$$
  
\n
$$
P_2 = 5.41m.c.a.
$$
  
\n
$$
P_2 = 7.69PSI
$$

# **4.2.4.2. TRAMO 2 - 3**

$$
D = 0.0254
$$

$$
k=0.0001m
$$

 $\lambda = 0.028$ 

$$
Hr_p = \frac{\lambda LV^2}{D2g}
$$

$$
Hr_p = \frac{(0.028)(46.2m)(1.41m/\text{seg})^2}{(0.0254m)(19.62m/\text{seg}^2)}
$$

$$
Hr_p = 5.16m
$$

$$
P_2 + Z_2 + \frac{V_2^2}{2g} - Hr_{2-3} = P_3 + Z_3 + \frac{V_3^2}{2g}
$$

$$
\frac{V_2^2}{2g} = \frac{V_3^2}{2g}
$$
  
\n
$$
P_3 = P_2 + (z_2 - z_3) - Hr_{1-2}
$$
  
\n
$$
P_3 = 5.41m + 3.85m - 5.16m
$$
  
\n
$$
P_3 = 4.10m.c.a.
$$
  
\n
$$
P_3 = 5.82PSI
$$

$$
P_3 = 5.83PSI
$$

# **4.2.4.3. TRAMO 3 - 4**

$$
D=0.025m
$$

 $k = 0.0001m$ 

 $\lambda = 0.028$ 

$$
Hr_p = \frac{\lambda LV^2}{D2g}
$$

$$
Hr_p = \frac{(0.028)(26.4m)(1.41m/\text{seg})^2}{(0.254m)(19.62m/\text{seg}^2)}
$$

$$
Hr_p = 2.97 m.c.a.
$$

$$
P_3 + Z_3 + \frac{V_3^2}{2g} - Hr_{3-4} = P_4 + Z_4 + \frac{V_4^2}{2g}
$$
  

$$
\frac{V_3^2}{2g} = \frac{V_4^2}{2g}
$$
  

$$
P_4 = P_3 + (z_3 - z_4) - Hr_{3-4}
$$

$$
P_4 = 4.10m + 0.32m - 2.97m
$$
  

$$
P_4 = 1.45m.c.a.
$$

 $P_{\rm 4}$  = 2.06*PSI* 

### **4.2.4.4. TRAMO 4 - 5**

 $D = 0.025m$  $k = 0.0001m$  $\lambda = 0.028$  $Hr_p = \frac{\lambda LV^2}{D2g}$  $=\frac{\lambda LV^2}{\lambda}$  $(0.028)(4.5m)$  $(0.025m)$  19.62  $m/$ <sub>2.22</sub> | J  $\left(19.62 \frac{m}{\text{m s}^2}\right)$  $\setminus$ ſ  $\int$  $\left(1.41\frac{m}{\text{seg}}\right)$ ſ  $=$ 2 2  $(0.025m)$  19.62  $0.028(4.5m)$  1.41 *m*) 19.62 m/<sub>seg</sub> *m*<sup> $\left(1.41\frac{m}{seg}\right)$ </sup> *Hr<sup>p</sup>*

$$
Hr_p = 0.51m
$$

$$
P_4 + Z_4 + \frac{V_4^2}{2g} - Hr_{4-5} = P_5 + Z_5 + \frac{V_5^2}{2g}
$$
  

$$
\frac{V_4^2}{2g} = \frac{V_5^2}{2g}
$$
  

$$
P_5 = P_4 + (z_4 - z_5) - Hr_{4-5}
$$
  

$$
P_5 = 1.45m + (-0.054)m - 0.51m
$$
  

$$
P_5 = 0.88m.c.a.
$$
  

$$
P_5 = 1.26PSI
$$

Para obtener resultados en otros tramos de tuberías se realizó una hoja de cálculo programada en Excel **(Anexo 4),** en la cual únicamente introduciendo nuevos datos se obtendrá los resultados requeridos.

# **4.3. SIMULACIÓN DE LA RED PRIMARIA**

#### **4.3.1. Aplicación De Epanet.**

A continuación se tiene el sistema de red simulado en donde se puede observar el caudal y las presiones en los diferentes puntos, así mismo podemos establecer las velocidades en cada uno de los tramos de las tuberías haciendo **click en** *velocidad-líneas* en el visor de EPANET.

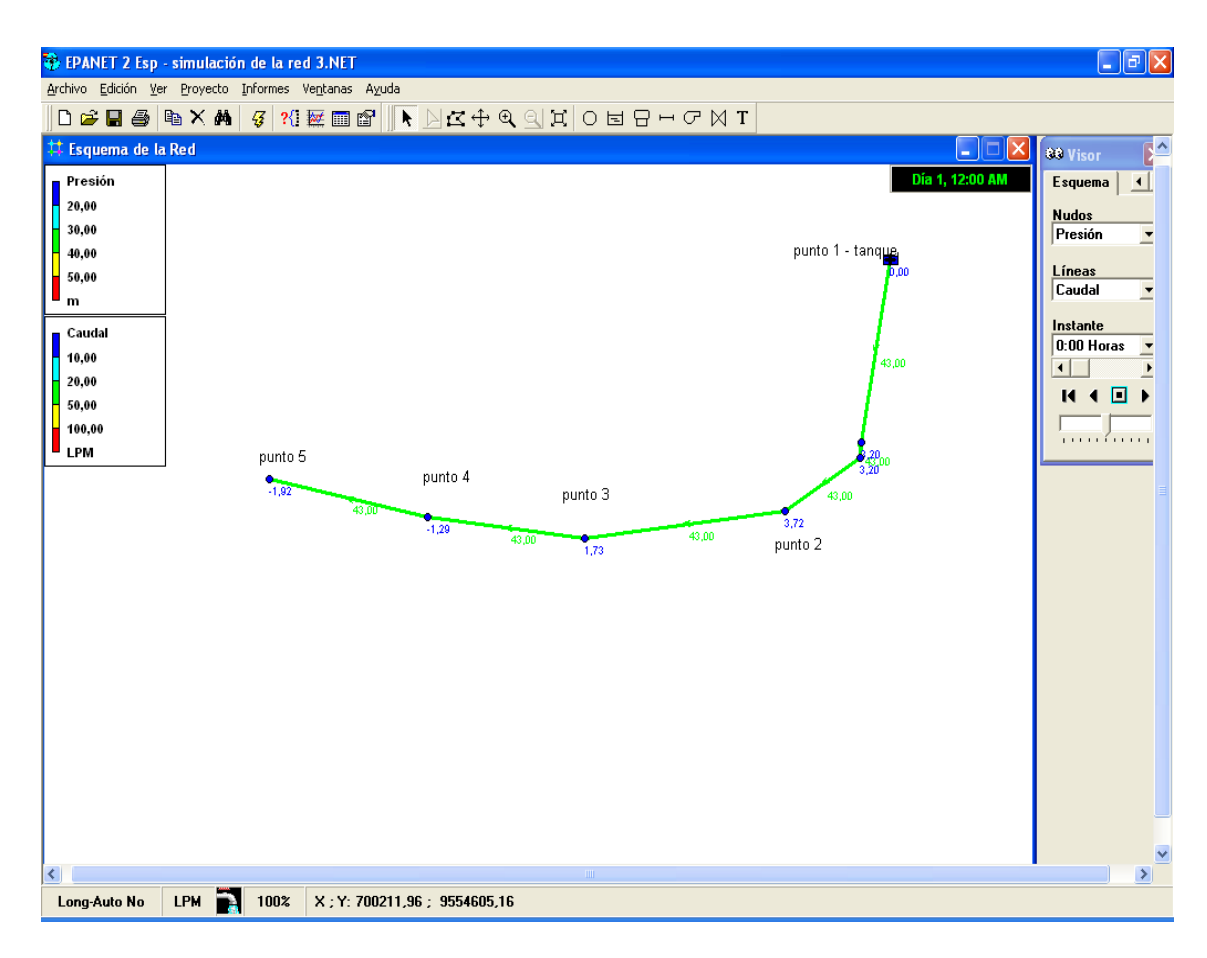

*Figura 4.2. Red de tuberías simulada*

En la figura podemos ver los valores de la presión (m.c.a.), nos permite observar también el sentido de flujo en cada tramo de tubería. Si se desea analizar estos valores en cada nudo simplemente se debe señalar el correspondiente y se hace doble clic para observar las propiedades de los mismos.

Una vez obtenida la simulación se procede a obtener los diversos datos de presión tanto en tabla como en gráficas. Para obtener la curva se utiliza el icono<sup>bot</sup>

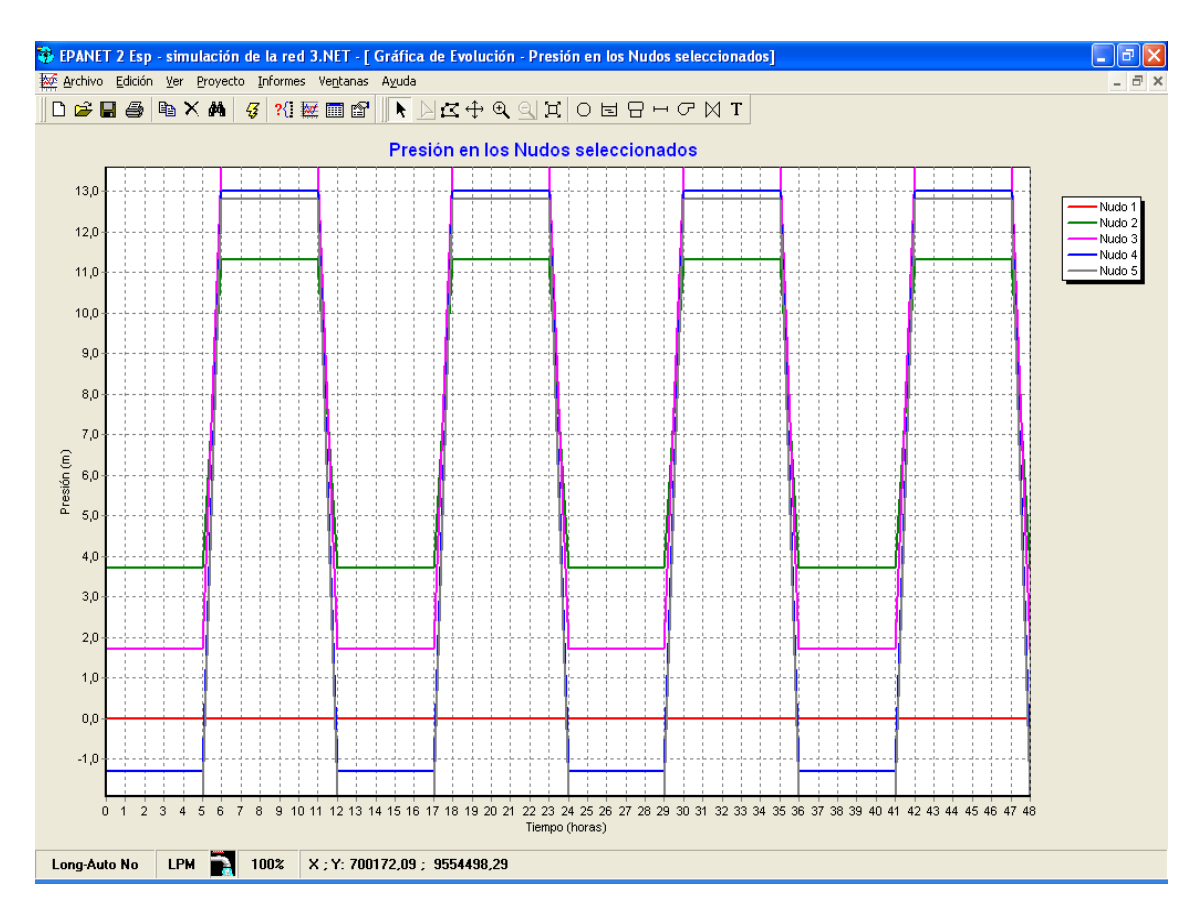

*Figura 4.3. Curva de evolución de la presión en los nudos*

Para facilitar el análisis de lo anterior simplemente seleccionamos el icono **independental** de la barra de herramientas y se obtiene:

| EPANET 2 Esp - simulación de la red 3.NET - [Estado de los Nudos de la Red a las              |           |                                |                       |             |              |  |  |  |
|-----------------------------------------------------------------------------------------------|-----------|--------------------------------|-----------------------|-------------|--------------|--|--|--|
| Edición<br>Proyecto Informes Ventanas<br><b>間 Archivo</b><br>Ver<br>Ayuda                     |           |                                |                       |             |              |  |  |  |
| ▶ ▷ ¤ ↔ ٩ 의<br>$D \not\!\cong \blacksquare$ $\oplus$<br>$\Xi$<br>电×的<br>?{ 蒸面窗<br>l Oli<br>-3 |           |                                |                       |             |              |  |  |  |
| <b>ID Nudo</b>                                                                                | Cota<br>m | Demanda<br><b>Base</b><br>I PM | Demanda<br><b>LPM</b> | Altura<br>m | Presión<br>m |  |  |  |
| Nudo 2                                                                                        | 4,118     | 0                              | 0.00                  | 7,84        | 3,72         |  |  |  |
| Nudo 3                                                                                        | 0.267     | 0                              | 0.00                  | 1.99        | 1,73         |  |  |  |
| Nudo 4                                                                                        | $-0.054$  | 0                              | 0.00                  | $-1.35$     | $-1.29$      |  |  |  |
| Nudo 5                                                                                        | 0         | 43                             | 43,00                 | $-1.92$     | $-1,92$      |  |  |  |
| Nudo 6                                                                                        | 6,118     | 0                              | 0.00                  | 9,32        | 3,20         |  |  |  |
| Nudo 7                                                                                        | 6,118     | 0                              | 0.00                  | 9.31        | 3,20         |  |  |  |
| Embalse 1                                                                                     | 18.2      | <b>Sin Valor</b>               | $-43.00$              | 18,20       | 0.00         |  |  |  |

*Tabla4.3 Datos en los nudos de la red*

También se puede obtener los datos calculados más representativos en la tubería, indicados en la tabla:

| EPANET 2 Esp - simulación de la red 3.NET - [Estado de las Líneas de la Red a las 0:00 Horas] |                 |                |                   |                    |                  |                    |                |  |
|-----------------------------------------------------------------------------------------------|-----------------|----------------|-------------------|--------------------|------------------|--------------------|----------------|--|
| <b>罰</b> Archivo<br>Edición                                                                   | Proyecto<br>Ver | Informes       | Ventanas<br>Ayuda |                    |                  |                    |                |  |
| d 2 H &                                                                                       | 电X菌             | ?( 蒸画窗<br>B    |                   | । <u>D</u> R⊕ ଭ ଭା | $ \mathfrak{A} $ | O E H H C M I      |                |  |
| <b>ID</b> Línea                                                                               | Longitud<br>m   | Diámetro<br>mm | Rugosidad<br>mm   | Caudal<br>LPM      | Velocidad<br>m/s | Factor<br>Fricción | <b>Estado</b>  |  |
| Tubería 1                                                                                     | 70,2            | 25,4           | 0,1               | 43,00              | 1,41             | 0,032              | <b>Abierta</b> |  |
| Tubería 2                                                                                     | 0,02            | 25.4           | 0,1               | 43.00              | 1,41             | 0.032              | <b>Abierta</b> |  |
| Tubería 3                                                                                     | 6,5             | 25,4           | 0.7               | 43,00              | 1,41             | 0.057              | <b>Abierta</b> |  |
| Tubería 4                                                                                     | 46,2            | 25.4           | 0,1               | 43,00              | 1,41             | 0,032              | <b>Abierta</b> |  |
| Tubería 5                                                                                     | 26,4            | 25.4           | 0.1               | 43.00              | 1,41             | 0.032              | <b>Abierta</b> |  |
| Tubería 6                                                                                     | 4,5             | 25,4           | 0,1               | 43.00              | 1,41             | 0.032              | <b>Abierta</b> |  |

*Tabla 4.4. Datos en las tuberías de la red*

# **4.4. ANÁLISIS DE RESULTADOS**

Todos los datos son contrastados; los datos obtenidos en las prácticas, los datos teóricos (calculados) y también con el software de simulación.

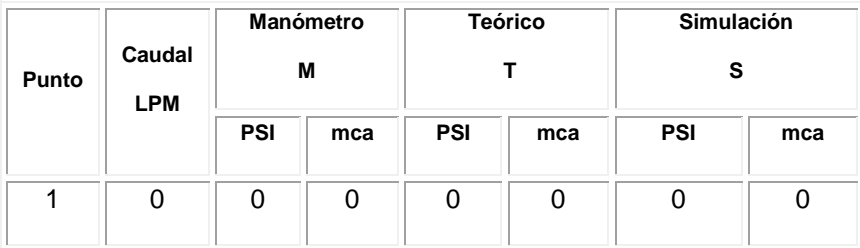

| 2 | 43 | 8 | 5.62 | 7.69 | 5.41 | 5.29    | 3.72    |
|---|----|---|------|------|------|---------|---------|
| 3 | 43 | 6 | 4.21 | 5.83 | 4.10 | 2.46    | 1.73    |
| 4 | 43 | 4 | 2.81 | 2.06 | 1.45 | $-1.83$ | $-1.29$ |
| 5 | 43 | 4 | 2.81 | 1.26 | 0.88 | $-2.73$ | $-1.92$ |

*Tabla 4.5. Datos comparativos de presión*

Con todos los datos obtenidos mediantes los cálculos, prácticas y simulación, podemos observar que el factor de fricción tiene una pequeña diferencia en cuanto al trabajo simulado y al calculado, diferencia que se la podría tomar como despreciable ya que por ser mínima no afecta al normal funcionamiento de la red. En cuanto a la velocidad podemos afirma que es la misma tanto en la simulación como la calculada.

En cuanto a la presión, se debe señalar que no existe una gran diferencia en los datos obtenidos mediante el cálculo y la práctica realizada a través de los manómetros; no sucede así con la simulación, en la cual se obtienen datos de presión muy distantes con referencia a la práctica y al cálculo.

La diferencia que existe entre la simulación y las otras opciones se puede dar debido a que en la tubería poco a poco se van incrustando basuras y no permite una real lectura en los manómetros o sensores. Así mismo se debe indicar que los manómetros sólo presentan una lectura de presión estática y no dinámica.

Para entender mejor y poder comparar las presiones en los diferentes puntos y obtenidos mediante el cálculo, práctica y simulación, se observa el gráfico.

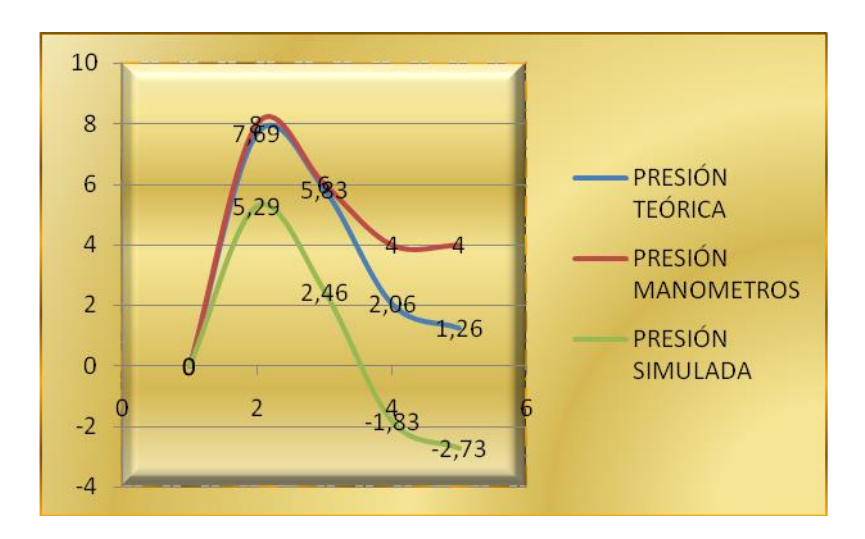

*Figura 4.4. Curvas de Presiones*

# **4.5. ANÁLISIS DE RED SECUNDARIA**

# **4.5.1. Descripción del Banco de Pruebas para Red Secundaria**

Primeramente se realizó un diseño del banco de pruebas a construir como se lo muestra en la figura:

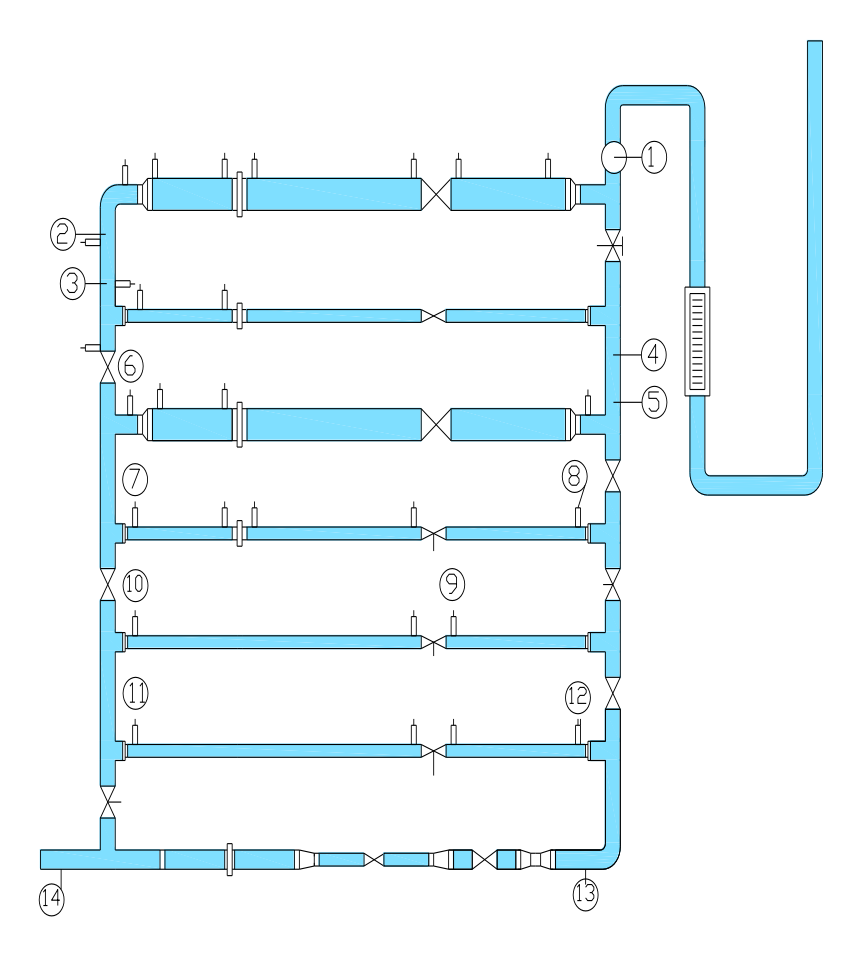

 *Figura 4.5. Esquema del banco de pruebas*

Este banco permitirá las pruebas de pérdidas primarias y secundarias de presión con respecto a accesorios, tipo y diámetro de tuberías.

Con la finalidad de ofrecer la seguridad respectiva del banco, se construye una aula en convenio con Egresados de la Construcción Civil del Nivel Técnico Artesanal del Área de la Energía, las Industrias y los Recursos Naturales no Renovables que servirá para realizar posteriormente las prácticas correspondientes; para esto se seleccionó el terreno en una ubicación apropiada.

El diseño está elaborado de tal forma que permita realizar diversas prácticas, estableciendo diferentes recorridos del fluido, así como también realizar las prácticas en un sistema de serie o paralelo.

#### **4.5.2. Construcción del Banco de pruebas**

Una vez diseñado el banco de pruebas se procede a su construcción utilizando las diversas tuberías y accesorios que permitirán elaborar las respectivas prácticas y pruebas necesarias, como lo muestra la tabla:

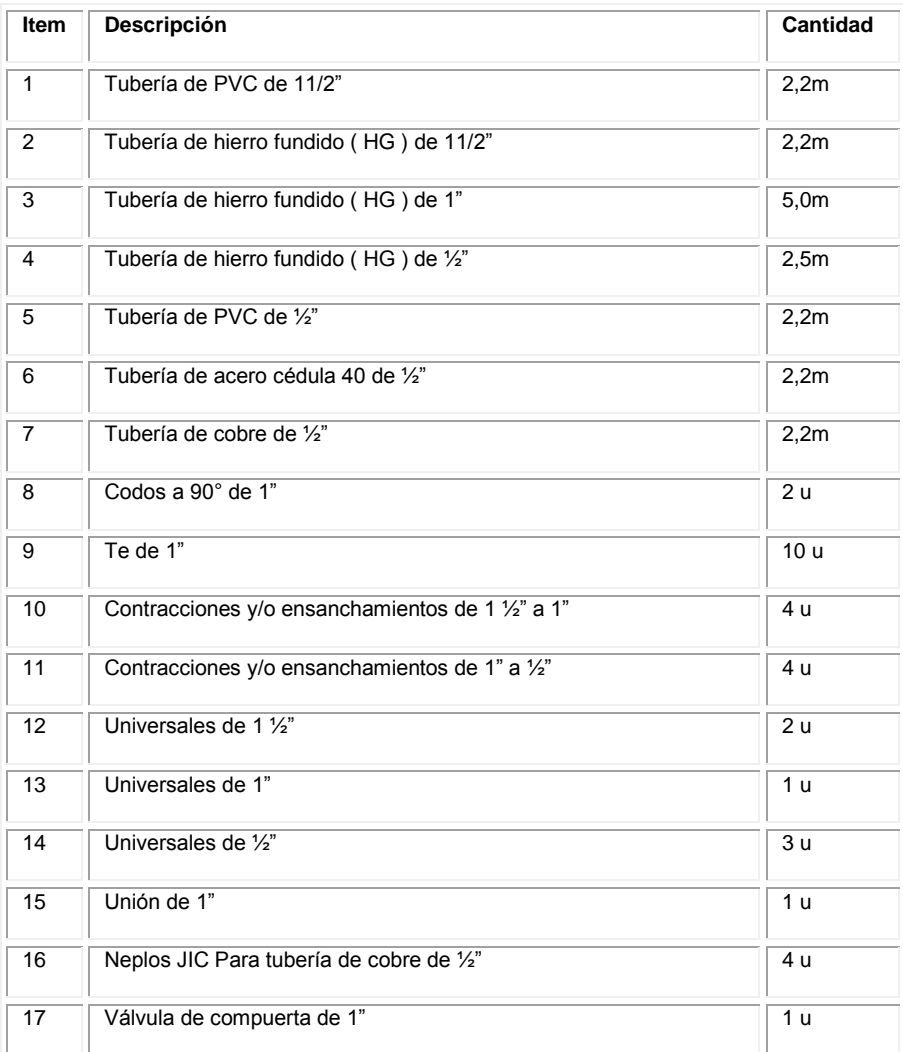

| 18 | Válvula de compuerta de 1/2"      | 1 u |
|----|-----------------------------------|-----|
| 19 | Válvula de globo de 1 ½"          | 2 u |
| 20 | Válvula de globo de 1"            | 7 u |
| 21 | Válvula de globo de 3/4"          | 1 u |
| 22 | Válvula de globo de 1/2"          | 4 u |
| 23 | Manómetros de presión 0 - 30 psi  | 4 u |
| 24 | Manómetros de presión 0 - 100 psi | 8 u |
| 25 | Sensor de presión                 | 2 u |
| 26 | Caudalímetro 0 - 60 lts/min.      | 1 u |
| 27 | Collarín de 35 a 20               | 4 u |
| 28 | Collarín de 22 a 20               | 2 u |
| 29 | Collarín de 40 a 20               | 4 u |

*Tabla 4.6. Elementos que componen el banco de pruebas*

Este banco no cuenta con un sistema de recirculación de agua, de tal manera que se construyó un tanque de almacenamiento de **1m<sup>3</sup>** de volumen, ubicado a una longitud de **70.2m** y a una altura de **14,08m**., establecida mediante el estudio topográfico (**Anexo 3).** Desde el cual se abastecerá al banco mediante tubería de poliuretano de 1".

Mediante continuas mediciones se estableció que el caudal que ingresa al banco de pruebas no sobrepasa los **60lts/min**. Lo cual nos permite acoplar a la entrada del banco un caudalímetro de escala **4 – 60 lts/min**.,

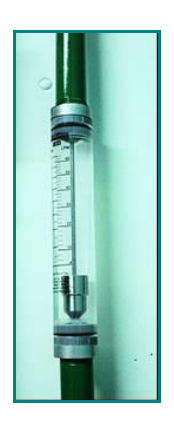

*Figura 4.6. Caudalímetro, escala 4 – 60 lts/min.*

Para proceder a la adquisición de los manómetros y sensores de presión se realiza primeramente el cálculo de la presión con la cual se va a trabajar en la entrada del banco, para esto hacemos circular el fluido en serie en el banco de pruebas.

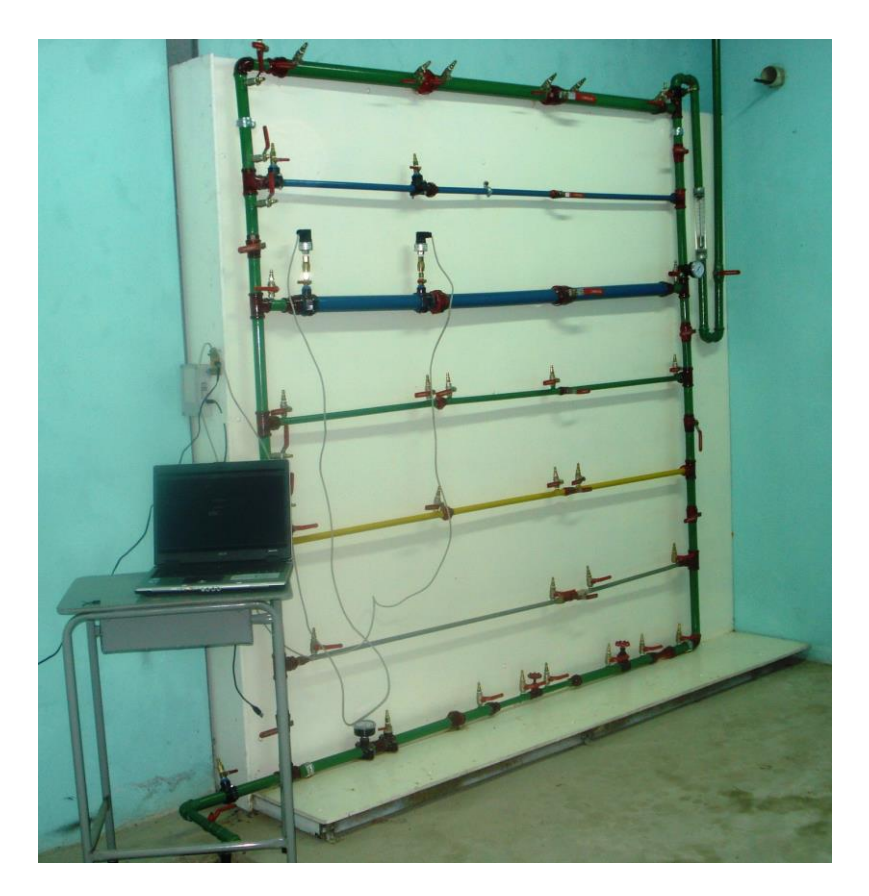

*Figura 4.7. Banco de pruebas*

#### **4.5.3. Cálculo de pérdidas con conexión en SERIE.**

Cuando se conecta el banco en serie, el caudal que circula es:

$$
Q = 21^{lit} / \text{min}
$$

 $D = 0.0254m$ 

 $A = 0.000507$ m<sup>2</sup>, con lo que al aplicar la ecuación de la continuidad se obtiene

 $V = 0.69m/sec$ g

$$
\text{Re} = \frac{VD}{U}
$$

 $\nu$  = 0.00000115 m<sup>2</sup>/seg. Para agua a 15°C.

$$
\text{Re} = \frac{\left(0.69 \frac{m}{seg}\right) \left(0.0254 m\right)}{0.00000115 m^2 / \text{seg.}}}
$$

 $Re = 15240$ 

Lo que indica un régimen turbulento.

El coeficiente de rugosidad absoluta para la manguera de poliuretano es  $k = 0.0001$ m.

Aplicando la ecuación de Poiseull obtenemos el valor de λ.

$$
\frac{1}{\sqrt{\lambda}} = 2Log \frac{r}{k} + 1,74
$$

$$
\lambda = 0.028
$$

las pérdidas primarias se calculan con la fórmula:

$$
Hr_p = \frac{\lambda LV^2}{D2g}
$$
  
Donde L = 70.2m  

$$
Hr_p = 1.897m
$$

Tomando en cuenta que existe un tramo de tubería de HG cuyos valores de k,  $\lambda$ , son 0.0002 y 0.035 respectivamente, tenemos que sumar otro valor de pérdidas primarias el mismo que es 0,076m, con lo cuál el valor total es 1,973m.

Si la longitud de la tubería es mayor que 1000 veces el diámetro de la misma, las perdidas secundarias pueden despreciarse sin que el resultado varíe considerablemente.

 $L > 1000D$  Hr<sub>s</sub> = 0

70.2 > 1000(0.0254m)

Este tramo va desde el pozo de reserva de agua hasta el primer manómetro colocado en el banco de pruebas.

Aplicando Bernoulli:

$$
P_1 + Z_1 + \frac{V_1^2}{2g} - Hr_{1-2} = P_2 + Z_2 + \frac{V_2^2}{2g}
$$

Donde:

 $Z_{1}$ , $Z_{2}$  = alturas geodésicas.

 $H_{\scriptscriptstyle{1\text{-}2}}$ = pérdidas primarias y secundarias.

 $P_1 =$  es la presión atmosférica,

 $Z_1 - Z_2$  diferencia de altura que existe entre el tanque y el banco = 12m V1= velocidad de vaciado del tanque, valores éstos despreciables con lo que:

$$
P_2 = Z_1 - Z_2 - Hr_{1-2} - \frac{V_2^2}{2g}
$$

 $P_2 = 12m - 1.973m - 0.024m$ 

$$
P_2 = 10.00
$$
 m.c.a.

$$
P_2 = 14.23PSI
$$

Con estos valores se procede a la instalación de dos sensores de presión con un rango de **0-20 psi, 5-10 mA** los mismos que son colocados en diversos puntos del banco con la finalidad de extraer los datos al computador con ayuda del software diseñado bajo la plataforma LaBView **( Anexo 5)** y una tarjeta de datos, para ser guardados y procesados a través del software **Excel** y determinar las pérdidas de presión en los diversos accesorios existentes en el banco.

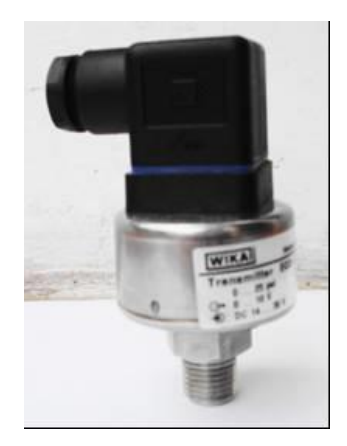

*Figura 4.8. Sensor de presión*

Además se instala manómetros de presión de escala reducida (0 – 30 psi) en diferentes puntos del banco, escala que permitirá obtener una mejor lectura y mayor precisión en los cálculos.

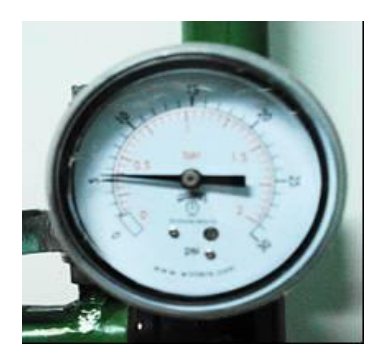

*Figura 4.9. Manómetro de presión* **4.5.3.1. Cálculos de Pérdidas Hidráulicas Secundarias**

Una vez construido el banco de pruebas y conociendo el valor de la presión en la entrada o **punto 1 (10.00m.c.a)**, se procede a realizar los cálculos de las pérdidas secundarias, para ello hemos tomado como referencia los diversos puntos **(Figura 3.5)** y resumidos en la tabla.

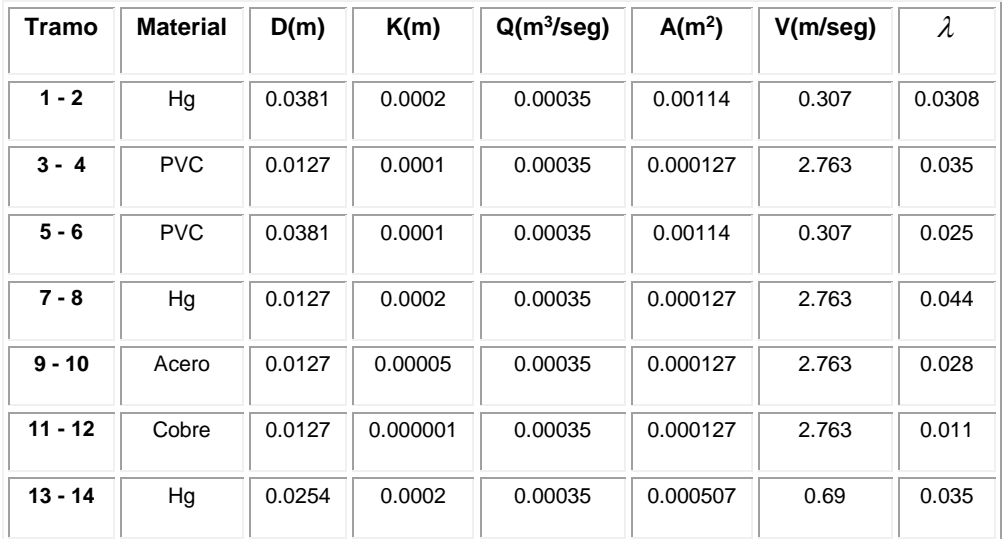

#### **4.5.3.1.1 Tramo 1 - 2.**

Tubería HG de 1 ½" de diámetro.

*Ensanchamiento gradual:*

$$
d=0.0254m
$$

 $D = 0.0381m$ 

$$
Hr = m \left[ 1 - \left(\frac{d}{D}\right)^2 \right]^2 \frac{V_1^2}{2g} \qquad m = 0.81
$$
 (table 2.4)  

$$
Hr = (0.81) \left[ 1 - \left(\frac{0.0254m}{0.0381m}\right)^2 \right]^2 \frac{\left(0.69 \frac{m}{seg}\right)^2}{19.62 \frac{m}{seg^2}}
$$

 $Hr = 0.0061$ m.

# *Contracción gradual:*

$$
\zeta = 0.14
$$
 (Fig. 2. 10)

$$
Hr = \zeta \frac{V^2}{2g}
$$

siempre se toma la mayor velocidad.

 $Hr = 0.0034m$ .

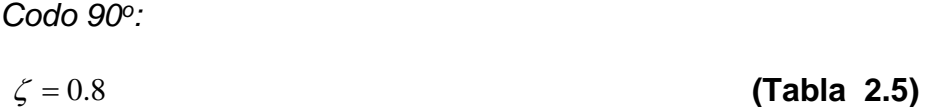

 $Hr = 0.019m$ .

*Tés:*

 $\zeta = 2$  (Fig. 2.11)

#### $Hr = 0.046m$

Sumando todas las pérdidas producidas por los accesorios tenemos:

 $Hr_s = 0.077m$ 

La pérdida producida por la cortadora es despreciable ya que ésta estará completamente abierta.

La longitud de cada uno de los tramos rectos es:

$$
L = 2m
$$

Con lo que las pérdidas primarias serán:

$$
Hr_p = \frac{\lambda LV^2}{D2g} = 0.0088m
$$

$$
Hr_{\rm p}=0.0088m
$$

al que se le sumará :

$$
Hr_p = \frac{\lambda LV^2}{D2g} = 0.0033m
$$
 en los neplos de 1 pulgada y 0.05m de longitud.

Obteniéndose un valor total de

**Hr<sup>p</sup> = 0.012m.**

La pérdida total será:

**Hr1-2 = Hrs + Hr<sup>p</sup> = 0.089m**

Aplicando Bernoulli entre 1 y 2 tenemos:

$$
P_1 + Z_1 + \frac{V_1^2}{2g} - Hr_{1-2} = P_2 + Z_2 + \frac{V_2^2}{2g}
$$

$$
Z_1 - Z_2 = 0
$$

$$
V_1 - V_2 = 0
$$
  
\n
$$
P_2 = P_1 - Hr_{1-2}
$$
  
\n
$$
P_2 = 10.00mc.a - 0.089mc.a
$$
  
\n
$$
P_2 = 9.911mc.a.
$$
  
\n
$$
P_2 = 14.10PSI
$$

En los puntos 2-3; 4-5; 6-7; 8-9; 10-11; 12-13 se producen pérdidas primarias:

 $L = 0.2m$ 

 $D = 0.0254m$ 

 $V = 0.69m/sec$ g.

 $\lambda = 0.035$ 

$$
Hr_p = \frac{\lambda LV^2}{D2g}
$$

 $Hr_p = 0.0067m$ 

$$
P_3 = P_2 + (Z_2 - Z_3) - H_{r2-3}
$$

 $P_3 = 9.771$ m.c.a.

 $P_3 = 13.90 PSI$ 

| Accesorio                    | Cantidad | d<br>m) | D<br>m) | ν<br>(m/s) |     | $Hr_s$<br>m.c.a |
|------------------------------|----------|---------|---------|------------|-----|-----------------|
| Τé                           | 2        |         | 0.0254  | 0.69       | 2   | 0.097           |
| <b>Contraccion brusca</b>    |          | 0.0127  | 0.0254  | 2.763      | 0.4 | 0.156           |
| <b>Ensanchamiento brusco</b> |          | 0.0127  | 0.0254  | 2.763      |     | 0.219           |

 **4.5.3.1.2 Tramo 3 - 4.**

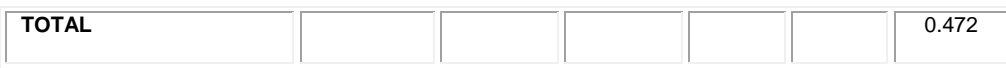

pérdidas primarias **(2.14)**

 $Hr = 2.145m$ 

La pérdida total de carga entre 3 – 4.

 $Hr_{3-4} = 2.617m$ 

 $P_4 = P_3 - Hr_{3-4}$ 

 $P_4 = 9.771m - 2.617$ 

 $P_4 = 7.15$ m.c.a.

 $P_4 = 10.17 PSI$ 

 $P_5 = 7.14$ m.c.a.

 $P_5 = 10.16 PSI$ 

**Accesorio Cantidad <sup>d</sup> ( m ) D ( m ) v (m/s)**  $\zeta$ **Hr<sup>s</sup> ( m.c.a) Té** 2 \_ 0.0254 0.69 2 0.097 **Contraccion gradual 1 \_ \_ \_ \_ \_ 0.69 0.14 0.0034 Ensanchamiento gradual 100.0127 0.0254 0.69 \_ 0.0061 TOTAL** 0.106

 **4.5.3.1.3 Tramo 5 - 6**

 $Hr_{p_1} = 0.008m$  **(2.14)** 

Pérdidas producidas en los dos neplos de Hg.

 $Hr_{p2} = 0.0028m$ 

La pérdida total de carga entre 5 - 6:

$$
Hr_{5-6} = 0.116m
$$

 $P_6 = P_5 - Hr_{5-6}$ 

- $P_6 = 7.14$ *m.c.a*.  $-0.116$ *m.c.a*
- $P_6 = 7.05$ m.c.a.
- $P_6 = 10.03PSI$
- $P_7 = 7.04$ m.c.a.

$$
P_7=10.01PSI
$$

 **4.5.3.1.4 Tramo 7 - 8**

| <b>Accesorio</b>             | Cantidad | d<br>(m) | D<br>(m) | v<br>(m/s) |     | $Hr_s$<br>(m.c.a) |
|------------------------------|----------|----------|----------|------------|-----|-------------------|
| Τé                           | 2        |          | 0.0254   | 0.69       | 2   | 0.097             |
| <b>Contraccion brusca</b>    |          | ۰.       |          | 2.763      | 0.4 | 0.156             |
| <b>Ensanchamiento brusca</b> |          | 0.0127   | 0.0254   | 2.763      |     | 0.219             |
| <b>TOTAL</b>                 |          |          |          |            |     | 0.472             |

$$
Hr_p = \frac{\lambda LV^2}{D2g}
$$

 $Hr_p = 2.69$ *m.c.a* 

 $Hr_{7-8} = 3.162$ *m.c.a* 

 $P_8 = P_7 - Hr_{7-8}$ 

 $P_8 = 7.04$ m.c.a.  $-3.162$ m.c.a.

 $P_{\rm 8} = 3.88$ m.c.a.

 $P_8 = 5.52PSI$ 

# $P_9 = 3.87$ *m.c.a*

 $P_9 = 5.50PSI$ 

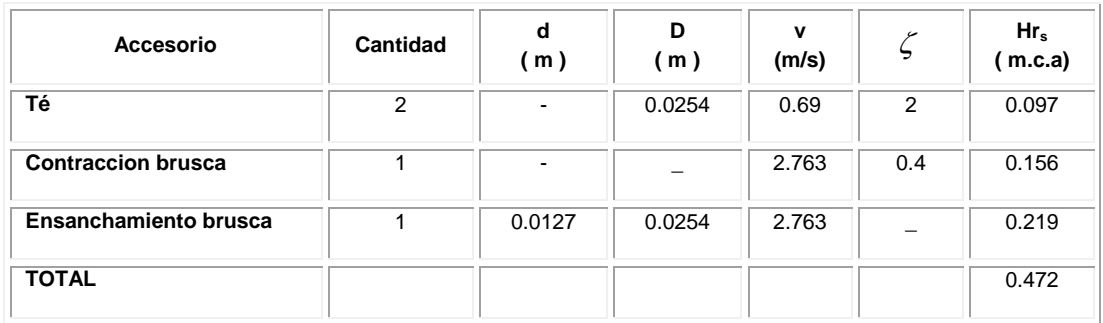

### **4.5.3.1.5 Tramo 9 - 10**

$$
Hr_p = \frac{\lambda LV^2}{D2g}
$$

 $Hr_p = 1.716m$ 

 $Hr_{9-10} = 2.188m$ 

$$
P_{10} = P_{9I} - Hr_{9-10}
$$

- $P_{10} = 3.87$  m.c.a.  $2.188$  m.c.a.
- $P_{10} = 1.68$ m.c.a.

 $P_{10} = 2.39PSI$ 

 $P_{11} = 1.67$  *m.c.a.* 

 $P_{11} = 2.37 PSI$ 

 **4.5.3.1.6 Tramo 11-12**

| <b>Accesorio</b>             | <b>Cantidad</b> | d<br>(m) | D<br>(m) | v<br>(m/s) | $\zeta$ | $Hr_s$<br>m.c.a |
|------------------------------|-----------------|----------|----------|------------|---------|-----------------|
| Τé                           | 2               | ۰.       | 0.0254   | 0.69       | 2       | 0.097           |
| <b>Contraccion brusca</b>    | 1               |          |          | 2.763      | 0.4     | 0.156           |
| <b>Ensanchamiento brusca</b> |                 | 0.0127   | 0.0254   | 2.763      |         | 0.219           |
| <b>TOTAL</b>                 |                 |          |          |            |         | 0.472           |

$$
Hr_p = \frac{\lambda LV^2}{D2g}
$$

 $Hr_p = 0.67$ *m.c.a* 

 $Hr_{11-12} = 1.14$ *m.c.a* 

 $P_{12} = P_{11} - Hr_{11-12}$ 

 $P_{12} = 1.67$  *m.c.a.*  $-1.14$  *m.c.a.* 

 $P_{12} = 0.53$ m.c.a.

 $P_{12} = 0.75 PSI$ 

 $P_{13} = 0.52$ m.c.a.

 $P_{13} = 0.74 PSI$ 

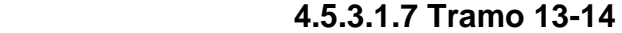

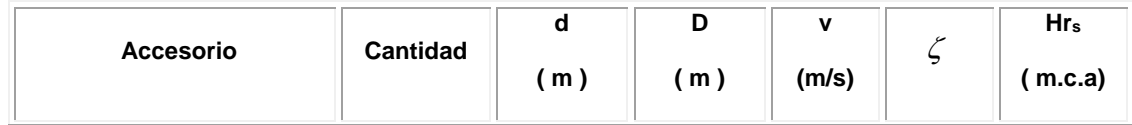

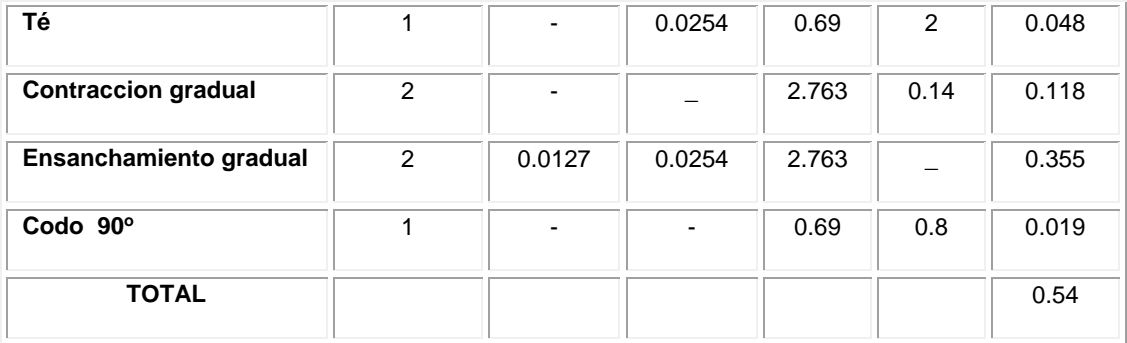

 $Hr_p = \frac{\lambda LV^2}{D2g}$  $=\frac{\lambda LV^2}{\lambda}$  $Hr_{p1} = 0.47$ *m.c.a*  $Hr_{p2} = 0.04$ *m.c.a*  $Hr_{P} = 0.51$ *m.c.a*.  $Hr_{13-14} = 1.05$ m.c.a  $P_{14} = P_{13} - Hr_{13-14}$  $P_{14} = 0.52$ m.c.a - 1.05m.c.a.  $P_{14} = -0.53$ m.c.a.  $P_{14} = -0.75PSI$ 

# **4.5.3.2. Simulación del banco de Pruebas ( SERIE )**

El interfaz del banco simulado en Epanet nos permite observar el caudal y las presiones en los diferentes puntos, así mismo podemos establecer las velocidades en cada uno de los tramos de las tuberías haciendo **click en** *velocidad-líneas* en el visor de EPANET ( software ).

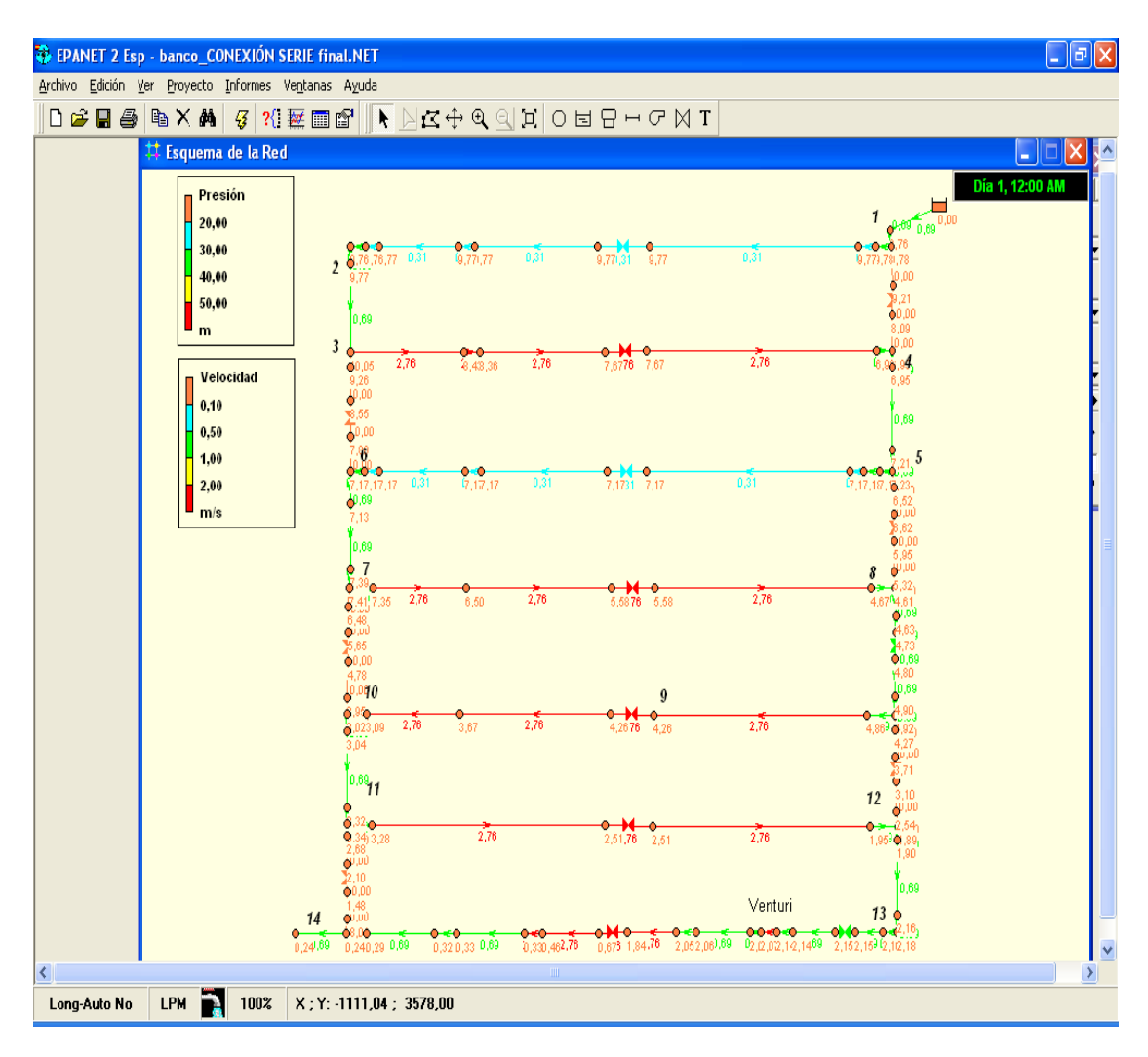

*Figura 4.10. Interfaz del banco de pruebas*

Los datos de presión de algunos puntos de referencia que se pueden obtener a partir de ésta simulación se presenta en la tabla.

|                                |           |                                       |                       |                                                                             | EPANET 2 Esp - banco_CONEXIÓN SERIE final.NET - [Estado de los Nudos de la Red |
|--------------------------------|-----------|---------------------------------------|-----------------------|-----------------------------------------------------------------------------|--------------------------------------------------------------------------------|
| <b>Edición</b> Archivo Edición |           | Ver Proyecto Informes Ventanas Ayuda  |                       |                                                                             |                                                                                |
| d C H &                        | 电×前       | ?{ 莖圓 @ ∥<br>B                        |                       | $\blacklozenge$ $\bowtie$ $\bowtie$ $\bowtie$ $\bowtie$ $\bowtie$ $\bowtie$ | 0 보                                                                            |
| <b>ID Nudo</b>                 | Cota<br>m | Demanda<br><b>Base</b><br><b>I PM</b> | Demanda<br><b>LPM</b> | Altura<br>m                                                                 | Presión<br>m                                                                   |
| Nudo 1                         | 2,038     | $\bf{0}$                              | 0,00                  | 11,80                                                                       | 9,76                                                                           |
| Nudo <sub>2</sub>              | 1,968     | $\bf{0}$                              | 0.00                  | 11,75                                                                       | 9,78                                                                           |
| Nudo 3                         | 1.968     | $\bf{0}$                              | 0.00                  | 11,74                                                                       | 9,78                                                                           |
| Nudo 4                         | 1,968     | $\bf{0}$                              | 0,00                  | 11,74                                                                       | 9,77                                                                           |
| Nudo 5                         | 1,968     | $\bf{0}$                              | 0.00                  | 11,74                                                                       | 9,77                                                                           |
| Nudo 6                         | 1,968     | $\bf{0}$                              | 0.00                  | 11.74                                                                       | 9.77                                                                           |
| Nudo 7                         | 1,968     | $\bf{0}$                              | 0,00                  | 11,74                                                                       | 9,77                                                                           |
| Nudo 8                         | 1,968     | $\bf{0}$                              | 0.00                  | 11,74                                                                       | 9,77                                                                           |
| Nudo 9                         | 1,968     | $\bf{0}$                              | 0.00                  | 11.73                                                                       | 9,77                                                                           |
| Nudo 10                        | 1,968     | $\bf{0}$                              | 0,00                  | 11,73                                                                       | 9,76                                                                           |
| Nudo 11                        | 1,968     | $\bf{0}$                              | 0.00                  | 11,73                                                                       | 9,76                                                                           |
| Nudo 12                        | 1,94      | $\bf{0}$                              | 0,00                  | 11,71                                                                       | 9,77                                                                           |
| Nudo 13                        | 1,53      | $\bf{0}$                              | 0.00                  | 10,08                                                                       | 8,55                                                                           |
| Nudo 14                        | 1,65      | $\bf{0}$                              | 0,00                  | 11,70                                                                       | 10,05                                                                          |
| Nudo 15                        | 1,63      | $\bf{0}$                              | 0,00                  | 10,89                                                                       | 9,26                                                                           |
| Nudo 16                        | 1,65      | $\bf{0}$                              | 0.00                  | 10.08                                                                       | 8.43                                                                           |
| Nudo 17                        | 1,65      | $\bf{0}$                              | 0,00                  | 10,01                                                                       | 8,36                                                                           |

*Tabla 4.8. Datos de presión en algunos puntos del banco*

También se puede obtener los datos calculados más representativos en la tubería, indicados en la tabla:

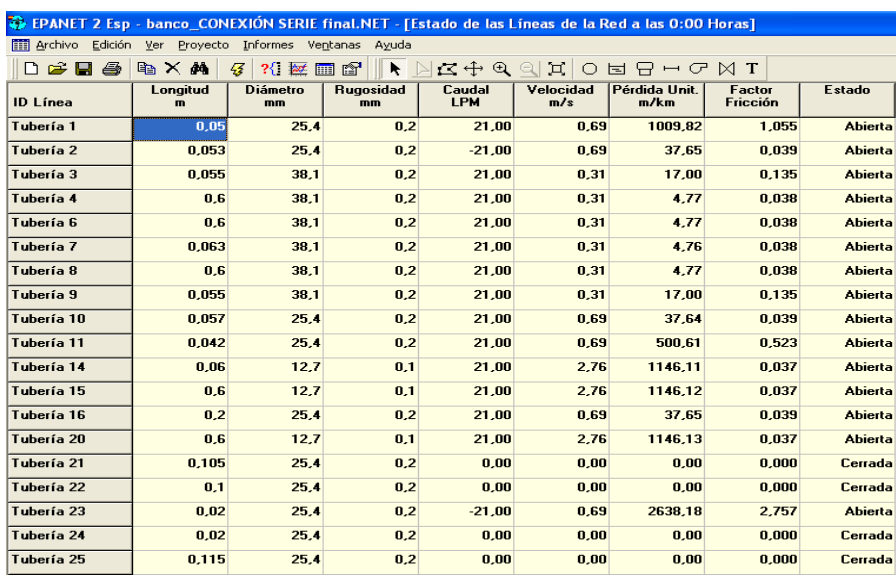

*Tabla 4.9. Datos en diferentes tramos de tuberías*

**4.5.3.3. Análisis de resultados.**

Todos los datos son contrastados con la práctica en el propio banco de pruebas, los datos teóricos (calculados) y también con el software de simulación.

|                | P. Teórica<br>Punto |         |            | P. Práctica | P. simulada |        |  |
|----------------|---------------------|---------|------------|-------------|-------------|--------|--|
|                | <b>PSI</b>          | m.c.a   | <b>PSI</b> | m.c.a.      | <b>PSI</b>  | m.c.a. |  |
| 1              | 14.23               | 10.00   | 10.20      | 7.16        | 14.81       | 9.76   |  |
| $\overline{2}$ | 14.10               | 9.91    | 9.02       | 6.33        | 14.82       | 9.77   |  |
| 3              | 13.90               | 9.77    | 10.71      | 7.52        | 15.22       | 10.05  |  |
| 4              | 10.17               | 7.15    | 9.89       | 6.95        | 10.72       | 6.99   |  |
| 5              | 10.16               | 7.14    | 8.76       | 6.15        | 11.18       | 7.17   |  |
| 6              | 10.03               | 7.05    | 9.00       | 6.32        | 11.12       | 7.17   |  |
| $\overline{7}$ | 10.01               | 7.04    | 9.25       | 6.50        | 11.38       | 7.35   |  |
| 8              | 5.52                | 3.88    | 8.58       | 6.02        | 7.58        | 4.67   |  |
| 9              | 5.50                | 3.87    | 7.84       | 5.50        | 6.98        | 4.26   |  |
| 10             | 2.39                | 1.68    | 7.17       | 5.03        | 5.32        | 3.09   |  |
| 11             | 2.37                | 1.67    | 6.88       | 4.83        | 5.59        | 3.28   |  |
| 12             | 0.75                | 0.53    | 5.71       | 4.01        | 3.69        | 1.95   |  |
| 13             | 0.74                | 0.52    | 5.59       | 3.92        | 4.01        | 2.16   |  |
| 14             | $-0.75$             | $-0.53$ | 1.32       | 0.92        | 1.26        | 0.24   |  |

*Tabla 4.10. Datos comparativos de presión*

Una vez obtenidos los datos mediante los cálculos, prácticas y simulación, podemos observar que el factor de fricción prácticamente no tiene diferencia en cuanto al trabajo simulado y al calculado, así mismo se observa que las velocidades son iguales tanto en la simulación como en el cálculo, lo cual nos permite corroborar el desarrollo perfecto del trabajo.

De igual manera se observa que las presiones obtenidas mediante las tres actividades (cálculos, práctica, simulación) no tienen una gran diferencia, salvo los datos obtenidos mediante la práctica que están un poco distantes con los otros dos, esto puede deberse a la calidad del fluido, en este caso agua, que está circulando en ese momento, tema que no ha sido tratado en este trabajo; también puede deberse a que las tuberías poco a poco van acumulando impurezas lo que va a permitir otra lectura de presión por medio de los sensores; además los manómetros dan una lectura de presión estática y no dinámica.

A partir del punto 10 hasta el punto 13 es donde existe mayor diferencia de presiones observando principalmente con los datos obtenidos en el cálculo, no así entre la simulación y la práctica, en donde no existe una gran diferencia de presiones; esto puede ser resultado de que no se puede establecer con claridad los coeficientes de rugosidad de las tuberías de acero y cobre que en este caso lo hemos tomado como totalmente lisas según las tablas; pero se puede observar en las tuberías que realmente no son completamente lisas.

El menor error al comparar las tres actividades se puede fácilmente deducir que se da en aquellos tramos donde no existe gran número de accesorios. Para entender mejor y poder comparar las presiones en algunos puntos de referencia obtenidos mediante el cálculo, práctica y simulación, observamos el

gráfico de curvas.

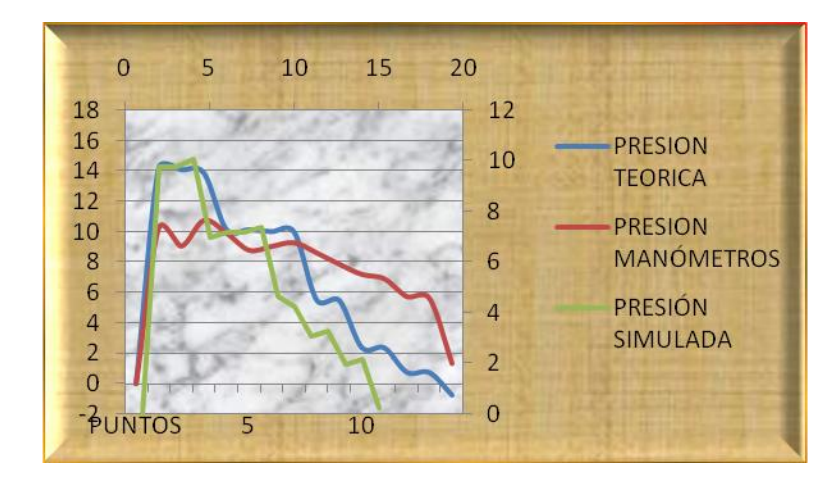

*Figura 4.11. Curvas de Presiones*

# **4.5.4. Cálculo de pérdidas con conexión en PARALELO.**

#### **4.5.4.1. Pérdidas hidráulicas primarias**

Cuando se conecta el banco en paralelo, el caudal que circula es:

$$
Q = 43 \frac{lit}{min} = 0.000717 \frac{m^3}{seg}
$$
.

 $D = 0.0254m$ 

$$
A = 0.000507 \, \text{m}^2
$$
aplicando la ecuación de la continuidad se obtiene

 $V = 1.41$ m/seg.

 $v = 0.00000115$  m<sup>2</sup>

Para agua a 15°C.

$$
\text{Re} = \frac{VD}{\upsilon} = \frac{\left(1.41 \frac{m}{\text{seg.}}\right) (0.0254 m)}{0.00000115 m^2/\text{seg.}}} = 31231
$$

Régimen **turbulento.**

El coeficiente de rugosidad absoluta para la manguera de poliuretano es  $k = 0.0001$ m.

Aplicando la ecuación de Kardman obtenemos el valor de  $\lambda$ 

$$
\frac{1}{\sqrt{\lambda}} = 2Log \frac{r}{k} + 1,74
$$

$$
\lambda = 0.028
$$

$$
L = 70.2m
$$

las pérdidas primarias se calculan con la fórmula:

$$
Hr_p = \frac{\lambda LV^2}{D2g}
$$

$$
Hr_{p}=7.959m
$$

Tomando en cuenta que existe un tramo de tubería de HG cuyos valores de k,  $\lambda$ , son 0.0002 y 0.035 respectivamente, tenemos que sumar otro valor de pérdidas primarias el mismo que es 0.28m, con lo cuál:

$$
Hr_{p}=8.239m
$$

Si la longitud de la tubería es mayor que 1000 veces el diámetro de la misma, las perdidas secundarias pueden despreciarse sin que el resultado varíe considerablemente.

- $L > 1000D$  Hr<sub>s</sub> = 0
- 70.2 > 1000(0.0254m)

En la gráfica tenemos los diversos puntos de tomas de presión y las tuberías
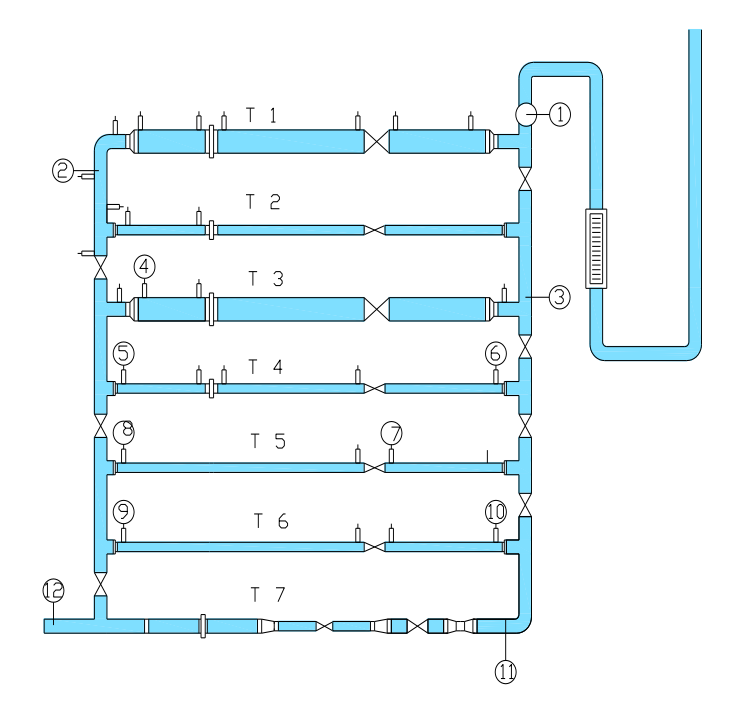

*Figura 4. 12 Puntos de tomas de presión en el banco en paralelo*

### **4.5.4.1.1. Tramo 0 – 1**

Este tramo va desde el pozo de reserva de agua hasta el primer manómetro colocado en el banco de pruebas.

Aplicando Bernoulli:

$$
P_1 + Z_1 + \frac{V_1^2}{2g} - Hr_{1-2} = P_2 + Z_2 + \frac{V_2^2}{2g}
$$

Donde.

P<sub>1=</sub> es la presión atmosférica,

 $V_1$  = velocidad de vaciado del tanque, valores éstos despreciables

 $Z_1 - Z_2$  diferencia de altura que existe entre el tanque y el banco = 12m

$$
P_2 = Z_1 - Z_2 - Hr_{1-2} - \frac{V_2^2}{2g}
$$

$$
P_2 = 12m - 8.23m - 0.102m
$$

 $P_2 = 3.66$ *m.c.a.* 

$$
P_2 = 5.20PSI
$$

Este valor corresponde a la presión de entrada en el banco de pruebas, es decir lo llamamos **P<sup>1</sup> = 5.20 P.S.I.**

### **4.5.4.2. Pérdidas Hidráulicas Secundarias**

En los sistemas de tuberías conectados en paralelo, el caudal es diferente en cada rama pero la pérdida de carga es igual en todas las tuberías de la instalación.

Como guía para desarrollar el cálculo tomaremos las fórmulas del autor Nekrasov,

$$
Q_T = Q_1 + Q_2 + Q_3 + \dots Q_n
$$
  
\n
$$
\sum hr_1 = \sum hr_2 = \sum hr_3
$$
  
\n
$$
\sum hr_1 = k_1 Q_1^m
$$
 \n
$$
m = 2
$$

$$
k_1 = \left(\sum \zeta + \lambda \frac{L}{D}\right) \frac{8}{g \pi^2 D^4}
$$
  

$$
Q_1 = \sqrt{\frac{hr_1}{k_1}}, \ Q_2 = \sqrt{\frac{hr_2}{k_2}}, \ Q_3 = \sqrt{\frac{hr_3}{k_3}}
$$

$$
Q_T = \sqrt{\frac{hr_1}{k_1}} + \sqrt{\frac{hr_2}{k_2}} + \dots \dots \dots \dots \dots \dots \dots \sqrt{\frac{hr_n}{k_n}}
$$

Como  $hr_1 = hr_2 = hr_3 = \dots \dots \dots \dots \dots hr_n$ 

$$
Q_{T} = \sqrt{hr} \left( \frac{1}{\sqrt{k_{1}}} + \frac{1}{\sqrt{k_{2}}} + \frac{1}{\sqrt{k_{2}}} + \dots + \frac{1}{\sqrt{k_{n}}} \right)
$$
  

$$
Q_{T} = \sqrt{hr} \frac{1}{\sum \sqrt{k_{i}}}
$$

$$
k_1 = \left[3.19 + (0.030)\frac{2m}{0.0381m}\right] \frac{8}{\left(9.81\frac{m}{\text{deg}^2}\right)\pi^2 (0.0381m)^4}
$$
  

$$
k_1 = 187586.20 \frac{\text{seg}^2}{m^5}
$$

$$
\frac{1}{\sqrt{k_1}} = 0.00230 \sqrt{m^5}/\text{seg}
$$

$$
k_2 = \left[4.96 + (0.034) \frac{2m}{0.0127m}\right] \frac{8}{\left(9.81 \frac{m}{\text{deg}^2}\right) \pi^2 (0.0127 m)^4}
$$

$$
k_2 = 33005858.24 \frac{\text{seg}^2}{m^5}
$$

$$
\frac{1}{\sqrt{k_2}} = 0.000174 \sqrt{m^5}/\text{seg}
$$

$$
k_3 = \left[4.39 + (0.025)\frac{2m}{0.0381m}\right] \frac{8}{\left(9.81 \frac{m}{\text{deg}^2}\right) \pi^2 (0.0381 m)^4}
$$

$$
k_3 = 224722.55 \frac{seg^2}{m^5}
$$
  
\n
$$
\frac{1}{\sqrt{k_3}} = 0.002115 \frac{\sqrt{m^5}}{seg}
$$
  
\n
$$
k_4 = \left[4.96 + (0.044) \frac{2m}{0.0127m}\right] \frac{8}{\left(9.81 \frac{m}{seg}\right)^2} \frac{8}{\left(9.0127 m\right)^4}
$$
  
\n
$$
k_4 = 38045228.32 \frac{seg^2}{m^5}
$$
  
\n
$$
\frac{1}{\sqrt{k_4}} = 0.000162 \frac{\sqrt{m^5}}{seg}
$$

$$
k_{5} = \left[4.96 + (0.028)\frac{2m}{0.0127m}\right] \frac{8}{\left(9.81m/_{seg}^{2}\right)\pi^{2}(0.0127m)^{4}}
$$
  
\n
$$
k_{5} = 29759141.17 \frac{seg^{2}}{m^{5}}
$$
  
\n
$$
\frac{1}{\sqrt{k_{5}}} = 0.0001833 \sqrt{m^{5}} /_{seg}
$$

$$
k_6 = \left[4.96 + (0.011)\frac{2m}{0.0127m}\right] \frac{8}{\left(9.81m/_{seg}^2\right)\pi^2 (0.0127m)^4}
$$
  

$$
k_6 = 21255957.77 \frac{seg^2}{m^5}
$$
  

$$
\frac{1}{\sqrt{k_6}} = 0.0002169 \frac{\sqrt{m^5}}{seg}
$$

$$
k_7 = \left[3.98 + (0.034) \frac{2m}{0.0127m}\right] \frac{8}{\left(9.81 \frac{m}{\text{deg}^2}\right) \pi^2 (0.0127 m)^4}
$$

*seg*

$$
k_7 = 29869858.25 \frac{\text{seg}^2}{\text{m}^5}
$$

$$
\frac{1}{\sqrt{m}} = 0.000182 \sqrt{\text{m}^5}
$$

$$
\frac{1}{\sum \sqrt{k_i}} = 0.00532 \sqrt{m^5}/seg
$$

$$
Q_T = \sqrt{hr} \frac{1}{\sum \sqrt{k_i}}
$$

*k*

7

$$
0.000717 \, m^3 \! \big/_{seg} = \sqrt{hr} \bigg( 0.00532 \sqrt{m^5} \! \bigg/_{seg} \bigg)
$$

$$
\sqrt{hr} = \frac{0.000717 \frac{m^3}{seg}}{0.00532 \frac{\sqrt{m^5}}{seg}}
$$

$$
\sqrt{hr} = 0.134 \frac{m^3}{m^2 \sqrt{m}}
$$

$$
hr = \left(0.134 \frac{m}{\sqrt{m}}\right)^2
$$

$$
hr=0.0179m
$$

1 1 *k hr <sup>Q</sup>* 5 1 2 187586.20 0.0179 *m m seg Q*

$$
Q_1 = 0.000308 m^3 / \text{seg}
$$

Aplicando el mismo procedimiento y remplazando los valores de k2, k3, ... ..... kn, Calculamos los 6 caudales restantes:

$$
Q_2 = 0.000023 \frac{m^3}{seg}
$$
  
\n
$$
Q_3 = 0.000286 \frac{m^3}{seg}
$$
  
\n
$$
Q_4 = 0.00002346 \frac{m^3}{seg}
$$
  
\n
$$
Q_5 = 0.0000284 \frac{m^3}{seg}
$$
  
\n
$$
Q_6 = 0.00002934 \frac{m^3}{seg}
$$
  
\n
$$
Q_7 = 0.00002634 \frac{m^3}{seg}
$$

Obteniendo un caudal total de:

$$
Q_T = 0.000720 m^3 \big/ \text{seg}
$$

equivalente a 43.2 LPM

$$
hr = \zeta_T \frac{V^2}{2g}
$$
  

$$
\zeta_T = \frac{hr * 2g}{V^2}
$$
  

$$
\zeta_T = \frac{(0.0179m) * (19.62 \frac{m}{seg})^2}{(0.267 m/seg)^2}
$$

 $\overline{\phantom{a}}$ J  $\setminus$  Aplicando el valor de ζ para cada uno de los accesorios en los diferentes tramos de tubería, **(Figura 4.12. )** así como las velocidades con las que circula el agua, Podemos determinar cada uno de los valores de  $\lambda$ .

| Tubería        | <b>Material</b> | D(m)   | K(m)     | $Q(m^3/\text{seg})$ | $A(m^2)$ | V(m/seq) | $\lambda$ |
|----------------|-----------------|--------|----------|---------------------|----------|----------|-----------|
| 1              | Hg              | 0.0381 | 0.0002   | 0.000305            | 0.00114  | 0.267    | 0.030     |
| $\mathbf{2}$   | Hg              | 0.0127 | 0.0002   | 0.000022            | 0.000127 | 0.173    | 0.044     |
| 3              | <b>PVC</b>      | 0.0381 | 0.0001   | 0.000286            | 0.00114  | 0.251    | 0.025     |
| 4              | <b>PVC</b>      | 0.0127 | 0.0001   | 0.0000235           | 0.000127 | 0.185    | 0.034     |
| 5              | Acero           | 0.0127 | 0.00005  | 0.0000284           | 0.000127 | 0.224    | 0.028     |
| 6              | Cobre           | 0.0127 | 0.000001 | 0.0000293           | 0.000127 | 0.231    | 0.011     |
| $\overline{7}$ | Hg              | 0.0254 | 0.0002   | 0.0000263           | 0.000506 | 0.051    | 0.034     |

*Tabla 4.11 Valores de diferentes parámetros de las tuberías*

### **4.5.4.2.1. Cálculo de presiones.**

Para éste fin elegimos 12 puntos diferentes en el banco de pruebas y realizamos los cálculos respectivos para luego confrontarlos con las mediciones reales que marcan los manómetros.

$$
P_1 + Z_1 + \frac{V_1^2}{2g} - Hr_{1-2} = P_2 + Z_2 + \frac{V_2^2}{2g}
$$

Despejando P<sup>2</sup> y remplazando los demás valores tenemos:

$$
P_2 = 3.54 \, m.c.a.
$$

 $P_2 = 5.03PSI$ 

$$
P_2 + Z_2 + \frac{V_2^2}{2g} - Hr_{2-3} = P_3 + Z_3 + \frac{V_3^2}{2g}
$$

 $P_3 = 3.77$ m.c.a.

$$
P_3 = 5.36PSI
$$

$$
P_3 + Z_3 + \frac{V_3^2}{2g} - Hr_{3-4} = P_4 + Z_4 + \frac{V_4^2}{2g}
$$
  
\n
$$
Z_3 - Z_4 = 0
$$
  
\n
$$
V_3 - V_4 = 0
$$
  
\n
$$
P_4 = P_3 - Hr_{3-4}
$$
  
\n
$$
P_4 = 3.77mc.a. - 0.018mc.a.
$$
  
\n
$$
P_4 = 3.75mc.a.
$$
  
\n
$$
P_4 = 5.33PSI
$$

$$
P_4 + Z_4 + \frac{V_4^2}{2g} - Hr_{4-5} = P_5 + Z_5 + \frac{V_5^2}{2g}
$$
  
\n
$$
P_5 = 3.75m + 0.2m - 0.023m - 0.018m
$$
  
\n
$$
P_5 = 3.90m.c.a.
$$
  
\n
$$
P_5 = 5.54PSI
$$

$$
P_5 + Z_5 + \frac{V_5^2}{2g} - Hr_{5-6} = P_6 + Z_6 + \frac{V_6^2}{2g}
$$
  
\n
$$
P_6 = P_5 - Hr_{5-6}
$$
  
\n
$$
P_6 = 3.90m - 0.018m
$$
  
\n
$$
P_6 = 3.89m.c.a.
$$
  
\n
$$
P_6 = 5.53PSI
$$

$$
P_6 + Z_6 + \frac{V_6^2}{2g} - Hr_{6-7} = P_7 + Z_7 + \frac{V_7^2}{2g}
$$
  
\n
$$
P_7 = P_6 + z_6 - z_7 - Hr_{5-6}
$$
  
\n
$$
P_7 = 3.89m + 0.2m - 0.018m
$$
  
\n
$$
P_7 = 4.03m.c.a.
$$
  
\n
$$
P_7 = 5.73PSI
$$

$$
P_7 + Z_7 + \frac{V_7^2}{2g} - Hr_{7-8} = P_8 + Z_8 + \frac{V_8^2}{2g}
$$
  
\n
$$
P_8 = P_7 - Hr_{7-8}
$$
  
\n
$$
P_8 = 4.03m - 0.018m
$$
  
\n
$$
P_8 = 4.05m.c.a.
$$
  
\n
$$
P_8 = 5.76PSI
$$

$$
P_9 = P_8 - H r_{8-9}
$$

$$
P_9 = 4.05m - 0.018m + 0.3m.
$$

$$
P_9 = 4.33 m.c.a.
$$
\n
$$
P_9 = 6.16 PSI
$$
\n
$$
P_{10} = P_9 - Hr_{9-10}
$$
\n
$$
P_{10} = 4.33 m. - 0.018 m.
$$
\n
$$
P_{10} = 4.31 m.c.a.
$$
\n
$$
P_{10} = 6.13 PSI
$$
\n
$$
P_{11} = P_{10} - Hr_{10-11}
$$
\n
$$
P_{11} = 4.31 m. - 0.018 m + 0.3.
$$

$$
P_{11} = 4.60 m.c.a
$$

$$
P_{11}=6.54PSI
$$

$$
P_{12} = P_{11} - Hr_{11-12}
$$
  
\n
$$
P_{12} = 4.60m - 0.018m.
$$
  
\n
$$
P_{12} = 4.58m.c.a.
$$
  
\n
$$
P_{12} = 6.51PSI
$$

## **4.5.4.3. Simulación del banco de Pruebas ( PARALELO )**

El interfaz del banco simulado en Epanet en paralelo nos permite observar las presiones en los diferentes puntos, así mismo podemos establecer las velocidades en cada uno de los tramos de las tuberías haciendo **click en** **líneas-***velocidad* en el visor de EPANET ( software ). También se puede visualizar el coeficiente de fricción así mismo haciendo **click en** *líneas-factor fricción* en el visor de EPANET (software).

| EPANET 2 Esp - banco_CONEXIÓN paralelo final.NET                                                                                                    | $\Box$ e $\mathsf{X}$                           |
|----------------------------------------------------------------------------------------------------|-------------------------------------------------|
| Archivo Edición Ver Proyecto Informes Ventanas Ayuda                                                                                                    |                                                 |
| $3$ $\%$ $\equiv$ $\equiv$ $\equiv$<br>▶ ▷ is ↔ @ @   ¤   O E B — C M I<br>电义的<br>D C H &                                                                                                    |                                                 |
| ∥xl<br>G<br>u<br>其 Esquema de la Red                                                                                                    | $\overline{\mathbf{x}}$<br><b>88 Visor</b>      |
| Día 1, 12:00 AM<br>Presión                                                                                                    | Datos Esq 1                                     |
| $1_{0.70243,0.00}$<br>20,00                                                                                                    | <b>Nudos</b><br>Presión                         |
| 30,00<br>-0-0<br>о<br>$\bullet$<br>-0<br>۰<br>€0<br>۰<br>3,027,76 3,02<br>17.77<br>17,76<br>2 8.013.013.01 17.76<br>$3,02^{7}3,02^{7}7$<br>3,01-3,01<br>0.02<br>40,00                                                                                                    | $\blacksquare$                                  |
| $-26,24$<br>3,02<br>50,00<br>3,50                                                                                                    | Líneas<br>$\overline{\phantom{a}}$<br>Caudal    |
| 625,24<br>17,76<br>m<br>8,44                                                                                                    | Instante                                        |
| $\frac{1}{26,24}$<br>-0<br>0<br>Caudal<br>$-1,75$<br>$-1,75$<br>33<br>$-1,75$<br>3,32,75 3,32<br>3,3253,32<br>6.31 <sub>51</sub><br>3,3<br>62,49                                                                                                    | $0:00$ Horas<br>$\overline{\phantom{a}}$        |
| 3,32<br>3,34<br>10,00<br>$\frac{1}{9}$ 19,51                                                                                                    | $\left  \cdot \right $<br>$\blacktriangleright$ |
| 20,00<br>$-23,49$<br>3,42<br>50,00<br>$\frac{1}{4}$<br>$\overline{\mathbf{3}}$<br>۰                                                                                                    | H I ⊡<br>٠                                      |
| 100,00<br>643,49<br>$\bullet\bullet\bullet\bullet$<br>$0 - 0 - 0$<br>$0 - 0$<br>$\bullet\texttt{-}\bullet$<br>۰<br>$-6,83$<br>$-6,83$                                                                                                    | րումուսը                                        |
| $8,615,613,61 - 6,83$<br>$3,6133$ $3,61$<br>$3,61^33,61$<br>3,613,62 <sup>13</sup> 3,628,62 <sub>66</sub><br><b>LPM</b><br>6.6466<br>$6^{26,34}$<br>3,62                                                                                                    |                                                 |
| $2,74$<br>$16,86$<br>3,80<br>26,34                                                                                                    |                                                 |
| $\frac{3.86}{16,66}$<br>5<br>6<br>6.87 Q<br>$0 - 60$ ( $0.66$                                                                                                    |                                                 |
| ۰<br>$\bullet\bullet\hspace{-1.7mm}\bullet\hspace{-1.7mm}\bullet\hspace{-1.$<br>$-2, 13$<br>$-2, \bar{1}3$<br>$-2,13$<br>3,90<br>3,9113 3,91<br>3,9233,92<br>8943,89<br>O.<br>• 14,53 |                                                 |
| 0.647<br>$6.94_{53}$<br>34,01<br>4.05<br>0.14.53                                                                                                    |                                                 |
| •28,47<br>4,11<br>14,07<br>$-14,53$<br>28,477                                                                                                    |                                                 |
| 8<br>2253<br>$6.18 -$<br>$\bullet\mathcal{M}\bullet$<br>÷.<br>$\bullet\prec$<br>$-2,81$<br>$-2,81$<br>$-2,81$                                                                                                    |                                                 |
| 4,21<br>4,204,20<br>4,22,81 4,22<br>4,24 624 72<br>4,20<br>$4.26_{72}$<br>$-4,37$                                                                                                    |                                                 |
| 31,28<br>611,72<br>۰<br>$\boldsymbol{9}$<br>10<br>4,44 <sub>72</sub>                                                                                                    |                                                 |
| $-4,03$<br>۷.<br>۰<br>→4<br>-0<br>$\bullet\texttt{-}\epsilon$<br>$-4,03$<br>4934,49<br>4,53,03 4,53<br>4,5634,57                                                                                                    |                                                 |
| 0.09<br>$6.50_{31}$<br>4,58<br>4.59                                                                                                    |                                                 |
| $-35,31$<br>$-7,69$<br>14.65                                                                                                    |                                                 |
| Venturi<br>۰<br>12<br>119<br>4,17<br>$\bullet$ is $\bullet$<br>$\bullet$                                                                                                    |                                                 |
| $-4.774,797.69$ 4.829 4.82 <sup>7</sup> .09 4.854.857.09 4.84.84.84.86.09 4.874.879 4.84.87<br>4,733,00<br>4,764,77 -7,69<br>4,7734,77 -7,69                                                                                                    |                                                 |
| <b>LPM</b><br>100%<br>X: Y: 5068,62: 3491,88<br>Long-Auto No<br>B                                                                                                    |                                                 |

*Figura 4.13. Interfaz del Banco en Paralelo*

Los datos de presión de algunos puntos de referencia que se pueden obtener a partir de ésta simulación, se presenta en la tabla.

| <b>B</b> EPANET 2 Esp - banco_CONEXIÓN paralelo final.NET - [Estado de los Nudos de la |           |                                |                       |                                                          |              |  |  |
|----------------------------------------------------------------------------------------|-----------|--------------------------------|-----------------------|----------------------------------------------------------|--------------|--|--|
| <b>TTT</b> Archivo<br>Edición<br>Ver Proyecto Informes Ventanas<br>Ayuda               |           |                                |                       |                                                          |              |  |  |
| d 2 lia                                                                                | lia X Ma  | ?{蒸面窗!<br>優                    |                       | $\mathbf{A} \triangleright \mathbf{B} \oplus \mathbf{A}$ | Ŀ            |  |  |
| <b>ID Nudo</b>                                                                         | Cota<br>m | Demanda<br><b>Base</b><br>I PM | Demanda<br><b>LPM</b> | Altura<br>m                                              | Presión<br>m |  |  |
| Nudo 1                                                                                 | 2,038     | $\bf{0}$                       | 0.00                  | 5,20                                                     | 3,16         |  |  |
| Nudo 2                                                                                 | 1,968     | $\bf{0}$                       | 0.00                  | 4,99                                                     | 3,02         |  |  |
| Nudo 3                                                                                 | 1,968     | $\bf{0}$                       | 0,00                  | 4,99                                                     | 3,02         |  |  |
| Nudo 4                                                                                 | 1,968     | $\bf{0}$                       | 0,00                  | 4,99                                                     | 3,02         |  |  |
| Nudo 5                                                                                 | 1,968     | 0                              | 0.00                  | 4,98                                                     | 3,02         |  |  |
| Nudo 6                                                                                 | 1,968     | $\bf{0}$                       | 0.00                  | 4.98                                                     | 3,02         |  |  |
| Nudo 7                                                                                 | 1,968     | $\bf{0}$                       | 0.00                  | 4.98                                                     | 3,01         |  |  |
| Nudo 8                                                                                 | 1,968     | $\bf{0}$                       | 0.00                  | 4,98                                                     | 3,01         |  |  |
| Nudo 9                                                                                 | 1,968     | $\bf{0}$                       | 0.00                  | 4,98                                                     | 3,01         |  |  |
| Nudo 10                                                                                | 1,968     | $\bf{0}$                       | 0,00                  | 4,98                                                     | 3,01         |  |  |
| Nudo 11                                                                                | 1,968     | $\bf{0}$                       | 0,00                  | 4,98                                                     | 3,01         |  |  |
| Nudo 12                                                                                | 1,94      | $\bf{0}$                       | 0.00                  | 4,96                                                     | 3,02         |  |  |
| Nudo 13                                                                                | 1,53      | $\bf{0}$                       | 0,00                  | 4.95                                                     | 3,42         |  |  |
| Nudo 14                                                                                | 1,65      | $\bf{0}$                       | 0.00                  | 4.96                                                     | 3,31         |  |  |
| Nudo 15                                                                                | 1,63      | $\bf{0}$                       | 0.00                  | 4,95                                                     | 3,32         |  |  |
| Nudo 16                                                                                | 1,65      | $\bf{0}$                       | 0.00                  | 4,97                                                     | 3,32         |  |  |
| Nudo 17                                                                                | 1.65      | $\bf{0}$                       | 0.00                  | 4.97                                                     | 3.32         |  |  |
| Nudo 18                                                                                | 1,65      | $\bf{0}$                       | 0,00                  | 4,97                                                     | 3,32         |  |  |
|                                                                                        |           |                                |                       |                                                          |              |  |  |

*Tabla 4.11 Datos de presión en algunos puntos del banco*

También se puede obtener los datos calculados más representativos en la tubería, indicados en la tabla:

| EPANET 2 Esp - banco CONEXIÓN paralelo final.NET - [Estado de las Líneas de la Red a las 0:00 Horas] |                                                                                |                       |                 |                      |                  |                    |                |
|----------------------------------------------------------------------------------------------------|--------------------------------------------------------------------------------|-----------------------|-----------------|----------------------|------------------|--------------------|----------------|
| Ver Proyecto Informes Ventanas Ayuda<br><b>TT</b> Archivo Edición                                    |                                                                                |                       |                 |                      |                  |                    |                |
| ∩ ≃ ⊟<br>a                                                                                           | しこうの<br>冥<br>le × A<br>? 一<br>圖會<br>ロ<br>$M$ T<br>⊖<br>ーぴ<br>43<br>Ħ<br>k<br>∩ |                       |                 |                      |                  |                    |                |
| <b>ID Línea</b>                                                                                      | Longitud<br>m                                                                  | <b>Diámetro</b><br>mm | Rugosidad<br>mm | Caudal<br><b>LPM</b> | Velocidad<br>m/s | Factor<br>Fricción | <b>Estado</b>  |
| Tubería 1                                                                                            | 0.05                                                                           | 25.4                  | 0.2             | 43,00                | 1.41             | 1,053              | <b>Abierta</b> |
| Tubería 2                                                                                            | 0,053                                                                          | 25.4                  | 0.2             | $-17,77$             | 0,58             | 0,040              | <b>Abierta</b> |
| Tubería 3                                                                                            | 0,055                                                                          | 38,1                  | 0.2             | 17,77                | 0,26             | 0,136              | <b>Abierta</b> |
| Tubería 4                                                                                            | 0.6                                                                            | 38,1                  | 0,2             | 17,77                | 0,26             | 0.039              | <b>Abierta</b> |
| Tubería 6                                                                                            | 0.6                                                                            | 38,1                  | 0.2             | 17,76                | 0.26             | 0,039              | <b>Abierta</b> |
| Tubería 7                                                                                            | 0,063                                                                          | 38,1                  | 0.2             | 17,76                | 0,26             | 0,039              | <b>Abierta</b> |
| Tubería 8                                                                                            | 0.6                                                                            | 38,1                  | 0.2             | 17.76                | 0.26             | 0.039              | <b>Abierta</b> |
| Tubería 9                                                                                            | 0.055                                                                          | 38.1                  | 0.2             | 17.76                | 0.26             | 0.136              | <b>Abierta</b> |
| Tubería 10                                                                                           | 0,057                                                                          | 25.4                  | 0.2             | 17,76                | 0,58             | 0.040              | <b>Abierta</b> |
| Tubería 11                                                                                           | 0.042                                                                          | 25.4                  | 0.2             | 17,76                | 0,58             | 0.524              | <b>Abierta</b> |
| Tubería 14                                                                                           | 0.06                                                                           | 12,7                  | 0,1             | $-1.75$              | 0.23             | 0.035              | <b>Abierta</b> |
| Tubería 15                                                                                           | 0.6                                                                            | 12,7                  | 0.1             | $-1.75$              | 0.23             | 0.035              | <b>Abierta</b> |
| Tubería 16                                                                                           | 0.2                                                                            | 25.4                  | 0.2             | 17,76                | 0,58             | 0.040              | <b>Abierta</b> |
| Tubería 20                                                                                           | 0,6                                                                            | 12,7                  | 0,1             | $-1,75$              | 0,23             | 0,035              | <b>Abierta</b> |
| Tubería 21                                                                                           | 0,105                                                                          | 25,4                  | 0,2             | $-25,24$             | 0.83             | 0.039              | <b>Abierta</b> |
| Tubería 22                                                                                           | 0.1                                                                            | 25,4                  | 0,2             | $-25,24$             | 0.83             | 0,039              | <b>Abierta</b> |
| Tubería 23                                                                                           | 0.02                                                                           | 25.4                  | 0.2             | 1,75                 | 0,06             | 2,762              | <b>Abierta</b> |
| Tubería 24                                                                                           | 0,02                                                                           | 25,4                  | 0.2             | 19,51                | 0,64             | 0,167              | <b>Abierta</b> |
| Tubería 25                                                                                           | 0.115                                                                          | 25.4                  | 0.2             | 19,51                | 0.64             | 0.040              | <b>Abierta</b> |
| Tubería 26                                                                                           | 0.1                                                                            | 25.4                  | 0,2             | $-19.51$             | 0.64             | 0.040              | <b>Abierta</b> |
| Tubería 27                                                                                           | 0,02                                                                           | 25,4                  | 0.2             | $-6,83$              | 0,22             | 2,763              | <b>Abierta</b> |

*Tabla 4.12 Datos en diferentes tramos de tuberías*

### **4.5.4.4. Análisis de resultados.**

Todos los datos son contrastados; la práctica en el banco de pruebas, los datos teóricos (calculados) y también con el software de simulación.

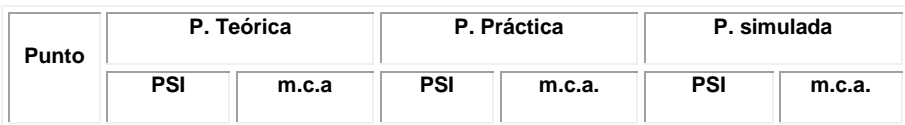

| 1              | 5.20 | 3.65 | 3.53 | 2.48 | 4.49 | 3.16 |
|----------------|------|------|------|------|------|------|
| 2              | 5.03 | 3.53 | 3.74 | 2.62 | 4.29 | 3.02 |
| 3              | 5.36 | 3.76 | 4.15 | 2.91 | 5.12 | 3.60 |
| 4              | 5.33 | 3.74 | 4.32 | 3.03 | 5.13 | 3.61 |
| 5              | 5.54 | 3.89 | 4.44 | 3.12 | 5.53 | 3.89 |
| 6              | 5.53 | 3.88 | 4.52 | 3.17 | 5.57 | 3.92 |
| $\overline{7}$ | 5.73 | 4.02 | 5.12 | 3.59 | 5.97 | 4.20 |
| 8              | 5.76 | 4.04 | 5.28 | 3.71 | 6.00 | 4.22 |
| 9              | 6.16 | 4.32 | 5.14 | 3.61 | 6.38 | 4.49 |
| 10             | 6.13 | 4.30 | 5.10 | 3.58 | 6.48 | 4.56 |
| 11             | 6.54 | 4.59 | 5.45 | 3.82 | 6.93 | 4.87 |
| 12             | 6.51 | 4.58 | 5.68 | 3.99 | 6.73 | 4.73 |

*Tabla 4.13 Datos comparativos de Presión*

Como se puede observar en los resultados, el factor de fricción no tiene una gran diferencia entre lo simulado y lo calculado, siendo diferencias mínimas que no influyen en los demás parámetros de cálculo.

En cuanto a las velocidades, existe mínima diferencia entre lo calculado y lo simulado, que no influye prácticamente en el trabajo del banco.

Entre lo simulado y la práctica no existe una gran diferencia en cuanto a las pérdidas de presión, no sucede así con los cálculos, en donde podemos determinar una ligera diferencia con respecto a las otras actividades (simulación y práctica), no siendo muy considerables y que no afecta al funcionamiento del banco de pruebas.

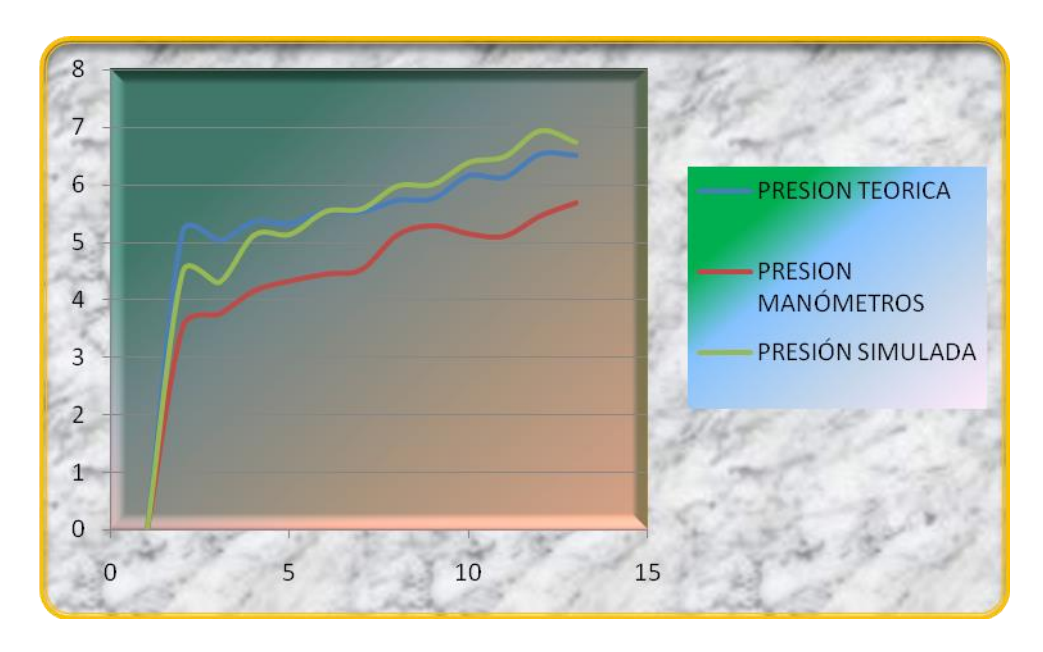

Se puede observar las gráficas de las presiones en la figura:

*Figura 4.14 Curvas de presiones en paralelo*

Los resultados de las prácticas tipo en serie y en paralelo que se han realizado y se han presentado en éste trabajo investigativo, sirven de referencia para realizar otros tipos de prácticas, como ejemplo se puede citar la comparación de pérdidas en tuberías de igual diámetro pero distinto material, pérdidas en accesorios, etc.

Además se elaboró una hoja electrónica en Excel **(Anexo 4)** donde se calculan directamente las pérdidas introduciendo únicamente los datos preliminares

Se debe señalar que debido al margen de error que se obtuvo con el software EPANET se probó con otros softwares entre ellos el PIPE FLOW EXPERT con la finalidad de experimentar y obtener mejores resultados, pero en realidad no fue así ya que se obtuvo incluso márgenes de error en cuanto a presiones mucho más grandes además este software no puede ser aplicado en este tipo de simulaciones de carácter didáctico sino mas bien para estudios en proyectos de agua de grandes ciudaddes.

Tenemos el interfaz de PIPE FLOW EXPERT en donde de presenta el banco de pruebas con un recorrido en serie del fluido, observando que en el punto de salida se obtiene una presión de 7.33mca, muy distante a la obtenida en los cálculos y en las prácticas así como también en la simulación con el EPANET

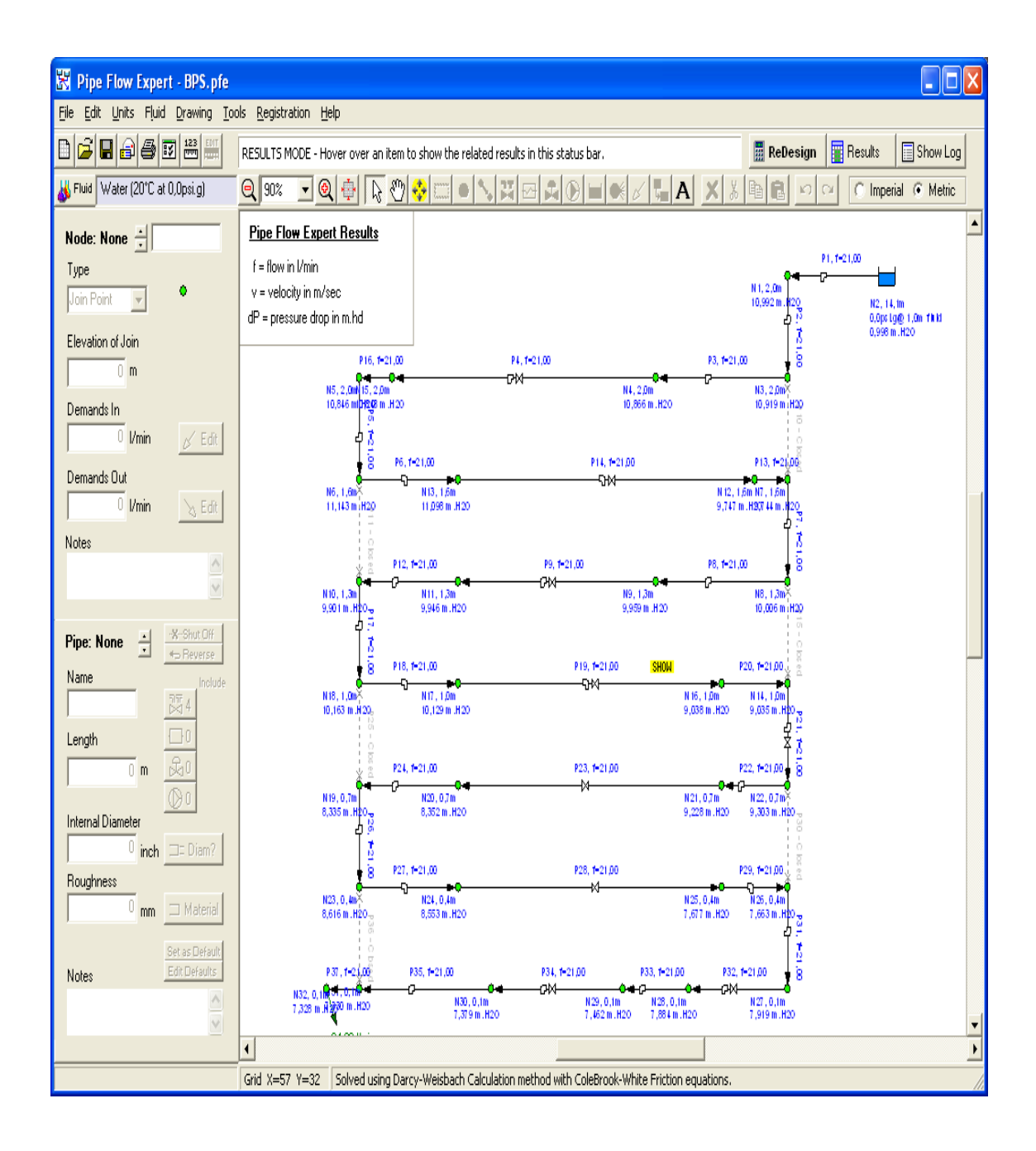

Con estos antecedentes podemos afirmar que el software recomendado para este tipo de simulaciones es el EPANET razón por la cual nuestro trabajo se enmarcó en la utilización del mismo obteniendo los mejores resultados; eso sí sin dejar de señalar que existen otros software que pueden tener una mejor precisión pero que no están al alcance de nuestra economía

### **CONCLUSIONES**

- Se diseñó un banco de pruebas y una red de tuberías con la finalidad de realizar pruebas de pérdidas secundarias y primarias.
- Se elaboraron guías metodológicas para el docente y para el estudiante, de fácil manejo y comprensión, que les permitirá un mejor desarrollo de la clase.
- El software apropiado para la simulación es el EPANET por razón que ofrece mayores facilidaddes para el manejo y presenta menores márgenes de error que los otros softwares hidráulicos.
- Las pérdidas de presión dependen de muchos factores: longitud de la tubería, rugosidad de la tubería, cantidad de accesorios instalados en el trayecto de la tubería, tipo de tubería, tipo de accesorios.
- La velocidad del fluido depende del diámetro de la tubería, mientras mayor es el diámetro la velocidad es menor y viceversa, varía el caudal y varían las pérdidas de presión.
- Entre dos tuberías del mismo diámetro y diferente material, mayores pérdidas se producen en aquella que tiene mayor rugosidad.

### **RECOMENDACIONES:**

 El tanque de almacenamiento de agua debe ser limpiado periódicamente para evitar la incrustación de impurezas en la tubería y así evitar error en las mediciones.

- Para empezar a realizar las prácticas es recomendable calibrar los manómetros manuales a cero con la finalidad de que las lecturas sean las reales.
- Observar que no existan fugas de fluido en las tuberías por cuanto esto dará lugar a que se establezcan gran diferencia entre lo práctico, calculado y simulado.
- Al momento de realizar las prácticas en serie o en paralelo, cerrar las válvulas adecuadas con la finalidad de que el fluido esté realmente circulando en la forma prevista
- Después de cada práctica que se realice, limpiar los acoples rápidos con la finalidad de evitar oxidación en los mismos.
- Trabajar con un caudal mayor a 35LPM para que exista una mejor lectura en los manómetros y en los sensores.
- Para poder determinar con mejor precisión las pérdidas primarias se recomienda hacerlo con tuberías mayores a 3m.
- Para el funcionamiento de los programas LabVIEW y EPANET, se necesita un computador Pentium 4 de 1.5 Ghz y 512 MB de RAM.
- Para mejorar la utilidad del banco de pruebas se recomienda acoplar una placa orificio en cada una de las tuberías horizontales para poder determinar el caudal que está circulando al momento de realizar las prácticas.

## **BIBLIOGRAFÍA**

#### **LIBROS:**

- 1. **APOLO, Silvio, "**Estudio, Diseño y Construcción de un Equipo Para Determinar las Resistencias Hidráulicas con Tuberías y Accesorios de Diferente Diámetro**",** Tesis, U.N.L. Facultad de Ciencia y Tecnología, Loja, 1999
- 2. **DAVILA, J. A.; PAJON,** .; Mecánica Aplicada. Teoría Básica para el diseño y cálculo de tuberías, elementos de máquinas y recipientes a presión; 2003.
- 3. **LARBURU ARRIZABALAGA, Nicolás,** Máquinas Prontuario, Edit. PARANINFO, Segunda Edición, Madrid, 1990
- 4. **MATAIX, Claudio,** Mecánica de Fluidos y Máquinas Hidráulicas, Edit. HARLA S.A. Segunda Edición, México 1982.
- 5. **NEKRASOV, B.** Hidráulica, Edit. Pueblo y Educación, Tercera impresión, La Habana, 1986.
- 6. **ROSSMAN, Lewis**; EPANET 2 Manual del Usuario; Septiembre 2000
- 7. **SALDARRIAGA V., Juan, G.,** Hidráulica de Tuberías, Edit. Mc Graw Hill, Bogotá, 1998.
- 8. **SOTELO, A., Gilberto,** Hidráulica General, Volumen 1, Edit., Limusa, 1980.

### **SITIOS WEB:**

- 9. <http://www.dicym.uson.mx/work/resources/lod/Hidráulica>
- 10[.http://www.flowoffluids.com](http://www.flowoffluids.com/)
- 11[.http://www.gmmf.upv.es/desarrollo/software/epanet.asp](http://www.gmmf.upv.es/desarrollo/software/epanet.asp)
- [12.http://www.interempress.com.net/Informáticaindustrial/feriavirtual/empres](http://www.interempress.com.net/Informática%20industrial/feriavirtual/empresa.asp)

[a.asp](http://www.interempress.com.net/Informática%20industrial/feriavirtual/empresa.asp)

- 13.http://www.monografías.com/trabajos 10/hidro/hidro.shtml
- 14[.http://www.ni.com/labview](http://www.ni.com/labview)
- 15[.http://www.pipeflow.co.uk/public/control](http://www.pipeflow.co.uk/public/control)

# **A N E X O S**

**A N E X O 1**

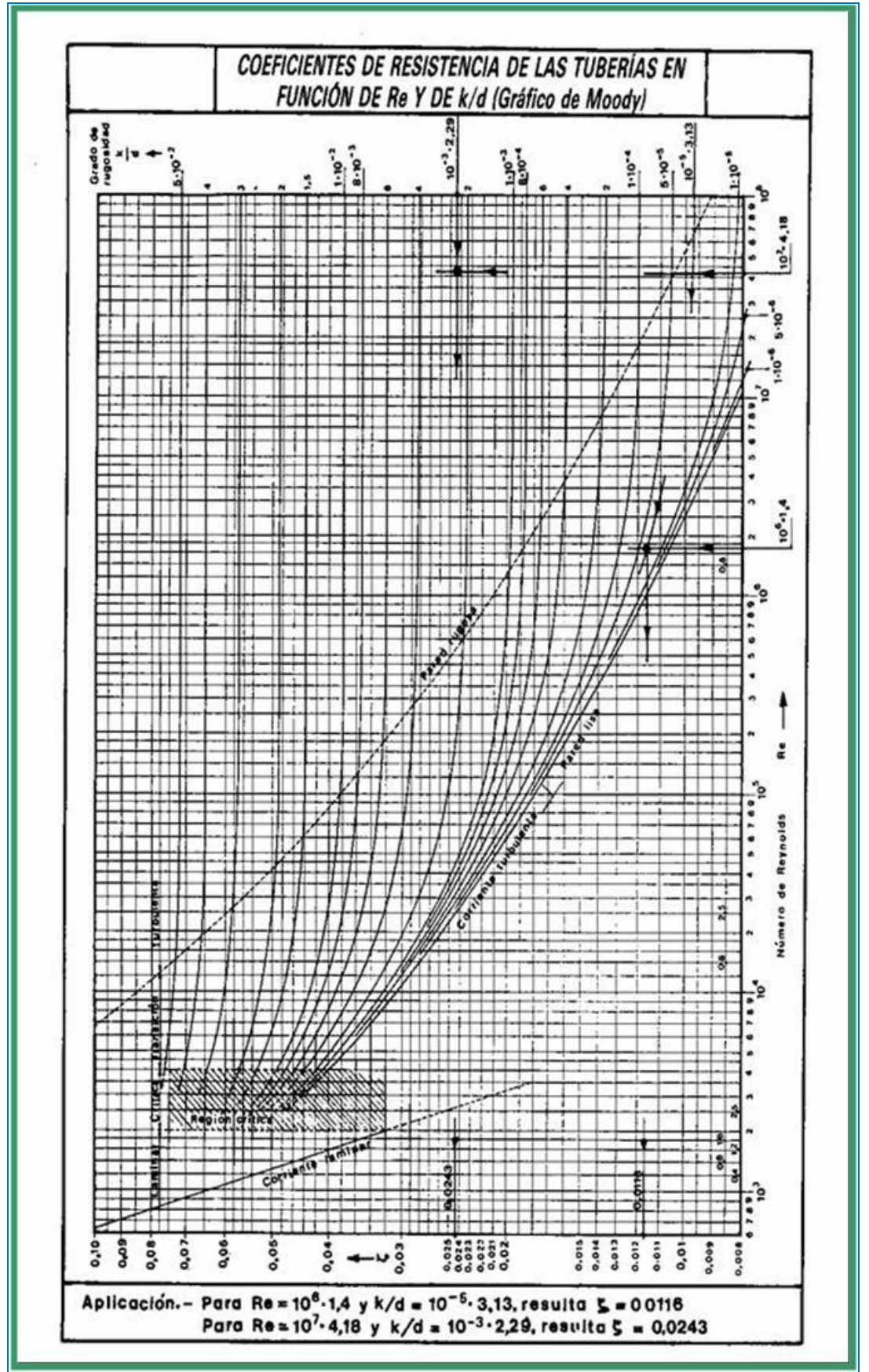

**A N E X O 2**

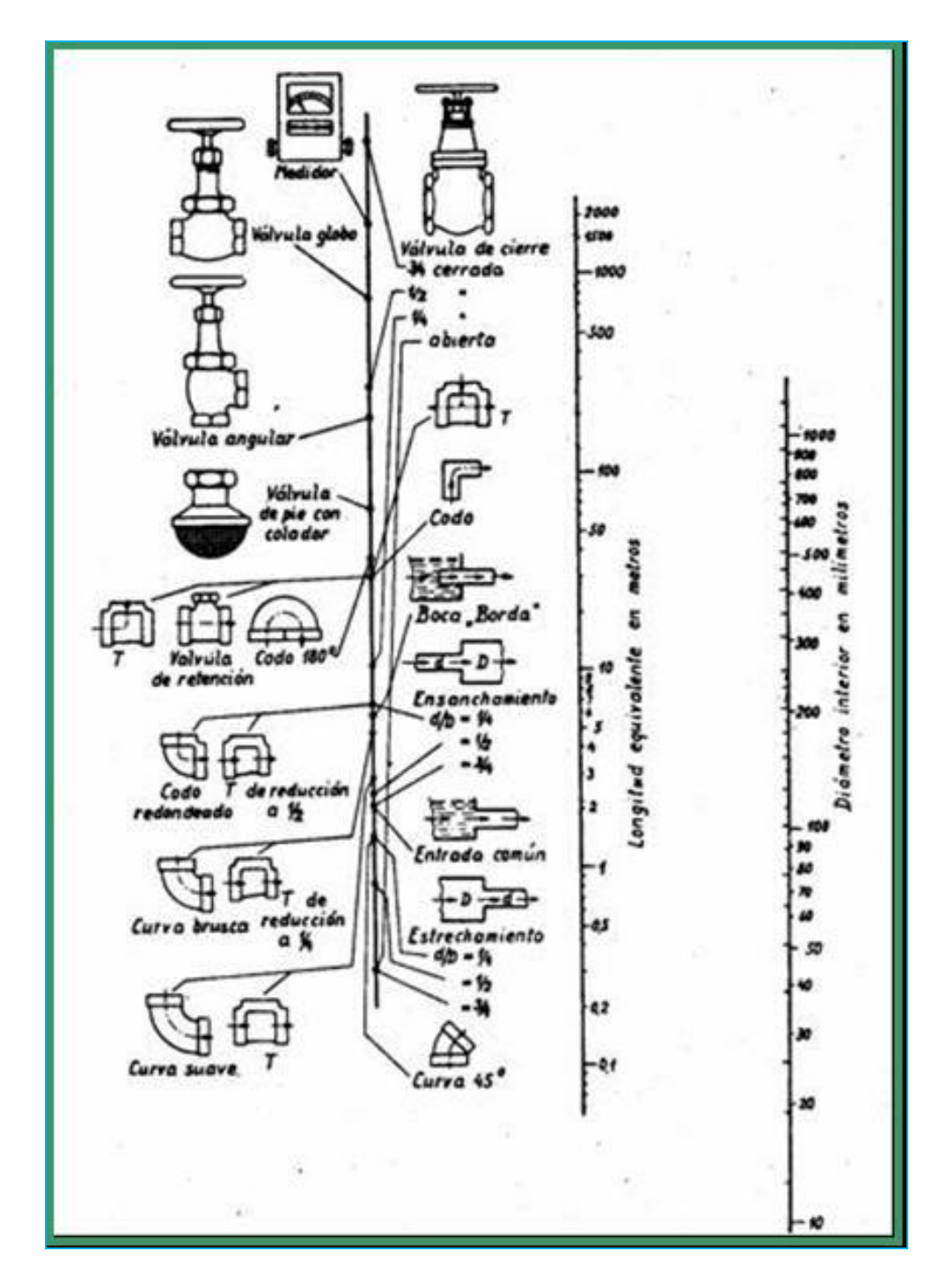

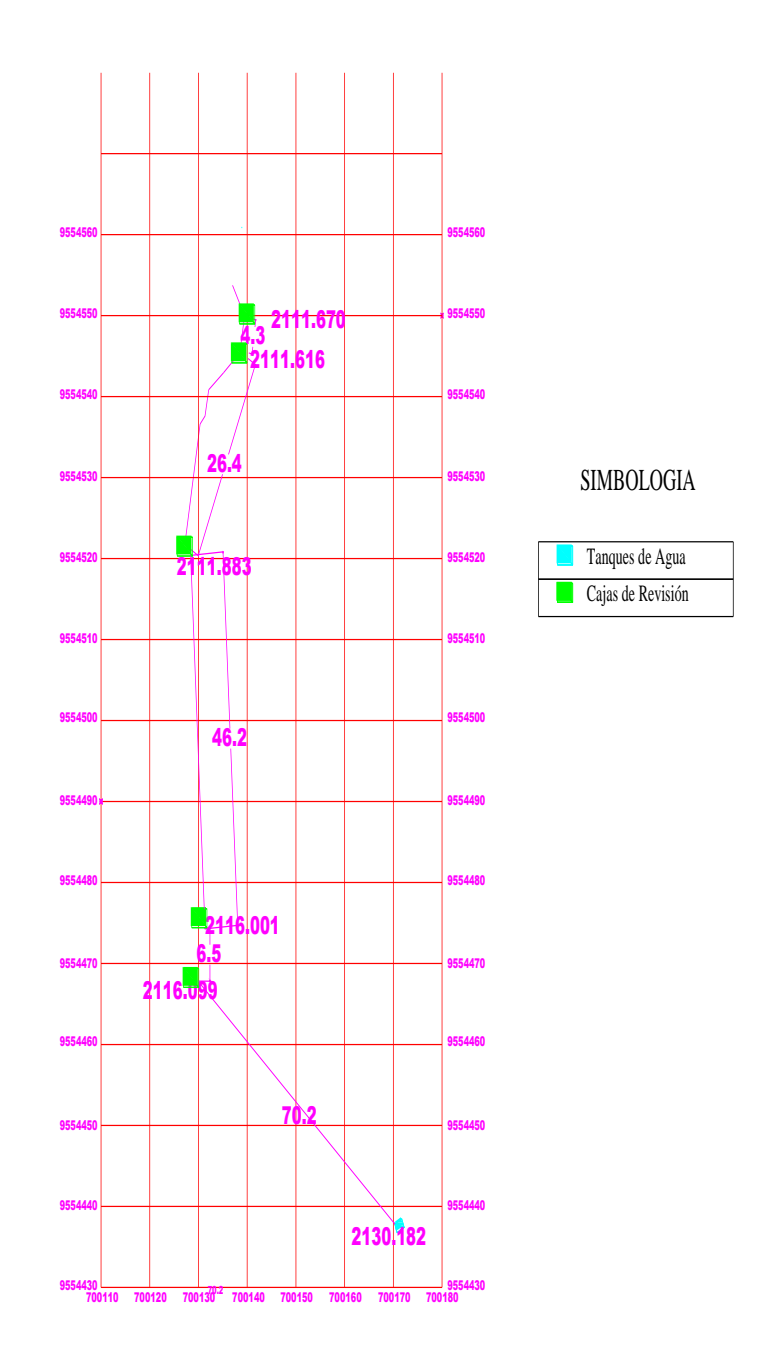

# **A N E X O 4**

#### **CALCULO DE PERDIDAS HIDRÁULICAS**

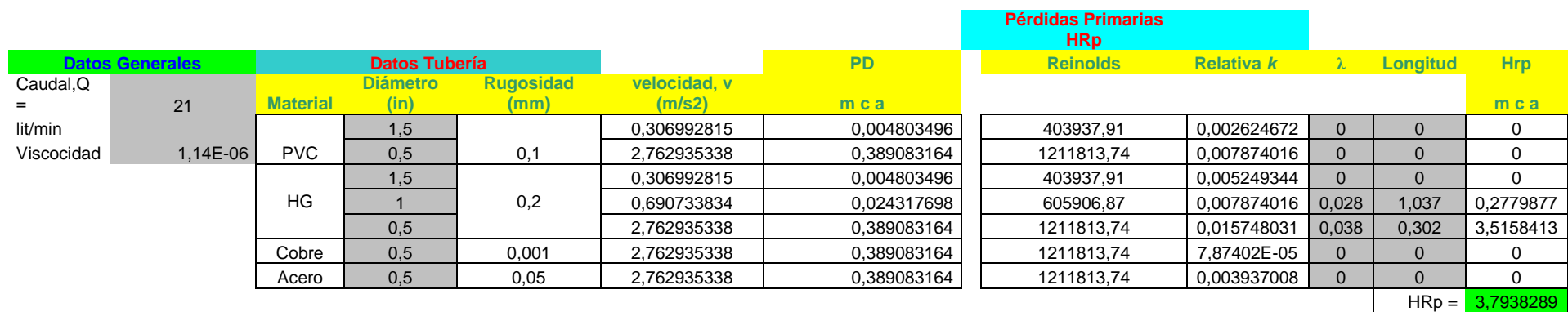

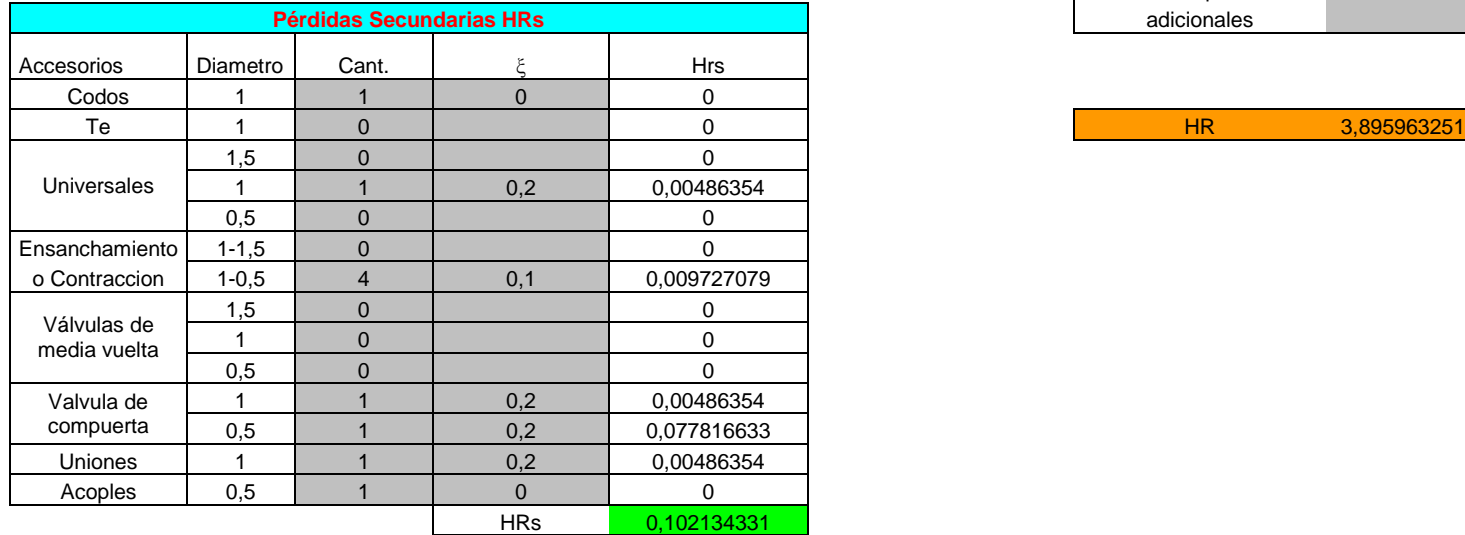

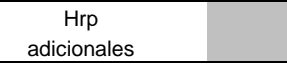

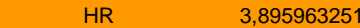

## **A N E X O 5**

### **LAB VIEW**

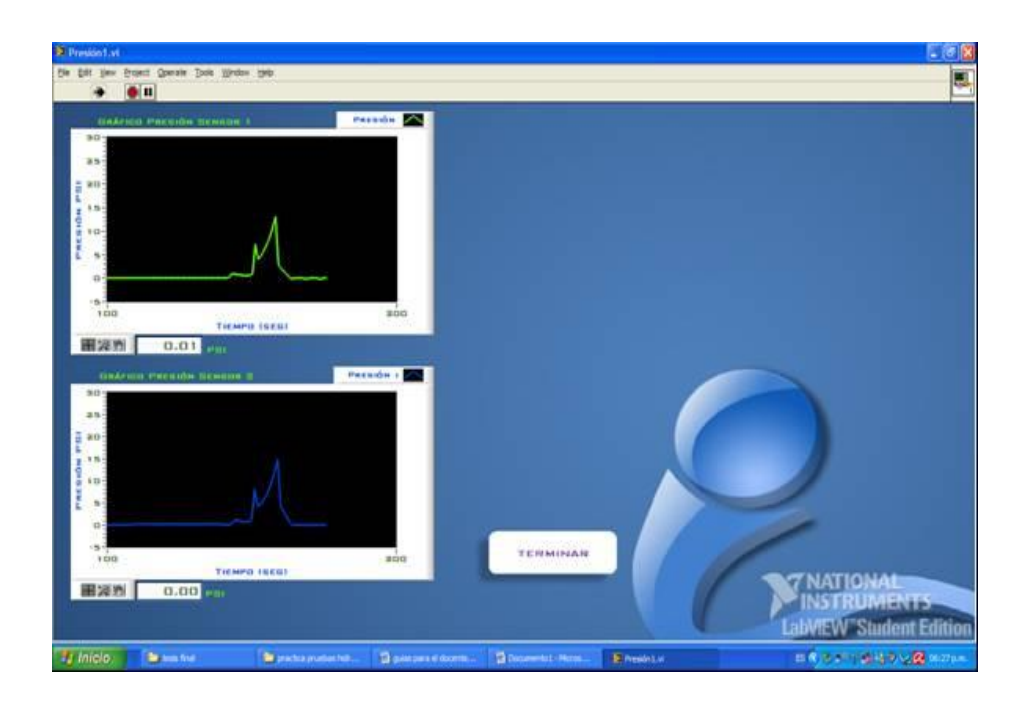

LabVIEW (Laboratory Virtual Instrument Engineering Workbench) es un lenguaje de programación gráfico para el diseño de sistemas de adquisición de datos, instrumentación y control. Labview permite diseñar interfaces de usuario mediante una consola interactivo basado en software. Se puede diseñar especificando su sistema funcional, su diagrama de bloques o una notación de diseño de ingeniería. Labview es a la vez compatible con herramientas de desarrollo similares y puede trabajar con programas de otra área de aplicación, como por ejemplo Matlab. Tiene la ventaja de que permite una fácil integración con hardware, específicamente con tarjetas de medición, adquisición y procesamiento de datos (incluyendo adquisición de imágenes).

LabVIEW constituye un revolucionario sistema de programación gráfica para aplicaciones que involucren adquisición, control, análisis y presentación de datos. Las ventajas que proporciona el empleo de LabVIEW se resumen en las siguientes:

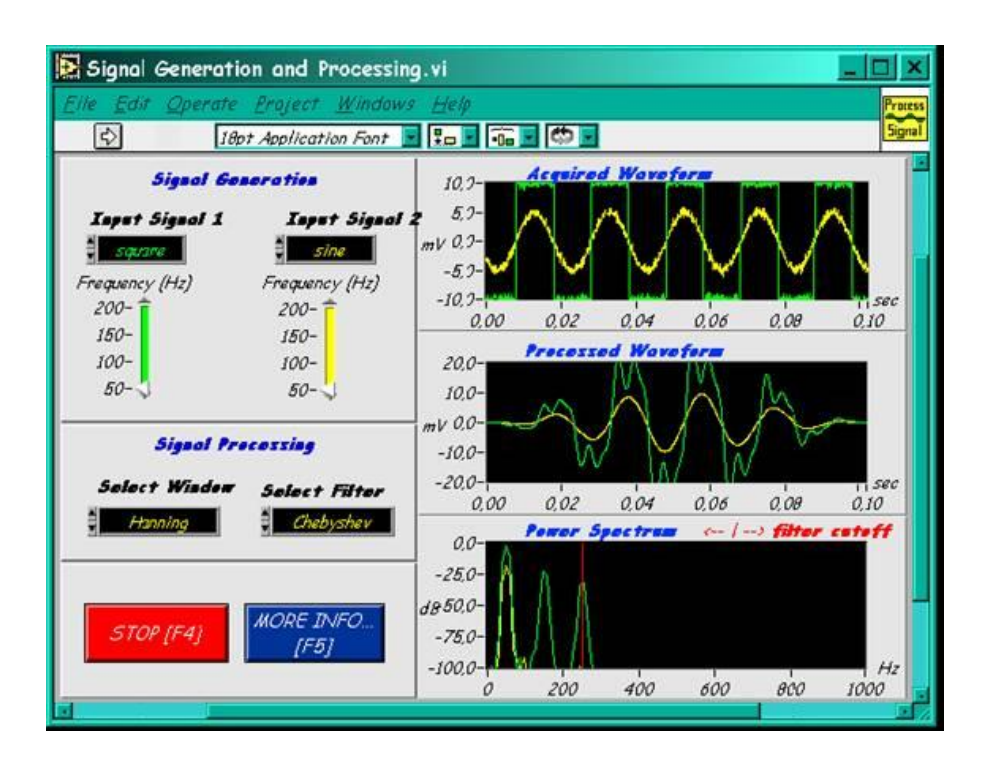

• Se reduce el tiempo de desarrollo de las aplicaciones al menos de 4 a 10 veces, ya que es muy intuitivo y fácil de aprender.

• Dota de gran flexibilidad al sistema, permitiendo cambios y actualizaciones tanto del hardware como del software.

- Da la posibilidad a los usuarios de crear soluciones completas y complejas.
- Con un único sistema de desarrollo se integran las funciones de adquisición, análisis y presentación de datos.

• El sistema está dotado de un compilador gráfico para lograr la máxima velocidad de ejecución posible.

• Tiene la posibilidad de incorporar aplicaciones escritas en otros lenguajes.

LabVIEW es un entorno de programación destinado al desarrollo de aplicaciones, similar a los sistemas de desarrollo comerciales que utilizan el lenguaje C o BASIC. Sin embargo, LabVIEW se diferencia de dichos programas en un importante aspecto: los citados lenguajes de programación se basan en líneas de texto para crear el código fuente del programa, mientras que LabVIEW emplea la programación gráfica o lenguaje G para crear programas basados en diagramas de bloques.

#### **Aplicaciones de LabVIEW**

Labview tiene su mayor aplicación en sistemas de medición, como monitoreo de procesos y aplicaciones de control, un ejemplo de esto pueden ser sistemas de monitoreo en transportación, Laboratorios para clases en universidades, procesos de control industrial. Labview es muy utilizado en procesamiento digital de señales (wavelets, FFT, Total Distorsion Harmonic TDH), procesamiento en tiempo real de aplicaciones biomédicas, manipulación de imágenes y audio, automatización, diseño de filtros digitales, generación de señales, entre otras, etc.

#### **Programación gráfica con Labview**

Cuando usted diseña programas con Labview está trabajando siempre bajo algo denominado VI, es decir, un instrumento virtual, se pueden crear VI a partir de especificaciones funcionales que usted diseñe. Este VI puede utilizarse en cualquier otra aplicación como una subfunción dentro de un programa general. Los VI's se caracterizan por: ser un cuadrado con su respectivo símbolo relacionado con su funcionalidad, tener una interfaz con el usuario, tener entradas con su color de identificación de dato, tener una o varias salidas y por su puesto ser reutilizables.

En el ambiente de trabajo de Labview existen dos paneles, el panel frontal y el panel de programación ó diagrama de bloques; en el panel frontal se diseña la interfaz con el usuario y en el panel de programación se relacionan los elementos utilizados en la interfaz mediante operaciones que determinan en sí como funciona el programa o el sistema, exactamente es la parte donde se realizan las especificaciones funcionales.

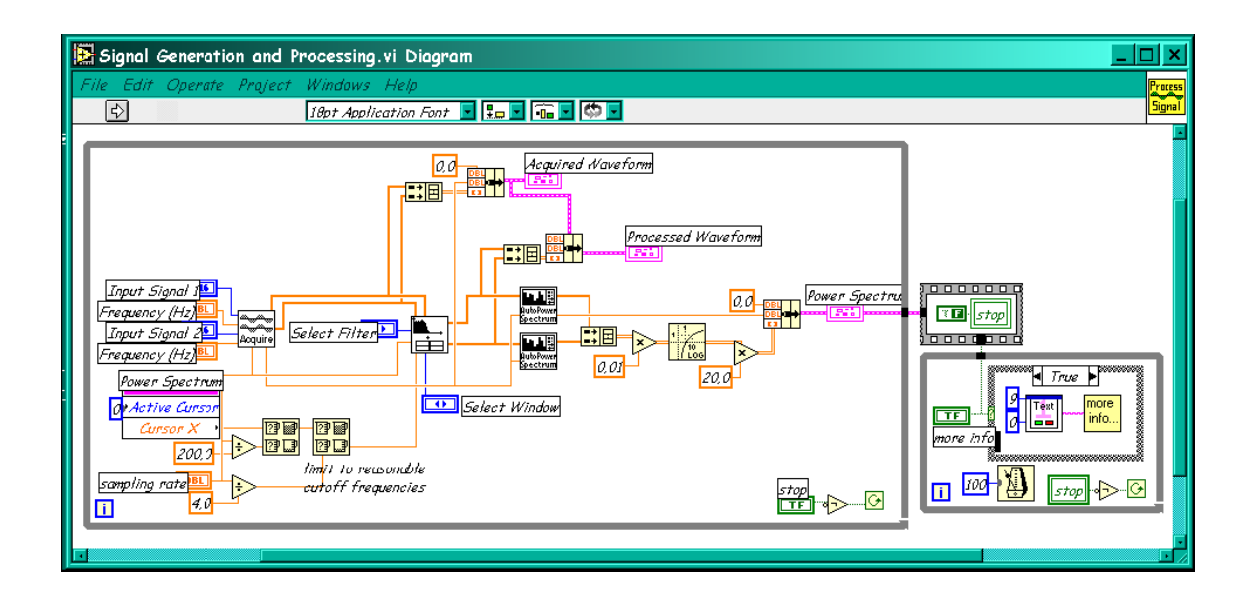

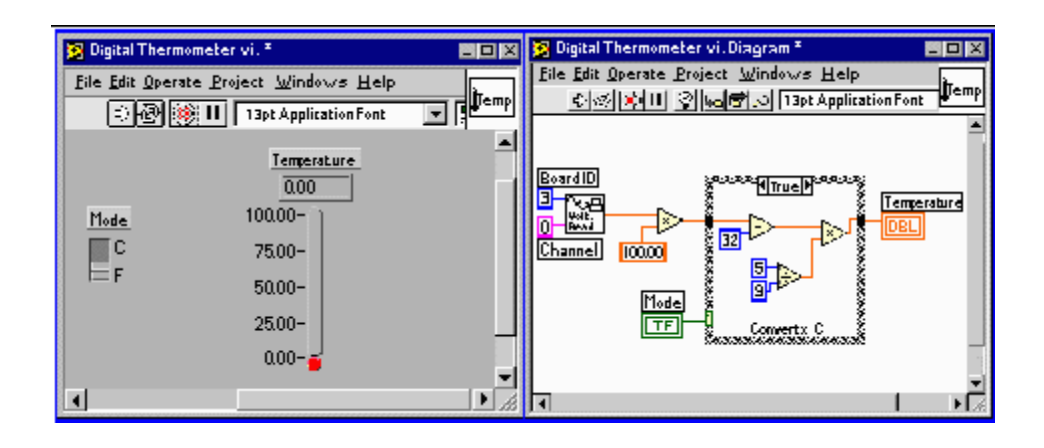

En el panel de programación usted puede diseñar de manera gráfica y como si fuera un diagrama de bloques el funcionamiento de su sistema. La programación gráfica se basa en la realización de operaciones mediante la asignación de iconos que representen los datos numéricos e iconos que representan los procedimientos que deben realizar los (VI's), con estos iconos y mediante una conexión simple como lo es una línea recta se enlazan para determinar una operación y/o una función. Al diseñar el programa de forma gráfica, se hace visible una programación orientada al flujo de datos, donde se tiene una interpretación de los datos también de forma gráfica, por ejemplo un dato booleano se caracteriza por ser una conexión verde, cada tipo de dato se identifica con un color diferente dentro de Labview; también es necesario tener en cuenta que cuando se realiza una conexión a un VI esta conexión se identifica por un tipo de dato especifico, que debe coincidir con el tipo de dato de la entrada del VI (aunque esto no necesariamente es cierto ya que puede haber varios tipos de datos conectados de VI a VI, además de que un arreglo de datos ``cluster`` puede albergar varios tipo de variables) permitiendo una concordancia en el flujo de datos; no siempre el tipo de dato de la entrada del

VI es el mismo que el de la salida, pero sin embargo para la mayoría de los casos si se cumple.

El flujo de datos va de izquierda a derecha en el panel de programación y esta determinado por las operaciones o funciones que procesan los datos. Es fácil observar en el panel de programación como se computan los datos en cada parte del programa cuando se realiza una ejecución del programa paso a paso. En Labview las variables se representan mediante un figura tanto en el panel frontal como en el panel de programación, de esta forma se puede observar su respuesta en la interfaz del usuario y en el flujo de datos del código del programa. Otros objetos como gráficas y accesos directos a paginas web cumplen estas mismas condiciones.

### **Entorno LabVIEW**

La programación G (gráfica) de Labview consta de un panel frontal y un panel de código como se menciono antes. En el panel frontal es donde se diseña la interface de usuario y se ubican los controles e indicadores. En el panel de código se encuentran las funciones. Cada control que se utiliza en la interfaz tiene una representación en el panel de código, igualmente los indicadores necesarios para entregar la información procesada al usuario tienen un icono que los identifica en el panel de código o de programación. Los controles pueden ser booleanos, numéricos, strings, un arreglo matricial de estos o una combinación de los anteriores; y los indicadores pueden ser como para el caso de controles pero pudiéndolos visualizar como tablas, gráficos en 2D o 3D, browser, entre otros.

Las funciones pueden ser VIs prediseñados y que pueden ser reutilizados en cualquier aplicación, estos bloques funcionales constan de entradas y salidas, igual que en un lenguaje de programación estándar las funciones procesan las entradas y entregan una o varias salidas, estos VI pueden también estar conformados de otros subVIs y así sucesivamente, de esta forma se pueden representar como un árbol genealógico donde un VI se relaciona o depende de varios SubVIs.

Labview tiene VIs de adquisición de datos e imágenes, de comunicaciones, de procesamiento digital de señales, de funciones matemáticas simples, hasta funciones que utilizan otros programas como Matlab o HiQ para resolver problemas, otras mas complejas como "nodos de formula" que se utilizan para la resolución de ecuaciones editando directamente estas como en lenguajes de programación tradicionales y definiendo las entradas y las salidas. Labview también se puede utilizar para graficar en tres dimensiones, en coordenadas polares y cartesianas, tiene disponibles herramientas para análisis de circuitos RF como la Carta de Smith, tiene aplicaciones en manejo de audio y se puede comunicar con la tarjeta de sonido del computador para trabajar conjuntamente. Entre sus muchas funciones especiales se encuentran las de procesamiento de imágenes, como capturar una imagen a través de una tarjeta de adquisición como la PCI-1408 (monocromática), analizarla y entregar respuestas que difícilmente otros sistemas realizarían.

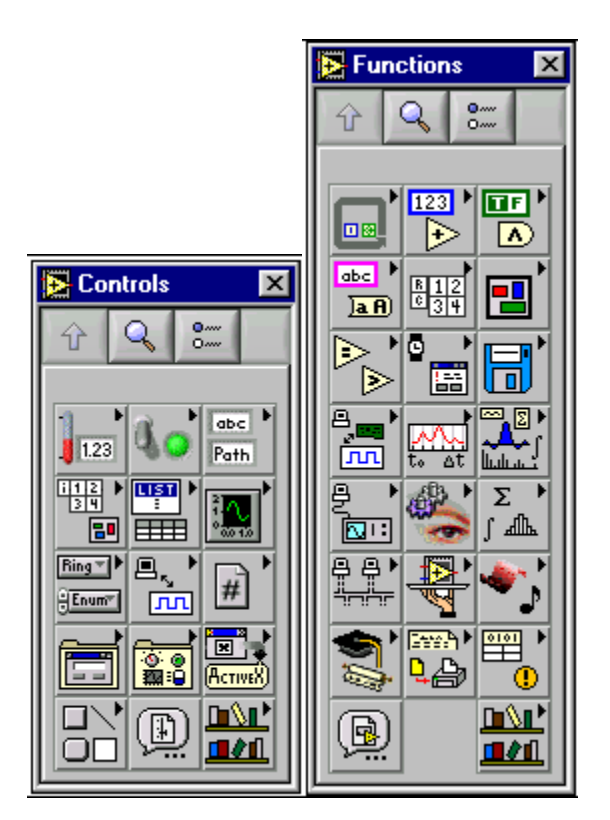

### **Flujo de Datos**

Otra característica se encuentra en el flujo de datos, que muestra la ejecución secuencial del programa, es decir, una tarea no se inicia hasta no tener en todos sus variables de entrada información o que las tareas predecesoras hayan terminado de ejecutarse. Debido al lenguaje gráfico el compilador con que cuenta Labview es más versátil ya que sobre el mismo código de programación se puede ver fácilmente el flujo de datos, así como su contenido.

# **GUÍAS PARA EL ESTUDIANTE**

# **Universidad Nacional de Loja**

Área de la Energía, las Industrias y los Recursos Naturales no **Renovables** 

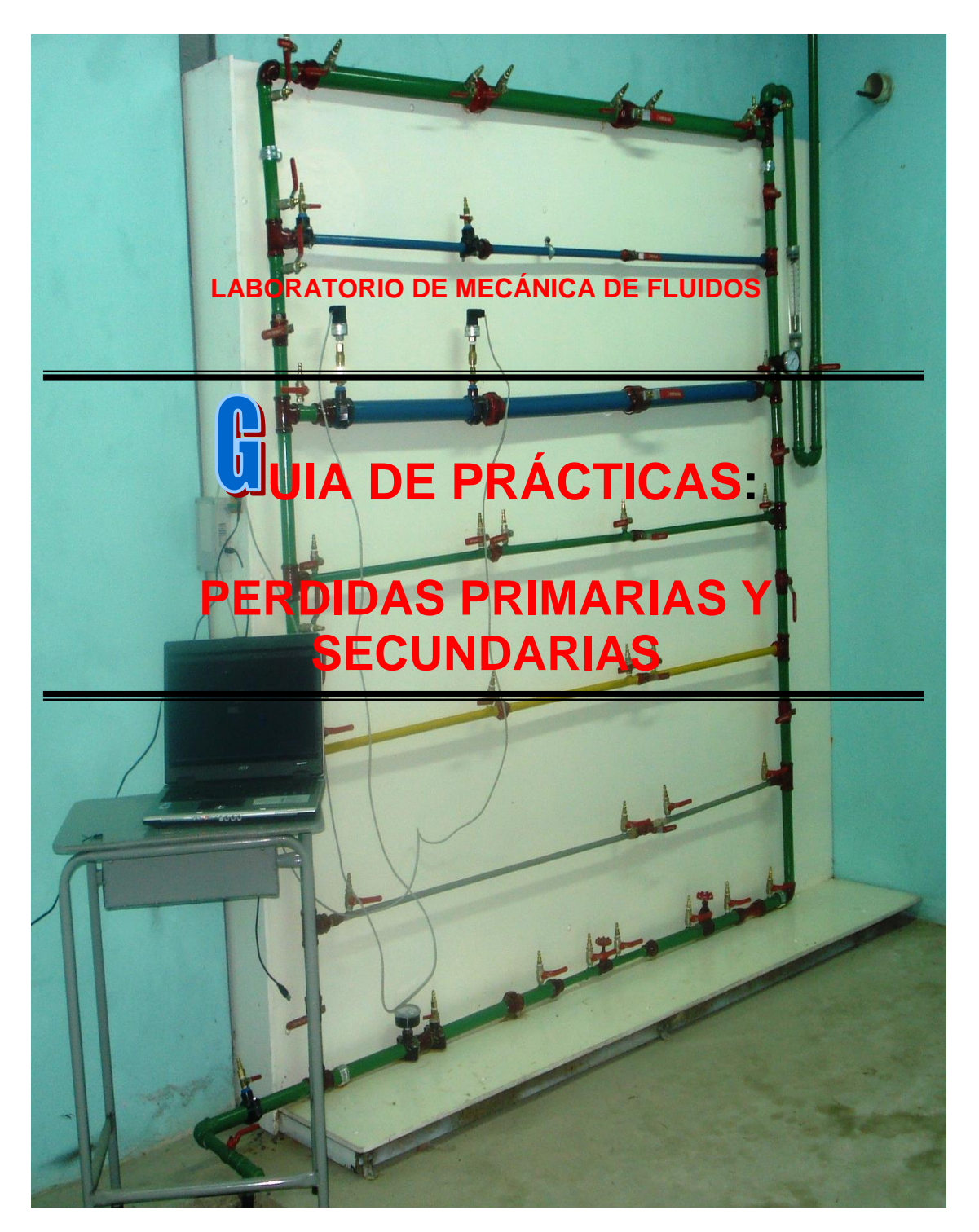
## **Fundamentos Teóricos Generales**

- 1. Ecuación Caudal, Q.  $Q = A * V$  Ec. 1
	- 2. Ecuación Generalizada de Bernoulli para una instalación Hidráulica

$$
p_1 + \frac{1}{2} g \, . \, v^2_{1} + z_1 - \Sigma H r_{12} + \Sigma H b - \Sigma H t = p_2 + \frac{1}{2} g \, . \, v^2_{2} + z_2
$$
 \tEc. 2

3. Ecuación de Karman – Prandtl

$$
\frac{1}{\sqrt{\lambda}} = 2Log \frac{r}{k} + 1,74
$$
 Ec. 3

4. Ecuación de Pérdidas Primarias

$$
Hrp = \lambda \frac{L}{D} \frac{v^2}{2g}
$$
 Ec. 4

#### 5. Ecuación de Pérdidas Secundarias

$$
Hrs = \xi \frac{v^2}{2g}
$$
 Ec. 5

6. Error

Error Absoluto, E<sub>abs</sub>,  $Eabs = x_i - x_e$  Ec.6

 *xi = Medida calculada x<sup>e</sup> = Medida experimental*

## PRACTICA # 1

**TEMA:** Cálculo de pérdidas primarias de carga.

### **OBJETIVOS:**

- Determinar las pérdidas primarias, que se producen desde el tanque de reserva hasta la entrada al banco de pruebas.
- Determinar las pérdidas primarias, que se producen desde el tanque de reserva hasta cada uno de los pozos de revisión.

### **MATERIALES:**

- Tanque de reserva de agua, de  $1 \text{ m}^3$ .
- 76.7m. de manguera de poliuretano de 1 pulgada de diámetro.
- Manómetros.
- Computadora

#### **PROCEDIMIENTO:**

La diferencia de alturas existente entre el tanque de reserva y el banco de pruebas es de 14.08m. determinados mediante un estudio topográfico. (Anexo1)

1. Realizar la práctica para 2 caudales diferentes y tomar lecturas de los instrumentos de medición de presión en los diferentes pozos de referencia

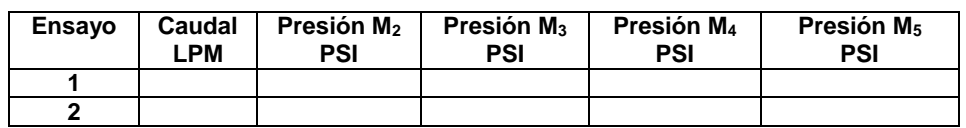

### **Trabajo Analítico:**

- 2. Utilizando la ecuación de continuidad, Ec.1, el teorema de Bernoulli, Ec.2 (los puntos de referencia son el nivel del tanque y los Puntos 2, 3, 4 ó 5) y las ecuaciones para cálculo del coeficiente  $\lambda$ , Ec.3 y pérdidas primarias Ec.4, proceder a calcular la presión con la que entra el líquido al banco de pruebas de la Red Primaria.
- 3. Modelar el circuito en Epanet y simular para obtener las presiones.
- 4. Calcular errores absolutos existente entre lo práctico, teórico y simulación, completar la tabla de resultados y realizar las gráficas respectivas (Ensayo vs. Presión)

### **Para el Punto 2:**

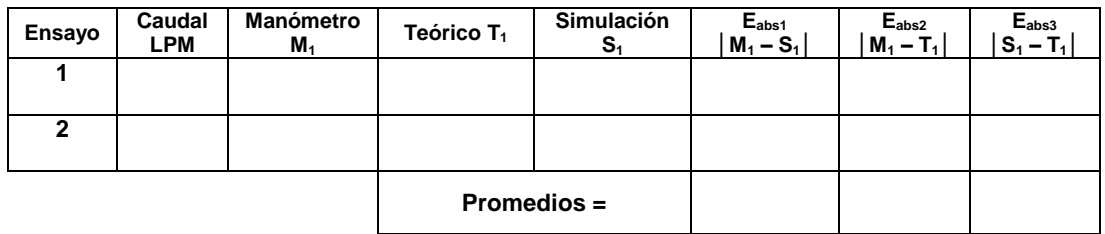

#### **Para el Punto 3:**

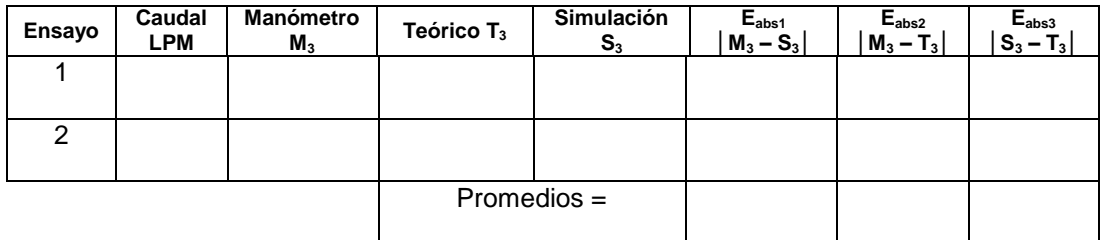

#### **Para el Punto 4:**

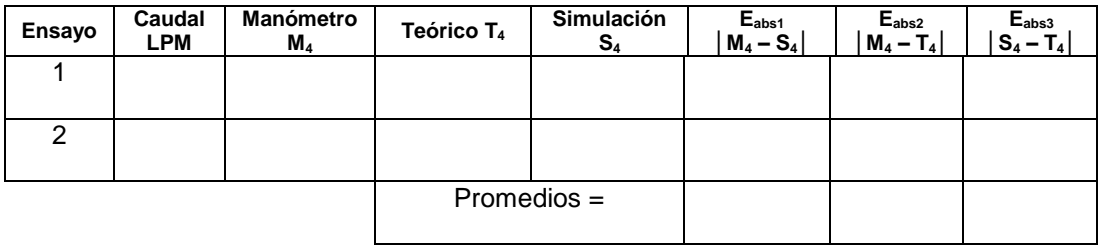

## **GRÁFICA (ensayo vs presión)**

#### **SISTEMA CATEGORIAL**

- Introducción a la termodinámica.
- Mecánica de Fluidos

#### **PREGUNTAS DE CONTROL**

- a) ¿Qué son las pérdidas primarias y físicamente en que afectan a una instalación hidráulica?, explique
- b) ¿Qué ocurre con las pérdidas primarias cuando el caudal aumenta?
- c) En tramos largos de tubería se pueden despreciar las pérdidas secundarias, ¿Cuál es la restricción para poder aceptar esta afirmación?
- d) ¿Cuál es el principio de la Ecuación de Bernoulli?
- e) ¿Existe alguna diferencia entre presión estática, presión dinámica y presión piezométrica?, Explique
- f) ¿A qué se debe la diferencia de errores existente entre lo teórico, práctico y simulación?
- g) En la simulación observe los factores de fricción  $\lambda$  en cada tramo, verifique el grado de error con respecto a los calculados y transcríbalos.

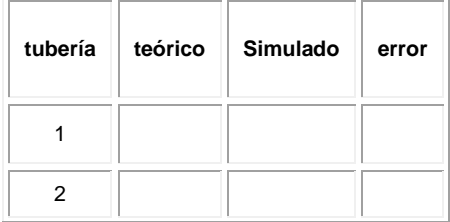

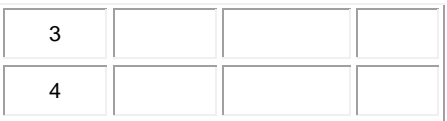

#### **CONCLUSIONES:**

---------------------------------------------------------------------------------------------------------- ---------------------------------------------------------------------------------------------------- ----------------------------------------------------------------------------------------------------

### **RECOMENDACIONES:**

---------------------------------------------------------------------------------------------------------- ---------------------------------------------------------------------------------------------------- ---------------------------------------------------------------------------------------------------- ----------------------------------------------------------------------------------------------------

## **BIBLIOGRAFÍA**

[1] DAVILA, J. A., PAJON, J.; Mecánica Aplicada. Teoría Básica para el diseño y cálculo de tuberías, elementos de máquinas y recipientes a presión; 2003.

[2] ROSSMAN, Lewis; EPANET 2 Manual del Usuario; Septiembre 2000

- [3] MATAIX, Claudio, Mecánica de Fluidos y Máquinas Hidráulicas.
- [4] NEKRASOV, B; Hidráulica, Ed. Pueblo y Educación, 1968

5 LARBURÚ, Nicolás; Máquinas Prontuario Técnicas Máquinas – Herramientas. Décima Edición 1998

## PRACTICA # 2

**TEMA:** Cálculo de pérdidas locales o secundarias en el banco de pruebas con conexión en serie.

#### **OBJETIVOS:**

- Caracterizar y reconocer donde se originan las pérdidas locales.
- Determinar las pérdidas secundarias, que se producen en el banco de pruebas conectado en serie.

#### **MATERIALES:**

- Tanque de reserva de agua, de  $1m<sup>3</sup>$ .
- 70.2m. de manguera de poliuretano de 1 pulgada de diámetro.
- Banco de pruebas.
- Manómetros.
- Computadora
- Sensores de Presión

#### **PROCEDIMIENTO:**

#### **Trabajo Práctico:**

- 1. Para el adecuado desarrollo de esta práctica, se procede a dividir el banco en diferentes tramos horizontales, tomando en cuenta los puntos de referencia desde el punto 1 hasta el punto 14. (Anexo 2 )
- 2. Cerrar las válvulas que sean necesarias para realizar la conexión serie.
- 3. Realizar la práctica para un caudal de 21 LPM y tomar los datos a través de los manómetros ó por medio del sensor en los diferentes puntos de medida (1…14)
- 4. Realizar la práctica para un caudal de 18 LPM.

#### *Para Registrar y guardar los datos del sensor de presión:*

Instalar el sensor y ubicarse en la carpeta **prácticas pruebas hidráulicas**, hacer clic en **Presión 1** (Software), luego de 5 segundos hacer click en TERMINAR y los datos de tomas de presión se guardan automáticamente en carpeta **prácticas pruebas hidráulicas**, archivo Excel, Presión.

Realice otras experiencias de observación cambiando el caudal para que luego lo compruebe con la simulación.

## **Trabajo Analítico:**

- 1. Realizar los cálculos teóricos, respectivos a la presión en cada uno de los puntos (1…14), con el caudal de 21 LPM, utilizando las diferentes Ecuaciones de fundamentos teóricos, tomar en cuenta que para el cálculo de las pérdidas secundarias de algunos accesorios en particular pueden remitirse a la bibliografía [3] y completar la tabla de resultados.
- 2. Modelar el circuito en Epanet y simular para obtener las presiones.
- 3. Completar la tabla de resultados y realizar la Gráfica de Puntos vs. Presiones

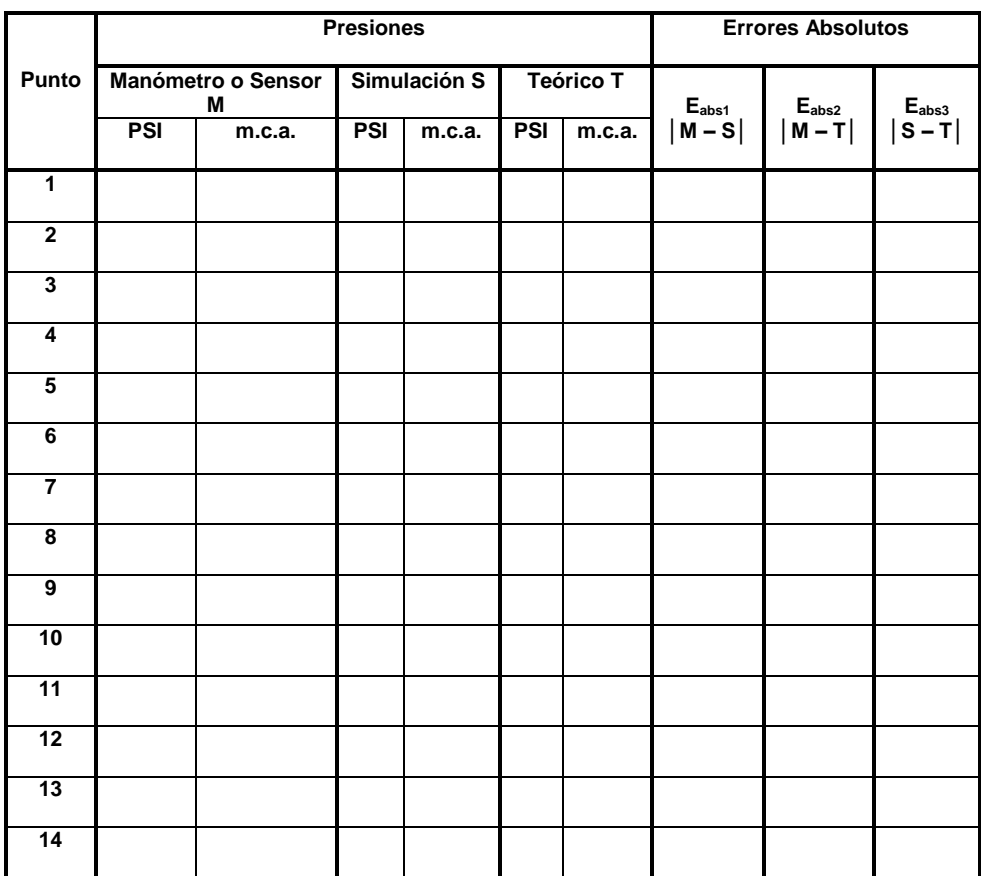

## **Tabla de Resultados para caudal de Q = 21 LPM**

## **GRÁFICA DE PRESIONES (simulación, teórica, práctica)**

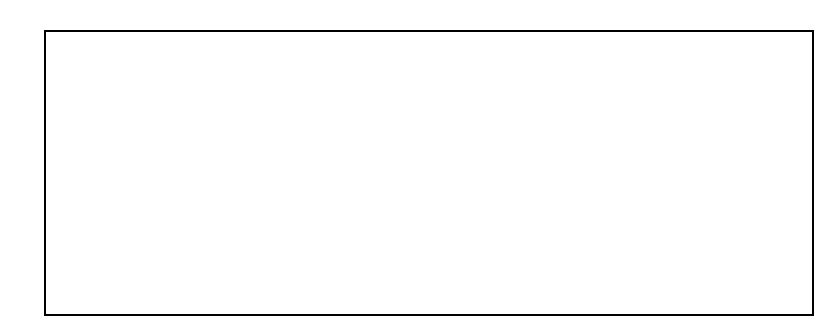

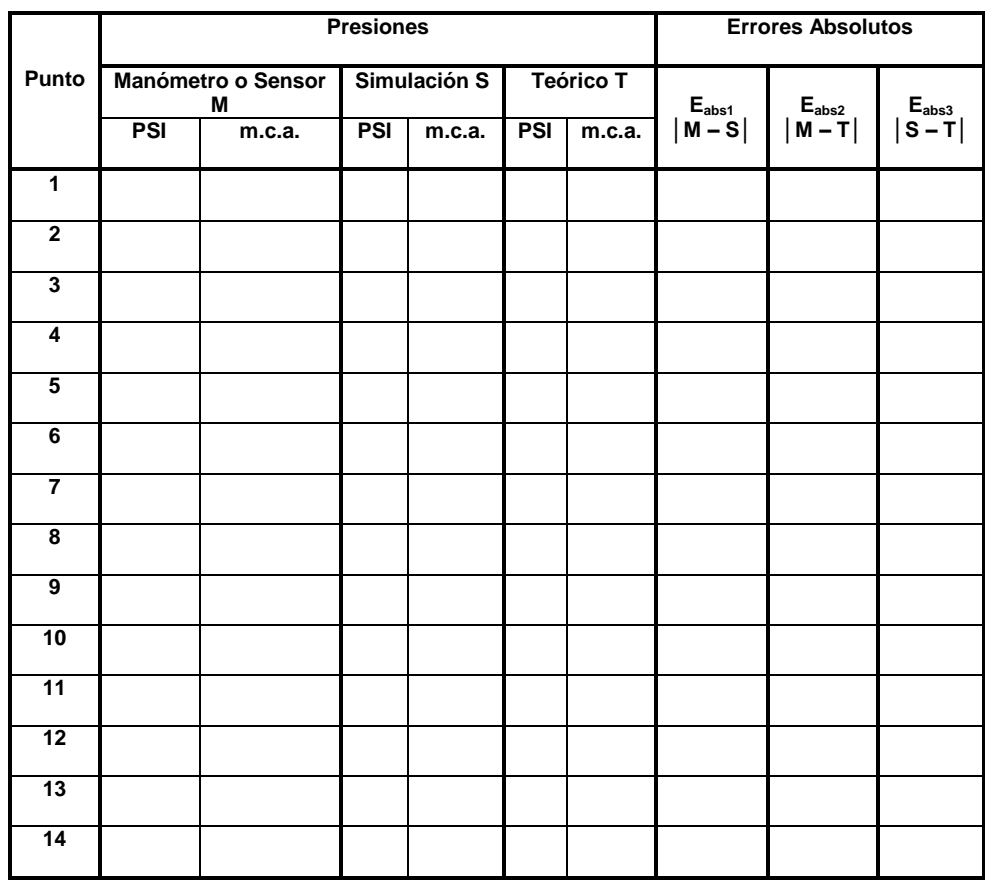

## **Tabla de Resultados para caudal de Q = 18 LPM**

## **GRÁFICA DE PRESIONES (simulación, teórica, práctica)**

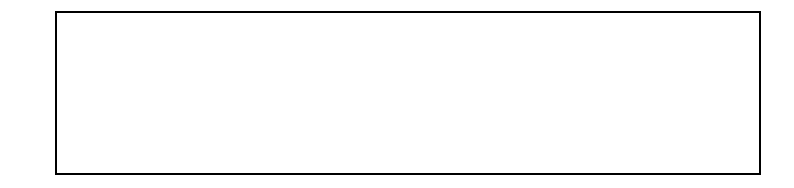

### **SISTEMA CATEGORIAL**

- Introducción a la termodinámica.
- Mecánica de Fluidos

### **PREGUNTAS DE CONTROL**

Todas las respuestas se hacen referencia para el caudal de 21 LPM, salvo cuando en las preguntas se mencione otro caudal.

- a) ¿Qué son las pérdidas secundarias, de que dependen?
- b) ¿En qué punto se obtuvo mayor error de medición, y en dónde fue menor?
- c) Tome el dato de error, del punto 12 con  $Q = 21$  LPM, entre lo práctico y lo simulado ( $M_{12}$  – S<sub>12</sub>) y verifíquelo con el mismo error pero utilizando diferente caudal ¿Existe alguna diferencia? Si su respuesta es afirmativa, explique.
- d) Escoja un tramo hidráulico cualquiera del banco y verifique el coeficiente de rozamiento entre lo simulado y lo calculado.
- e) En esta conexión, de acuerdo a lo teórico (calculado) ¿Cuánto mayor o menor son las pérdidas primarias con respecto a las secundarias?
- f) Realice una simulación de la red cerrando la tubería en el tramo 9–10, ¿Qué ocurre con las presiones aguas abajo? Explique por qué sucede.
- g) ¿En qué tramo se observa mayor caída de presión? Según su opinión ¿Cuáles serían los factores preponderantes para que ocurra este efecto?

#### **CONCLUSIONES:**

---------------------------------------------------------------------------------------------------------- ---------------------------------------------------------------------------------------------------- ---------------------------------------------------------------------------------------------------- ----------------------------------------------------------------------------------------------------

#### **RECOMENDACIONES:**

---------------------------------------------------------------------------------------------------------- ---------------------------------------------------------------------------------------------------- ----------------------------------------------------------------------------------------------------

## **BIBLIOGRAFÍA**

[1] DAVILA, J. A. ; PAJON, J.; Mecánica Aplicada. Teoría Básica para el diseño y cálculo de tuberías, elementos de máquinas y recipientes a presión; 2003.

[2] ROSSMAN, Lewis; EPANET 2 Manual del Usuario; Septiembre 2000

[3] MATAIX, Claudio, Mecánica de Fluidos y Máquinas Hidráulicas.

[4] NEKRASOV, B; Hidráulica, Ed. Pueblo y Educación, 1968

5 LARBURÚ, Nicolás; Máquinas Prontuario Técnicas Máquinas – Herramientas. Décima Edición 1998

## PRACTICA # 3

**TEMA:** Cálculo de pérdidas hidráulicas en el banco de pruebas con conexión en paralelo.

## **OBJETIVOS:**

- Determinar las pérdidas primarias y secundarias que se producen en el banco de pruebas conectado en paralelo.
- Analizar las pérdidas hidráulicas en paralelo con respecto a la conexión en serie.

## **MATERIALES:**

- Tanque de reserva de agua, de  $1 \text{ m}^3$ .
- 70.2m. de manguera de poliuretano de 1 pulgada de diámetro.
- Banco de pruebas.
- Manómetros.
- Computadora
- Sensores de Presión

#### **PROCEDIMIENTO:**

- 1. Para el adecuado desarrollo de esta práctica, se toman en cuenta los puntos de referencia desde el punto 1 hasta el punto 12. (Anexo 4)
- 2. Cerrar las válvulas que sean necesarias para realizar la conexión en paralelo.
- 3. Realizar la práctica para un caudal de 43 LPM y tomar los datos de manómetro (M) ó sensor en los diferentes puntos de medida (1…12)

4. Realizar la práctica con un caudal de 35 LPM.

#### *Para Registrar y guardar los datos del sensor de presión:*

Instalar el sensor y ubicarse en la carpeta **prácticas pruebas hidráulicas**, hacer clic en **Presión 1** (Software), luego de 5 segundos hacer click en TERMINAR y los datos de tomas de presión se guardan automáticamente en carpeta **prácticas pruebas hidráulicas**, archivo Excel, Presión.

#### **Trabajo Analítico:**

- 1. Realizar los cálculos teóricos, respectivos a la presión en cada uno de los puntos (1…12), con el caudal de 43 LPM, utilizando las diferentes Ecuaciones de fundamentos teóricos, tomar en cuenta que para el cálculo de las pérdidas secundarias de algunos accesorios en particular pueden remitirse a la bibliografía [3] y completar la tabla de resultados.
- 2. Modelar el circuito en Epanet y simular para obtener las presiones.
- 3. Completar la tabla de resultados y realizar la Gráfica de Puntos vs. Presiones

|              | <b>Presiones</b>   |        |              |        |                  |        | <b>Errores Absolutos</b> |                |                  |
|--------------|--------------------|--------|--------------|--------|------------------|--------|--------------------------|----------------|------------------|
| Punto        |                    |        |              |        |                  |        |                          |                |                  |
|              | Manómetro o Sensor |        | Simulación S |        | <b>Teórico T</b> |        |                          |                |                  |
|              | М                  |        |              |        |                  |        | $E_{\text{abs1}}$        | $E_{\rm abs2}$ | $Eabs3$<br>S – T |
|              |                    |        |              |        |                  |        | $ M-S $                  | $M-T$          |                  |
|              | <b>PSI</b>         | m.c.a. | <b>PSI</b>   | m.c.a. | <b>PSI</b>       | m.c.a. |                          |                |                  |
|              |                    |        |              |        |                  |        |                          |                |                  |
| 1            |                    |        |              |        |                  |        |                          |                |                  |
| $\mathbf{2}$ |                    |        |              |        |                  |        |                          |                |                  |
| 3            |                    |        |              |        |                  |        |                          |                |                  |
| 4            |                    |        |              |        |                  |        |                          |                |                  |
| 5            |                    |        |              |        |                  |        |                          |                |                  |

**Tabla de Resultados para caudal de Q = 43 LPM**

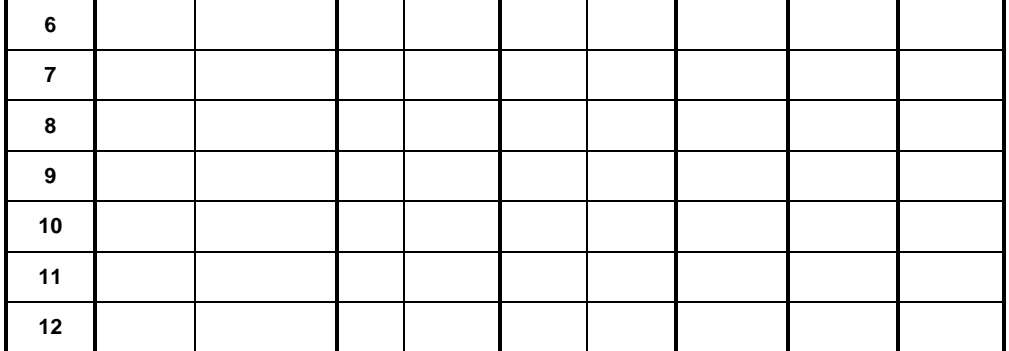

## **GRÁFICA (puntos vs presiones)**

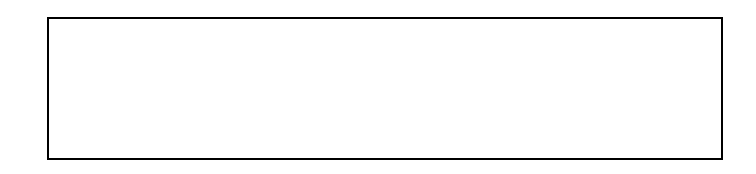

## **Tabla de Resultados para caudal de Q = 35 LPM**

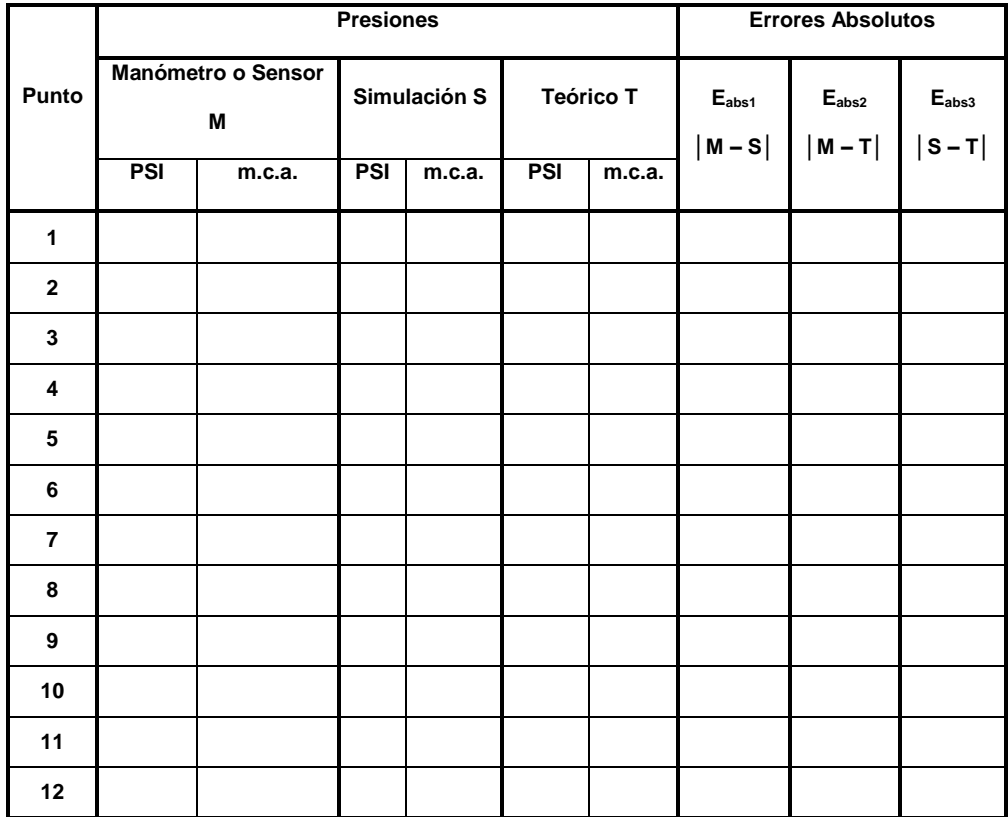

**GRÁFICA (puntos vs presiones)**

#### **SISTEMA CATEGORIAL**

- Introducción a la termodinámica.
- Mecánica de Fluidos

#### **PREGUNTAS DE CONTROL**

Todas las respuestas se hacen referencia para el caudal de 43 LPM, salvo cuando en las preguntas se mencione otro caudal.

- a) ¿Qué diferencia(s) puede mencionar entre una conexión en serie con respecto a una conexión en paralelo?
- b) ¿En qué punto se obtuvo mayor error de medición, y en dónde fue menor?
- c) Tome el dato de error, del punto 12 con Q = 43 LPM, entre lo práctico y lo simulado ( $M_{12}$  – S<sub>12</sub>) y verifíquelo con el mismo error pero utilizando diferente caudal ¿Existe alguna diferencia? Si su respuesta es afirmativa, explique.
- d) Escoja un tramo hidráulico cualquiera del banco y verifique el coeficiente de rozamiento entre lo simulado y lo calculado.
- e) En esta conexión, haciendo referencia a lo teórico (calculado), ¿Cuánto mayor o menor son las pérdidas primarias con respecto a las secundarias?
- f) Según su opinión que factores se deben tomar en cuenta para transportar el agua desde un depósito elevado a desnivel con otro de longitud L > 1000D (diámetro tubería)
- g) ¿En qué tramo se observa mayor caída de presión? Según su opinión ¿Cuáles serían los factores preponderantes para que ocurra este efecto?

**CONCLUSIONES:**

---------------------------------------------------------------------------------------------------------- ---------------------------------------------------------------------------------------------------- ---------------------------------------------------------------------------------------------------- ----------------------------------------------------------------------------------------------------

#### **RECOMENDACIONES:**

---------------------------------------------------------------------------------------------------------- ---------------------------------------------------------------------------------------------------- ---------------------------------------------------------------------------------------------------- ----------------------------------------------------------------------------------------------------

#### **BIBLIOGRAFÍA**

[1] DAVILA, J. A. ; PAJON, J.; Mecánica Aplicada. Teoría Básica para el diseño y cálculo de tuberías, elementos de máquinas y recipientes a presión; 2003.

[2] ROSSMAN, Lewis; EPANET 2 Manual del Usuario; Septiembre 2000

[3] MATAIX, Claudio, Mecánica de Fluidos y Máquinas Hidráulicas.

[4] NEKRASOV, B; Hidráulica, Ed. Pueblo y Educación, 1968

5 LARBURÚ, Nicolás; Máquinas Prontuario Técnicas Máquinas – Herramientas. Décima Edición 1998

## PRACTICA # 4

**TEMA:** Análisis de pérdidas hidráulicas en tuberías de igual diámetro y diferente material

## **OBJETIVOS:**

Analizar el tipo de tubería y su influencia en las pérdidas hidráulicas

### **MATERIALES:**

- Tanque de reserva de agua, de  $1m<sup>3</sup>$ .
- 70.2m. de manguera de poliuretano de 1 pulgada de diámetro.
- Banco de pruebas.
- Manómetros.
- Computadora
- Sensores de Presión

## **PROCEDIMIENTO:**

- 1. Para el adecuado desarrollo de esta práctica, se toman en cuenta los puntos de referencia desde la tubería 1 hasta la tubería 6. (Anexo 4)
- 2. Visualizar y reconocer las tuberías de igual diámetro y diferente material y proceder a cerrar las válvulas necesarias para hacer circular el fluido por dichas tuberías.
- 3. Realizar la práctica para un caudal de 43 LPM y tomar los datos de manómetro (M) ó sensor en los diferentes puntos de medida (1…6)

#### *Para Registrar y guardar los datos del sensor de presión:*

Instalar el sensor y ubicarse en la carpeta **prácticas pruebas hidráulicas**, hacer clic en **Presión 1** (Software), luego de 5 segundos hacer click en TERMINAR y los datos de tomas de presión se guardan automáticamente en carpeta **prácticas pruebas hidráulicas**, archivo Excel, Presión.

#### **Trabajo Analítico:**

- 1. Realizar los cálculos teóricos, respectivos a la presión en cada uno de los puntos (1…6), con el caudal de 43 LPM, utilizando las diferentes Ecuaciones de fundamentos teóricos, tomar en cuenta que para el cálculo de las pérdidas secundarias de algunos accesorios en particular pueden remitirse a la bibliografía [3] y completar la tabla de resultados.
- 2. Modelar el circuito en Epanet y simular para obtener las presiones.
- 3. Completar la tabla de resultados y realizar la Gráfica de Diferencia de presiones entre los puntos 1 y 2

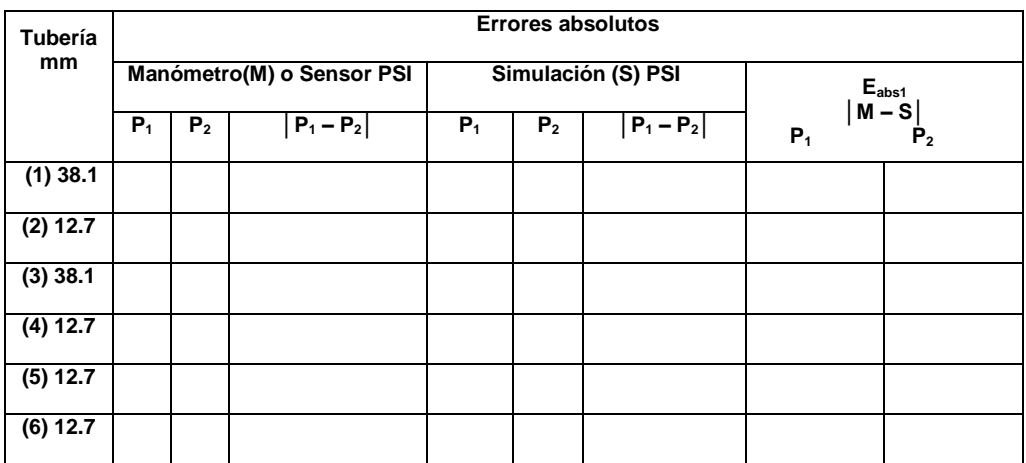

#### **Tabla de Resultados para caudal de Q = 43 LPM**

## **GRÁFICA (diferencia de presiones punto 1 y 2)**

### **SISTEMA CATEGORIAL**

- Introducción a la termodinámica.
- Mecánica de Fluidos

## **PREGUNTAS DE CONTROL**

Todas las respuestas se hacen referencia para el caudal de 43 LPM, salvo cuando en las preguntas se mencione otro caudal.

- a) ¿Que parámetro influye cuando se conectan tuberías de diferente material pero igual diámetro?
- b) ¿En qué tramo de tubería se obtuvo mayor error de medición, y en dónde fue menor?
- c) ¿En qué tramo de tubería se obtuvo mayor caída de presión?
- d) ¿Qué ocurre si se varía el caudal?
- e) Al aumentar la Rugosidad de la tubería, el flujo se hace más turbulento.

¿Esta afirmación es verdadera? Justifique su respuesta.

#### **CONCLUSIONES:**

---------------------------------------------------------------------------------------------------------- ---------------------------------------------------------------------------------------------------- ---------------------------------------------------------------------------------------------------- ----------------------------------------------------------------------------------------------------

#### **RECOMENDACIONES:**

---------------------------------------------------------------------------------------------------------- ---------------------------------------------------------------------------------------------------- ---------------------------------------------------------------------------------------------------- ----------------------------------------------------------------------------------------------------

## **BIBLIOGRAFÍA:**

[1] DAVILA, J. A. ; PAJON, J.; Mecánica Aplicada. Teoría Básica para el diseño y cálculo de tuberías, elementos de máquinas y recipientes a presión; 2003.

[2] ROSSMAN, Lewis; EPANET 2 Manual del Usuario; Septiembre 2000

[3] MATAIX, Claudio, Mecánica de Fluidos y Máquinas Hidráulicas.

[4] NEKRASOV, B; Hidráulica, Ed. Pueblo y Educación, 1968

5 LARBURÚ, Nicolás; Máquinas Prontuario Técnicas Máquinas – Herramientas. Décima Edición 1998

## PRACTICA # 5

**TEMA:** Análisis de pérdidas hidráulicas en tuberías de diferente diámetro y con igual material

## **OBJETIVOS:**

 Analizar la influencia de la variación del diámetro de la tubería en las pérdidas hidráulicas

### **MATERIALES:**

- Tanque de reserva de agua, de  $1m<sup>3</sup>$ .
- 70.2m. de manguera de poliuretano de 1 pulgada de diámetro.
- Banco de pruebas.
- Manómetros.
- Computadora
- Sensores de Presión

#### **PROCEDIMIENTO:**

- 1. Para el adecuado desarrollo de esta práctica, se toman en cuenta los puntos de referencia desde la tubería 1 hasta la tubería 4, ( Anexo 4 )
- 2. Visualizar y reconocer las tuberías que sean de igual material pero distinto diámetro y proceder a cerrar las válvulas necesarias para hacer circular el fluido por dichas tuberías.
- 3. Realizar la práctica para un caudal de 43 LPM y tomar los datos de manómetro (M) ó sensor en los diferentes puntos de medida (1…4)

#### *Para Registrar y guardar los datos del sensor de presión:*

Instalar el sensor y ubicarse en la carpeta **prácticas pruebas hidráulicas**, hacer clic en **Presión 1** (Software), luego de 5 segundos hacer click en TERMINAR y los datos de tomas de presión se guardan automáticamente en carpeta **prácticas pruebas hidráulicas**, archivo Excel, Presión.

#### **Trabajo Analítico:**

- 1. Realizar los cálculos teóricos, respectivos a la presión en cada uno de los puntos (1…4), con el caudal de 43 LPM, utilizando las diferentes Ecuaciones de fundamentos teóricos, tomar en cuenta que para el cálculo de las pérdidas secundarias de algunos accesorios en particular pueden remitirse a la bibliografía [3] y completar la tabla de resultados.
- 2. Modelar el circuito en Epanet y simular para obtener las presiones.
- 3. Completar la tabla de resultados y realizar la Gráfica de Diferencia de presiones entre los puntos 1 y 2

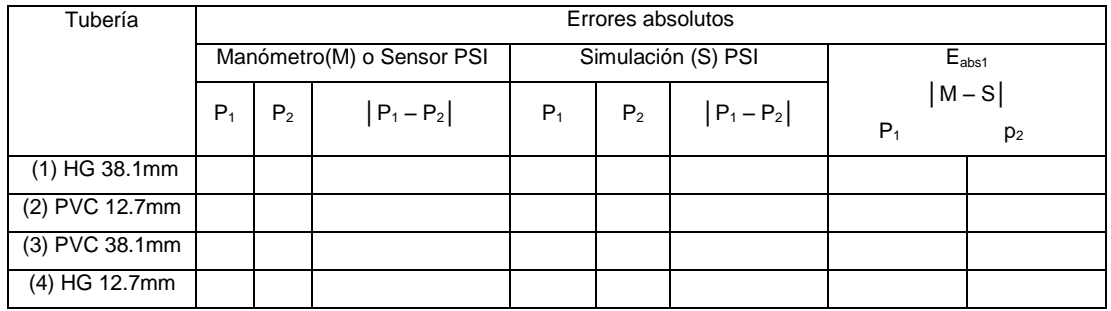

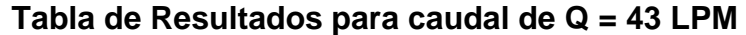

## **GRÁFICA (diferencia de presiones punto 1 y 2)**

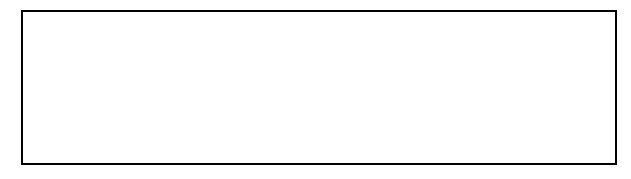

#### **SISTEMA CATEGORIAL**

- Introducción a la termodinámica.
- Mecánica de Fluidos

#### **PREGUNTAS DE CONTROL**

Todas las respuestas se hacen referencia para el caudal de 43 LPM, salvo cuando en las preguntas se mencione otro caudal.

- a) ¿En qué tramo de tubería se obtuvo mayor error de medición, y en dónde fue menor?
- b) ¿En qué tramo de tubería se obtuvo mayor caída de presión?
- c) ¿Qué entiende por número de Reinolds, físicamente que indica?
- d) ¿Qué ocurre si se varía el caudal?
- e) Para elevar agua desde un pozo. ¿En qué afectaría si se decide disminuir el diámetro de la tubería? Justifique su respuesta.

#### **CONCLUSIONES:**

---------------------------------------------------------------------------------------------------------- ---------------------------------------------------------------------------------------------------- ---------------------------------------------------------------------------------------------------- ----------------------------------------------------------------------------------------------------

#### **RECOMENDACIONES:**

---------------------------------------------------------------------------------------------------------- ---------------------------------------------------------------------------------------------------- ----------------------------------------------------------------------------------------------------

## **BIBLIOGRAFÍA**

[1] DAVILA, J. A. ; PAJON, J.; Mecánica Aplicada. Teoría Básica para el diseño y cálculo de tuberías, elementos de máquinas y recipientes a presión; 2003.

[2] ROSSMAN, Lewis; EPANET 2 Manual del Usuario; Septiembre 2000

[3] MATAIX, Claudio, Mecánica de Fluidos y Máquinas Hidráulicas.

[4] NEKRASOV, B; Hidráulica, Ed. Pueblo y Educación, 1968

5 LARBURÚ, Nicolás; Máquinas Prontuario Técnicas Máquinas – Herramientas. Décima Edición 1998

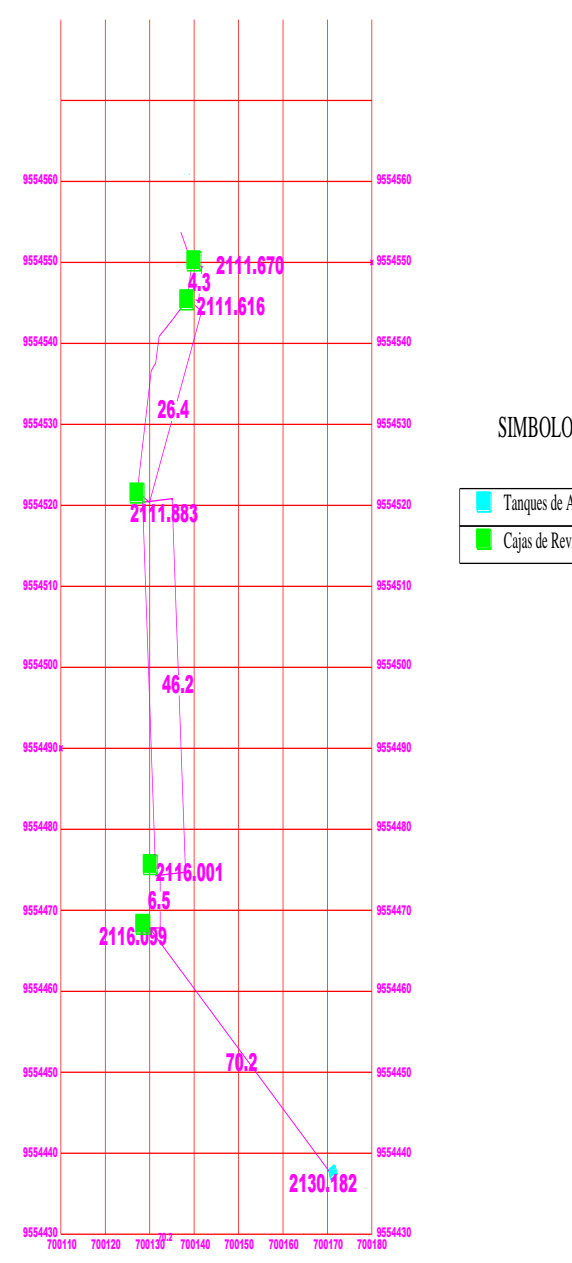

SIMBOLOGIA

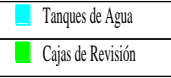

**Estudio Topográfico**

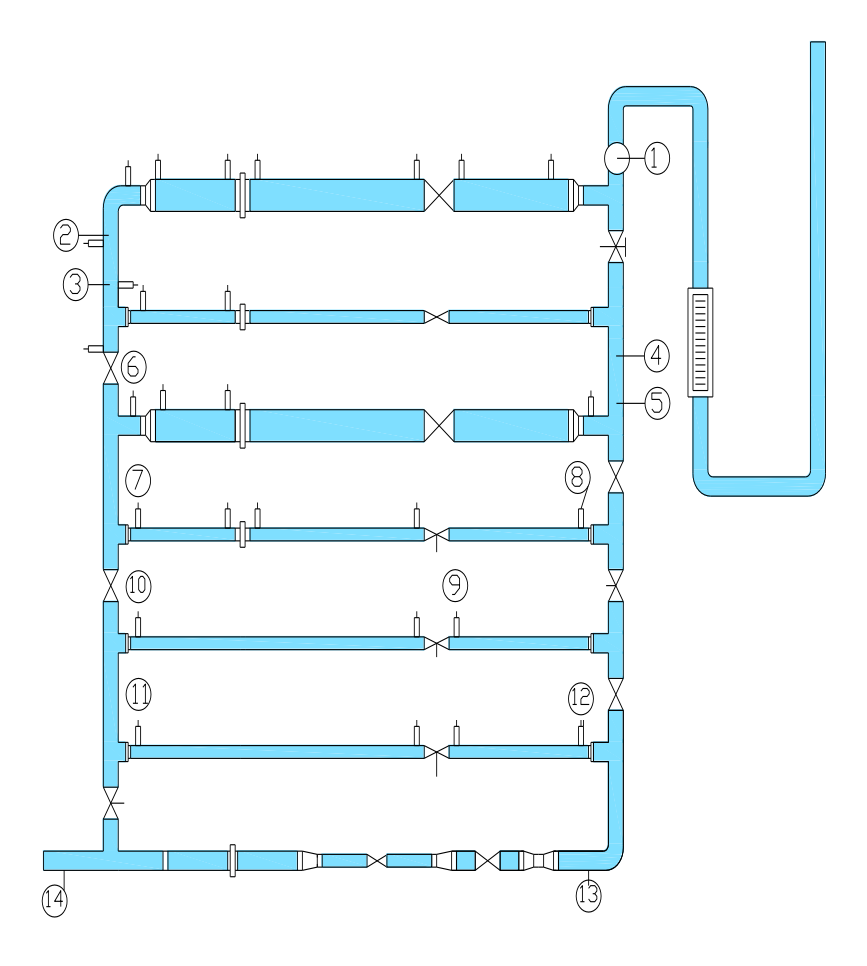

Banco de Pruebas en serie

#### **LAB VIEW**

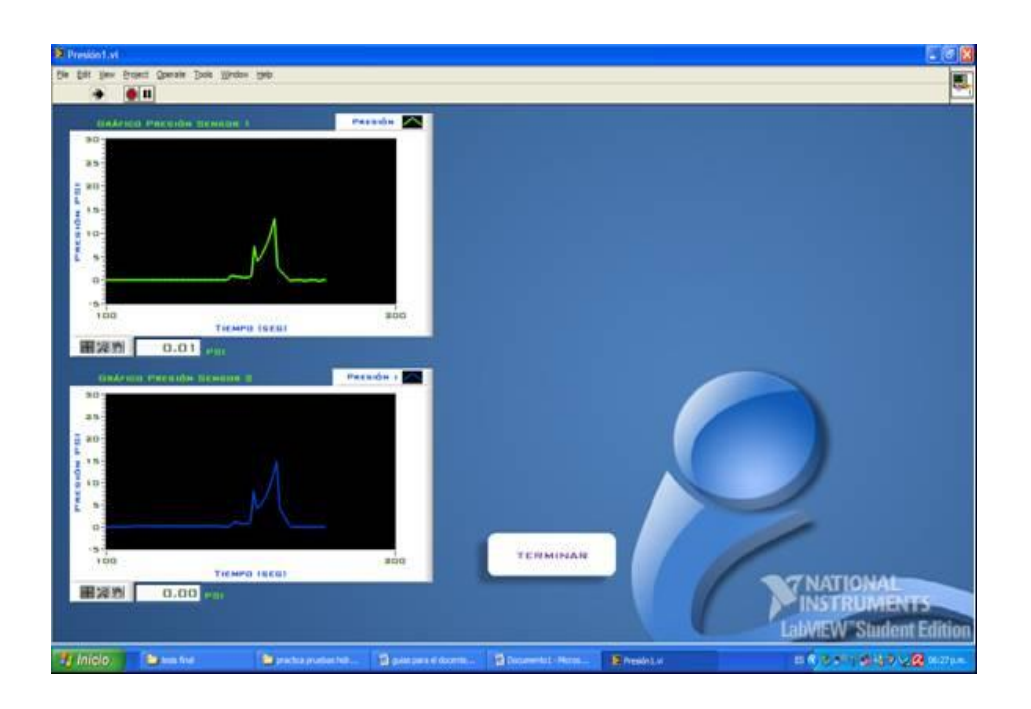

LabVIEW (Laboratory Virtual Instrument Engineering Workbench) es un lenguaje de programación gráfico para el diseño de sistemas de adquisición de datos, instrumentación y control. Labview permite diseñar interfaces de usuario mediante una consola interactivo basado en software. Se puede diseñar especificando su sistema funcional, su diagrama de bloques o una notación de diseño de ingeniería. Labview es a la vez compatible con herramientas de desarrollo similares y puede trabajar con programas de otra área de aplicación, como por ejemplo Matlab. Tiene la ventaja de que permite una fácil integración con hardware, específicamente con tarjetas de medición, adquisición y procesamiento de datos (incluyendo adquisición de imágenes).

LabVIEW constituye un revolucionario sistema de programación gráfica para aplicaciones que involucren adquisición, control, análisis y presentación de datos. Las ventajas que proporciona el empleo de LabVIEW se resumen en las siguientes:

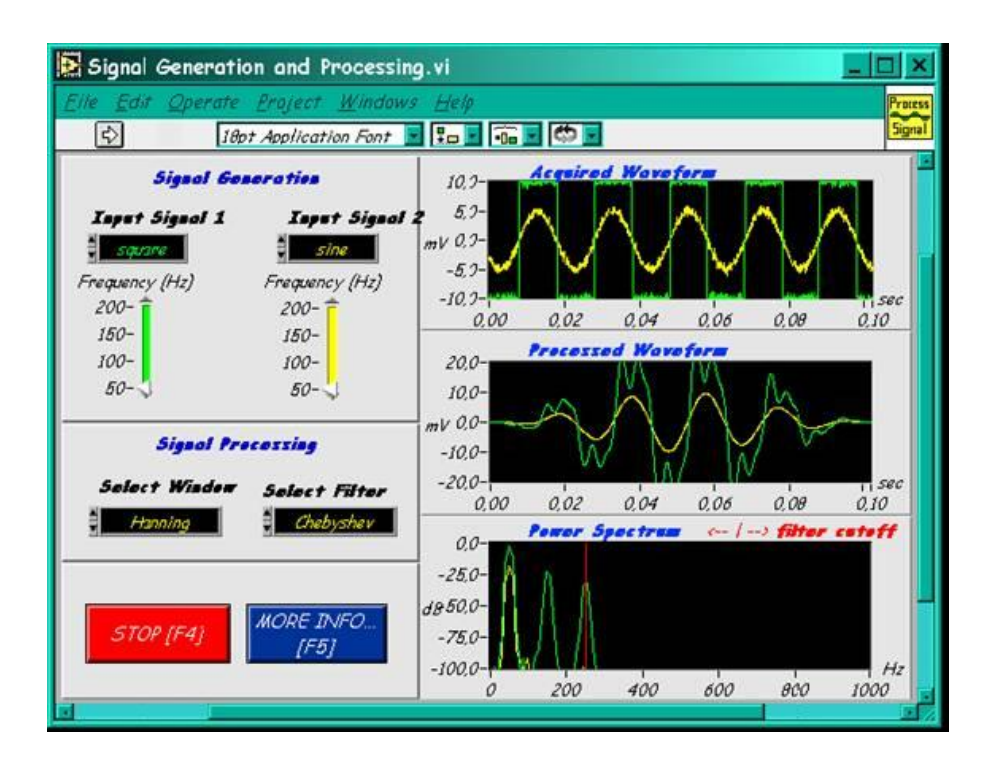

• Se reduce el tiempo de desarrollo de las aplicaciones al menos de 4 a 10 veces, ya que es muy intuitivo y fácil de aprender.

• Dota de gran flexibilidad al sistema, permitiendo cambios y actualizaciones tanto del hardware como del software.

• Da la posibilidad a los usuarios de crear soluciones completas y complejas.

• Con un único sistema de desarrollo se integran las funciones de adquisición, análisis y presentación de datos.

• El sistema está dotado de un compilador gráfico para lograr la máxima velocidad de ejecución posible.

• Tiene la posibilidad de incorporar aplicaciones escritas en otros lenguajes.

LabVIEW es un entorno de programación destinado al desarrollo de aplicaciones, similar a los sistemas de desarrollo comerciales que utilizan el lenguaje C o BASIC. Sin embargo, LabVIEW se diferencia de dichos programas en un importante aspecto: los citados lenguajes de programación se basan en líneas de texto para crear el código fuente del programa, mientras que LabVIEW emplea la programación gráfica o lenguaje G para crear programas basados en diagramas de bloques.

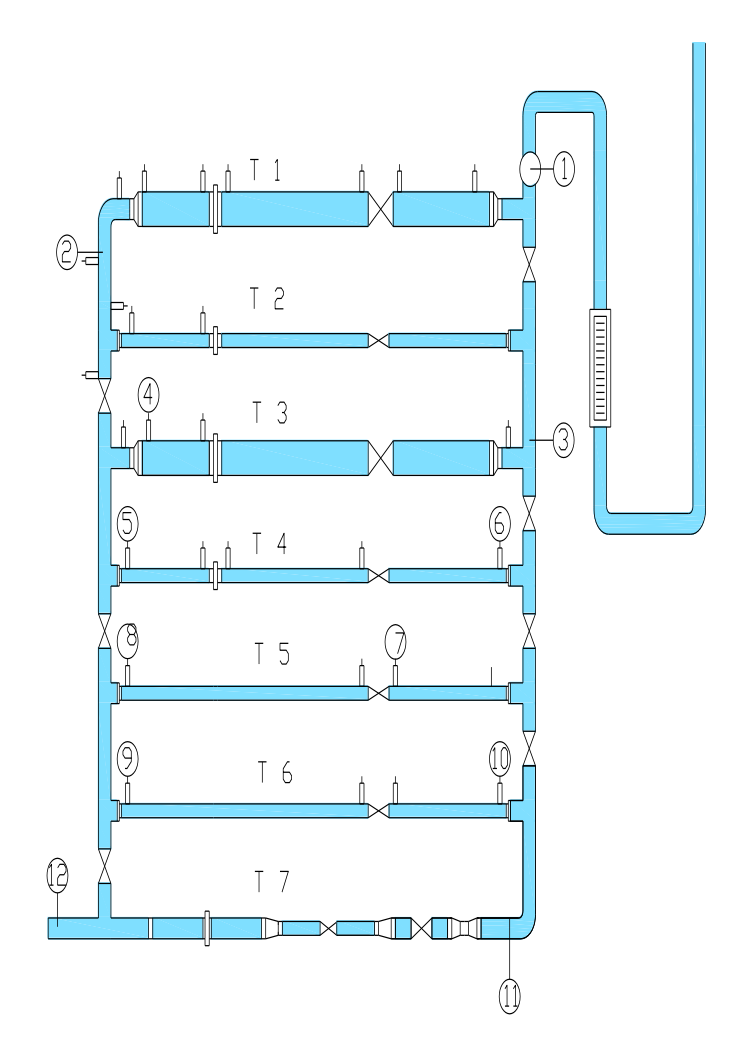

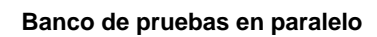